# **Aruba 6300F/M Switch Series Installation and Getting Started Guide**

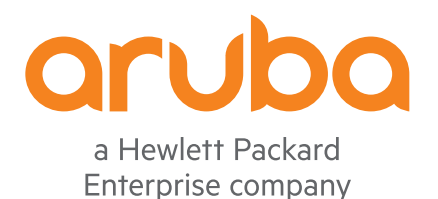

Part Number: 5200-6257c Published: July 2020 Edition: 4

#### **© Copyright 2019, 2020 Hewlett Packard Enterprise Development LP**

#### **Notices**

The information contained herein is subject to change without notice. The only warranties for Hewlett Packard Enterprise products and services are set forth in the express warranty statements accompanying such products and services. Nothing herein should be construed as constituting an additional warranty. Hewlett Packard Enterprise shall not be liable for technical or editorial errors or omissions contained herein.

Confidential computer software. Valid license from Hewlett Packard Enterprise required for possession, use, or copying. Consistent with FAR 12.211 and 12.212, Commercial Computer Software, Computer Software Documentation, and Technical Data for Commercial Items are licensed to the U.S. Government under vendor's standard commercial license.

Links to third-party websites take you outside the Hewlett Packard Enterprise website. Hewlett Packard Enterprise has no control over and is not responsible for information outside the Hewlett Packard Enterprise website.

#### **Acknowledgments**

Intel®, Itanium®, Optane®, Pentium®, Xeon®, Intel Inside®, and the Intel Inside logo are trademarks of Intel Corporation in the U.S. and other countries.

Microsoft® and Windows® are either registered trademarks or trademarks of Microsoft Corporation in the United States and/or other countries.

Adobe® and Acrobat® are trademarks of Adobe Systems Incorporated.

Java® and Oracle® are registered trademarks of Oracle and/or its affiliates.

UNIX® is a registered trademark of The Open Group.

#### **Revision history**

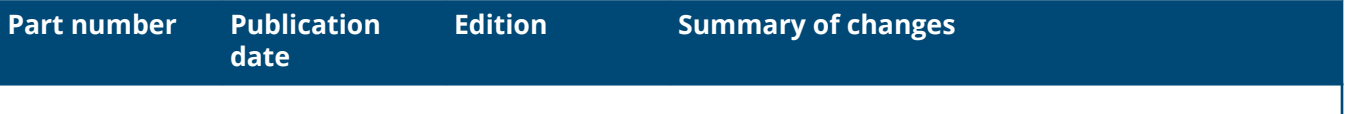

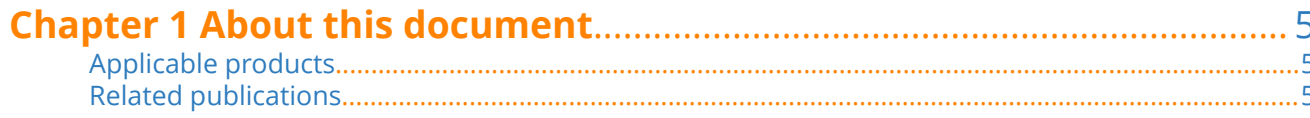

### 

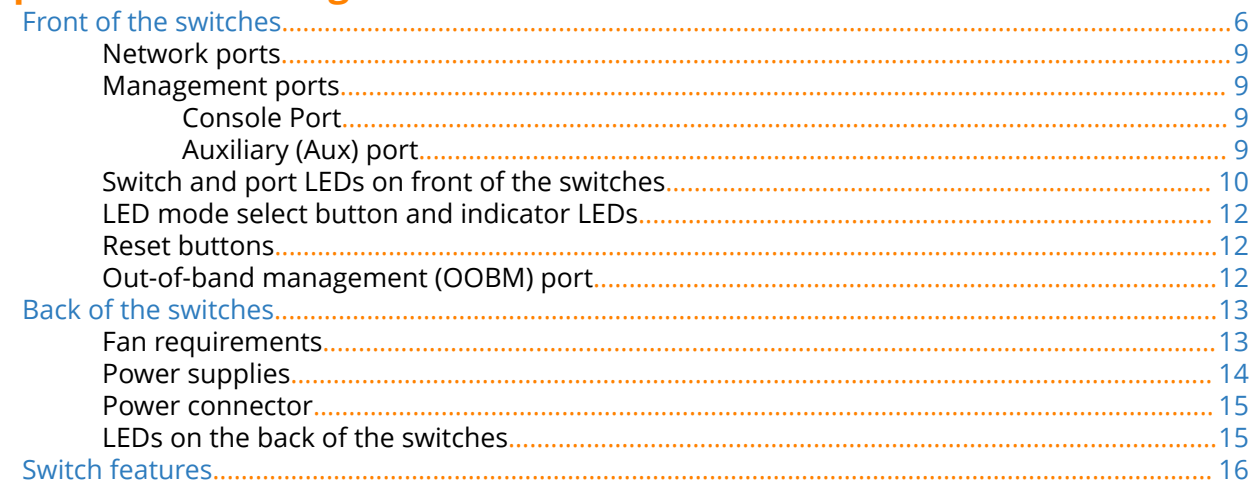

#### 

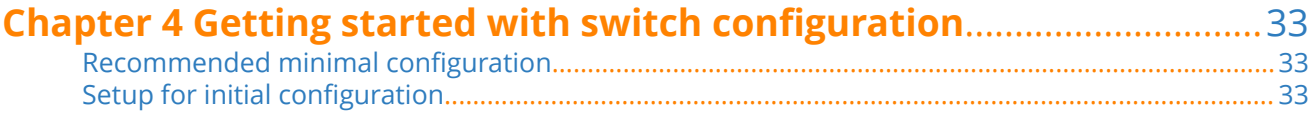

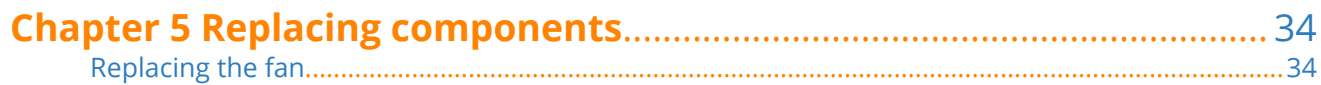

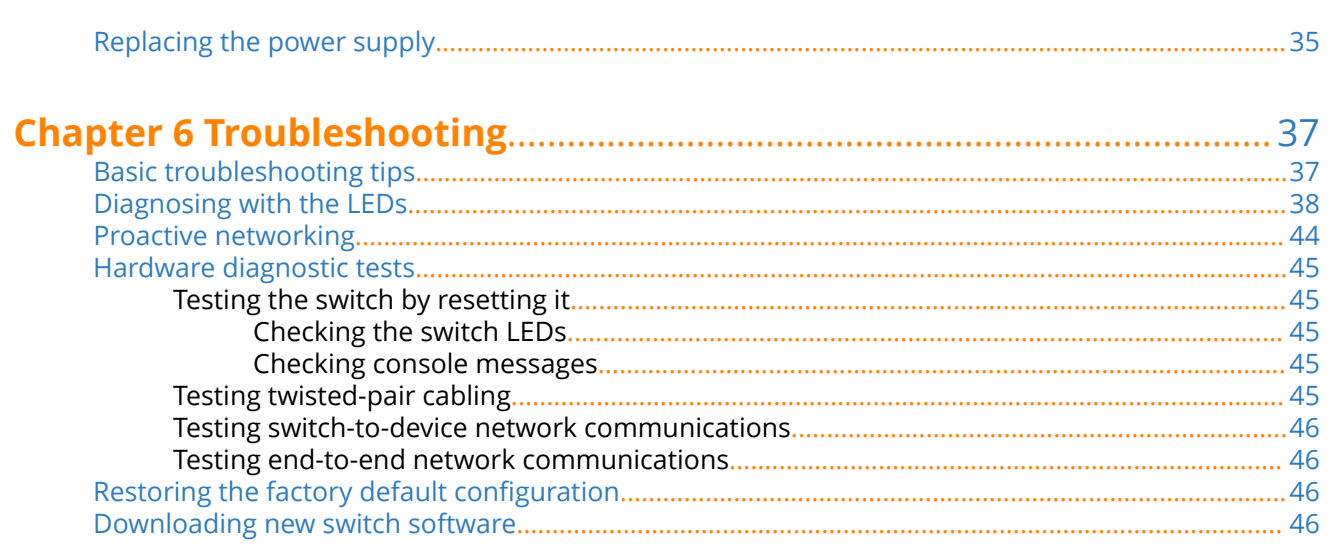

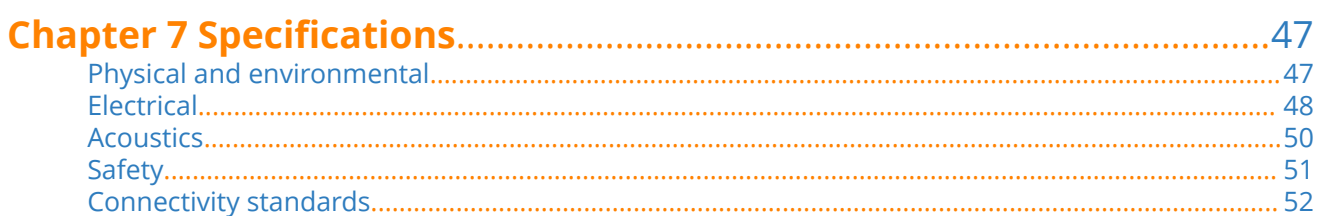

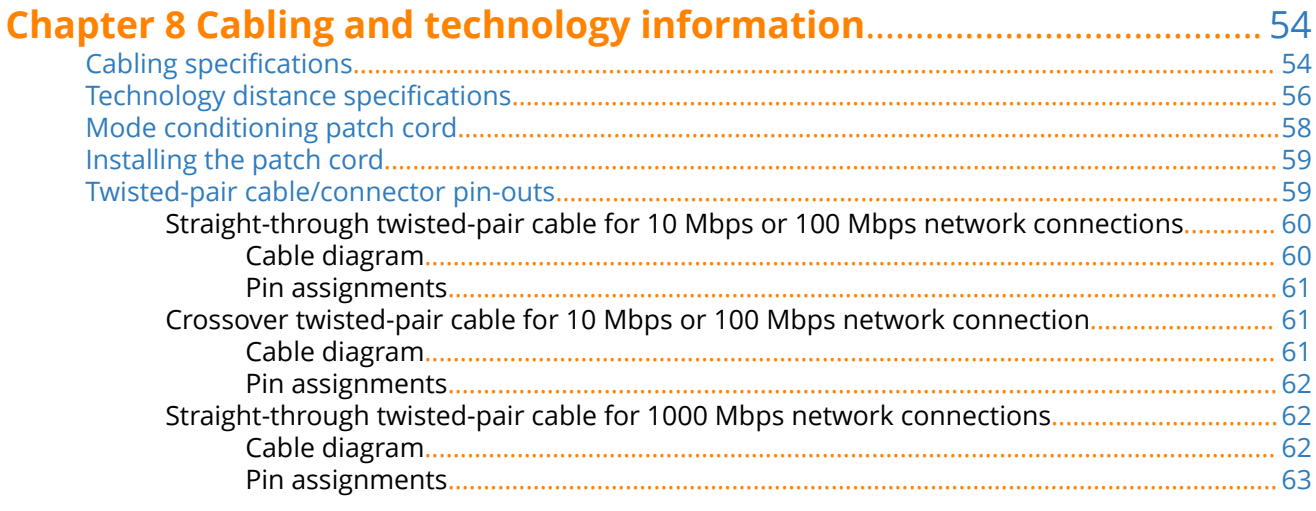

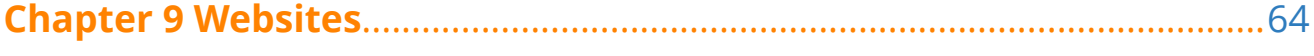

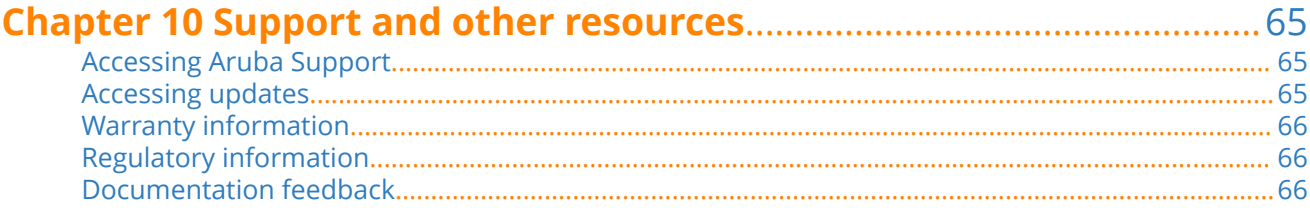

<span id="page-4-0"></span>This document is intended for network administrators and support personnel.

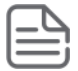

**NOTE:** The display and command line illustrated in this document are examples and might not exactly match your particular switch or environment.

The switch and accessory drawings in this document are for illustration only, and may not exactly match your particular switch and accessory products.

## **Applicable products**

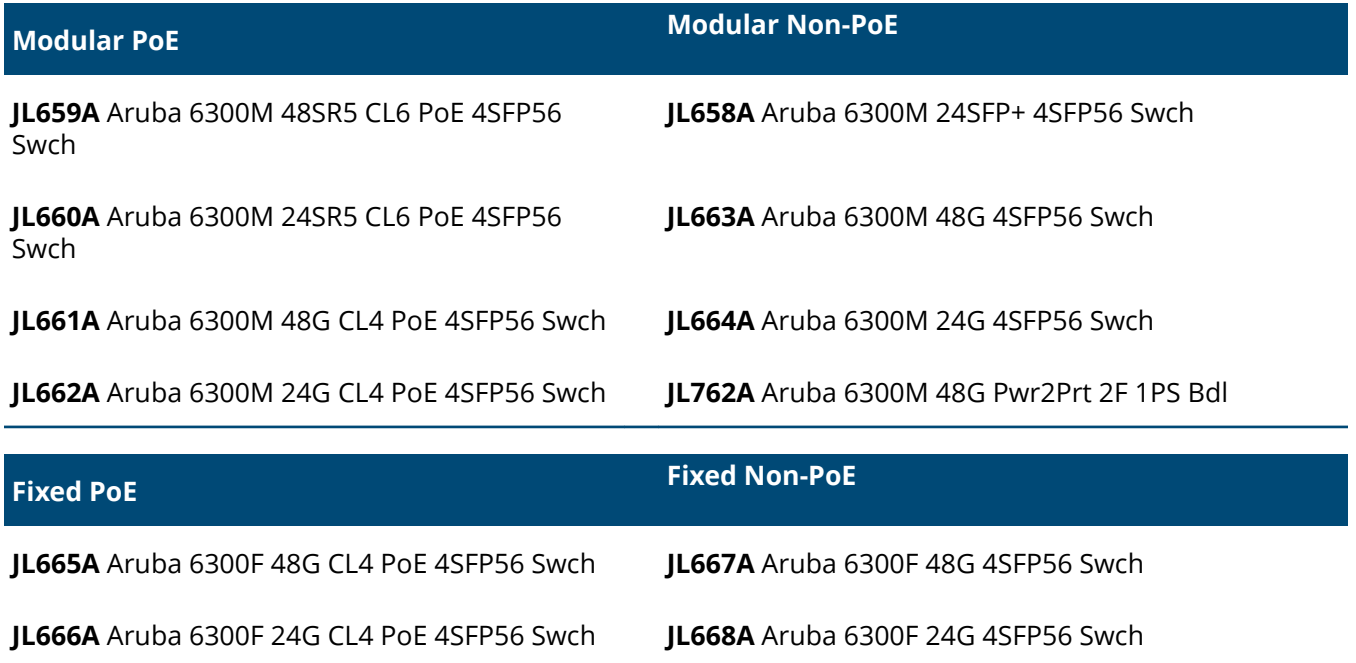

## **Related publications**

- *Start Here: Installation, Safety, and Regulatory Information for the Aruba 6300F/M Switches and Accessories*
- *Aruba Switch Power Supply Quick Setup Guide and Safety/Regulatory Information*
- ArubaOS-CX software manuals
- *ArubaOS-CX Power Over Ethernet (PoE/PoE+) Planning and Implementation Guide*
- *ArubaOS-Switch and ArubaOS-CX Transceiver Guide*

To view and download these publications, visit the Aruba Support Portal at **[https://](https://asp.arubanetworks.com/downloads) [asp.arubanetworks.com/downloads](https://asp.arubanetworks.com/downloads)**.

<span id="page-5-0"></span>Aruba multiport switches are store-and-forward devices offering low latency for high-speed networking. Certain switch models also support Power over Ethernet (PoE) technologies and full network management capabilities.

This chapter describes these switches with the following information:

- Front of the switches:
	- Network ports
	- Management ports
	- LEDs
	- Buttons
	- Out-of-Band Management (OOBM)
	- SFP/SFP+/SFP28/SFP56 support
- Back of the switches:
	- Power supplies and power connectors
	- Fan tray and replaceable power supplies (modular switches)
- Switch features

### **Front of the switches**

**Figure 1:** *Front of all the 6300 switches*

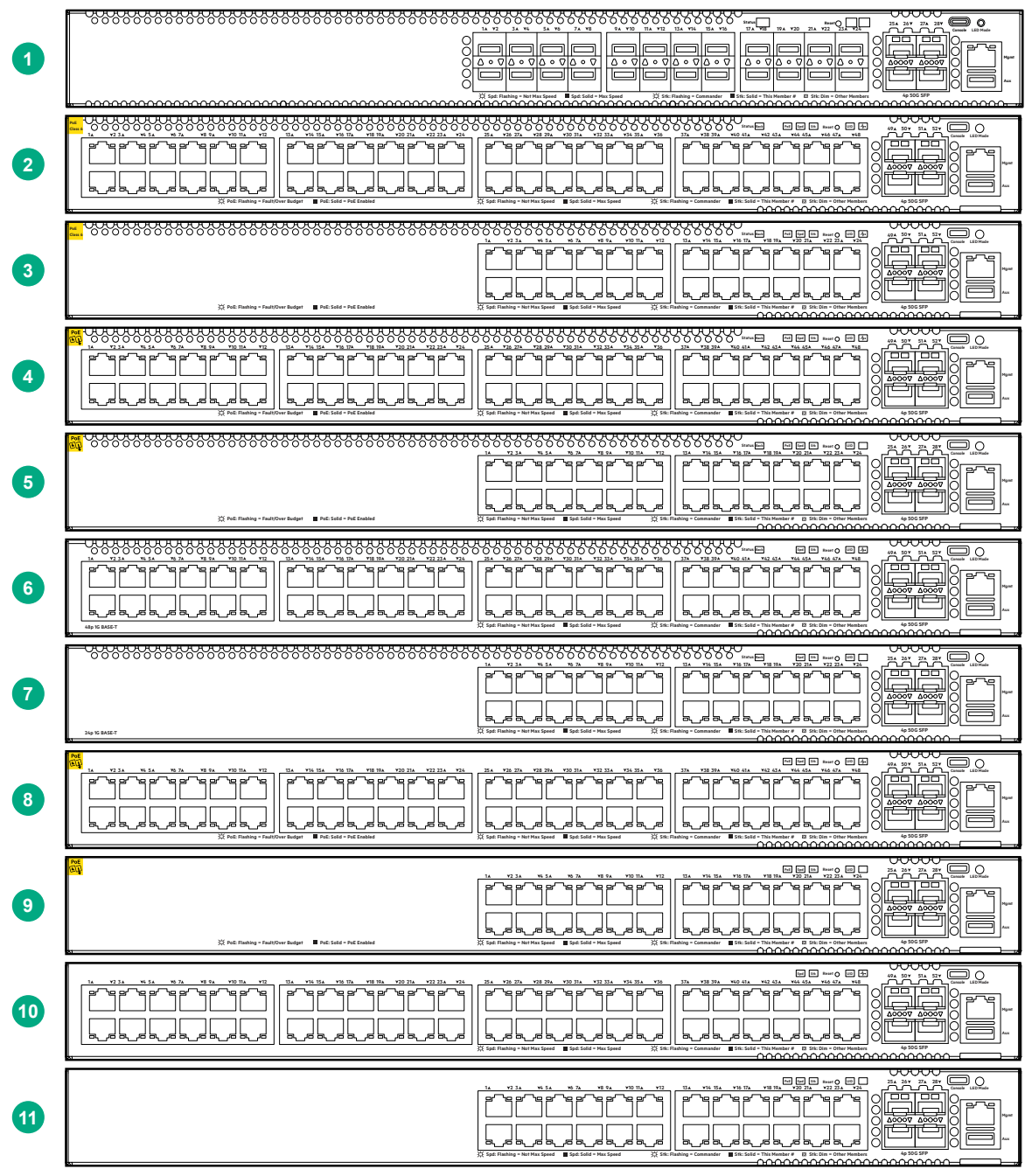

**Table 1:** *Front of all the 6300 switches: Label and description*

| Label | <b>Description</b>                      |
|-------|-----------------------------------------|
| 1     | JL658A Aruba 6300M 24G 24SFP+ 4SFP56    |
| 2     | JL659A Aruba 6300M 48SR5 CL6 PoE 4SFP56 |
| 3     | JL660A Aruba 6300M 24SR5 CL6 PoE 4SFP56 |
| 4     | JL661A Aruba 6300M 48G CL4 PoE 4SFP56   |
| 5     | JL662A Aruba 6300M 24G CL4 PoE 4SFP56   |

| <b>Label</b> | <b>Description</b>                                                          |
|--------------|-----------------------------------------------------------------------------|
| 6            | JL663A Aruba 6300M 48G 4SFP56 and JL762A Aruba 6300M 48G Pwr2Prt 2F 1PS Bdl |
| 7            | JL664A Aruba 6300M 24G 4SFP56                                               |
| 8            | JL665A Aruba 6300F 48G CL4 PoE 4SFP56                                       |
| 9            | JL666A Aruba 6300F 24G CL4 PoE 4SFP56                                       |
| 10           | JL667A Aruba 6300F 48G 4SFP56                                               |
| 11           | JL668A Aruba 6300F 24G 4SFP56                                               |

**Figure 2:** *Example of 6300 switch*

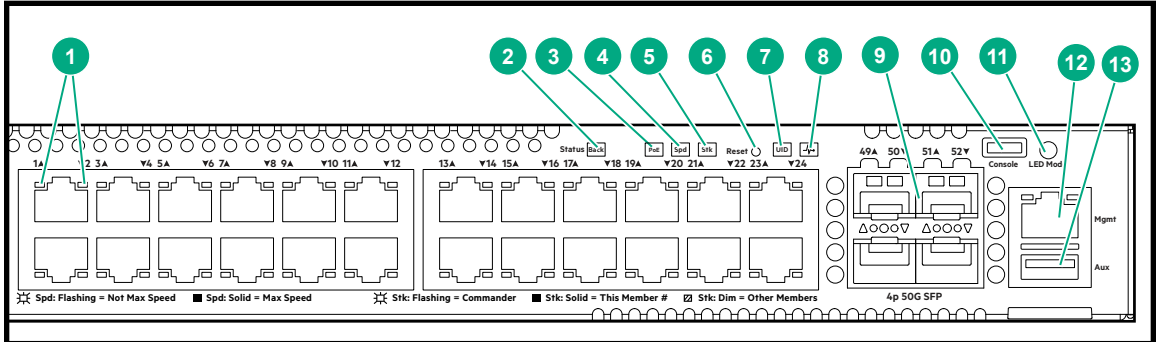

**Table 2:** *6300 switches: Labels and description*

| <b>Label</b>    | <b>Description</b>            |
|-----------------|-------------------------------|
| 1               | Switch Port LEDs              |
| $\overline{2}$  | <b>Back Module status LED</b> |
| 3               | PoE <sup>1</sup>              |
| 4               | Speed LED                     |
| 5               | Stk LED                       |
| 6               | Reset button                  |
| $\overline{7}$  | Unit Identification LED       |
| 8               | <b>Global Status LED</b>      |
| 9               | SFP56 ports                   |
| 10 <sup>1</sup> | <b>USB-C Console</b>          |
| 11              | LED Mode button               |
| 12              | Out-of-Band Management port   |
| 13              | USB/auxiliary port            |

PoE Mode LED is present only on switch models that support PoE.

### <span id="page-8-0"></span>**Network ports**

### **Table 3:** *Network ports*

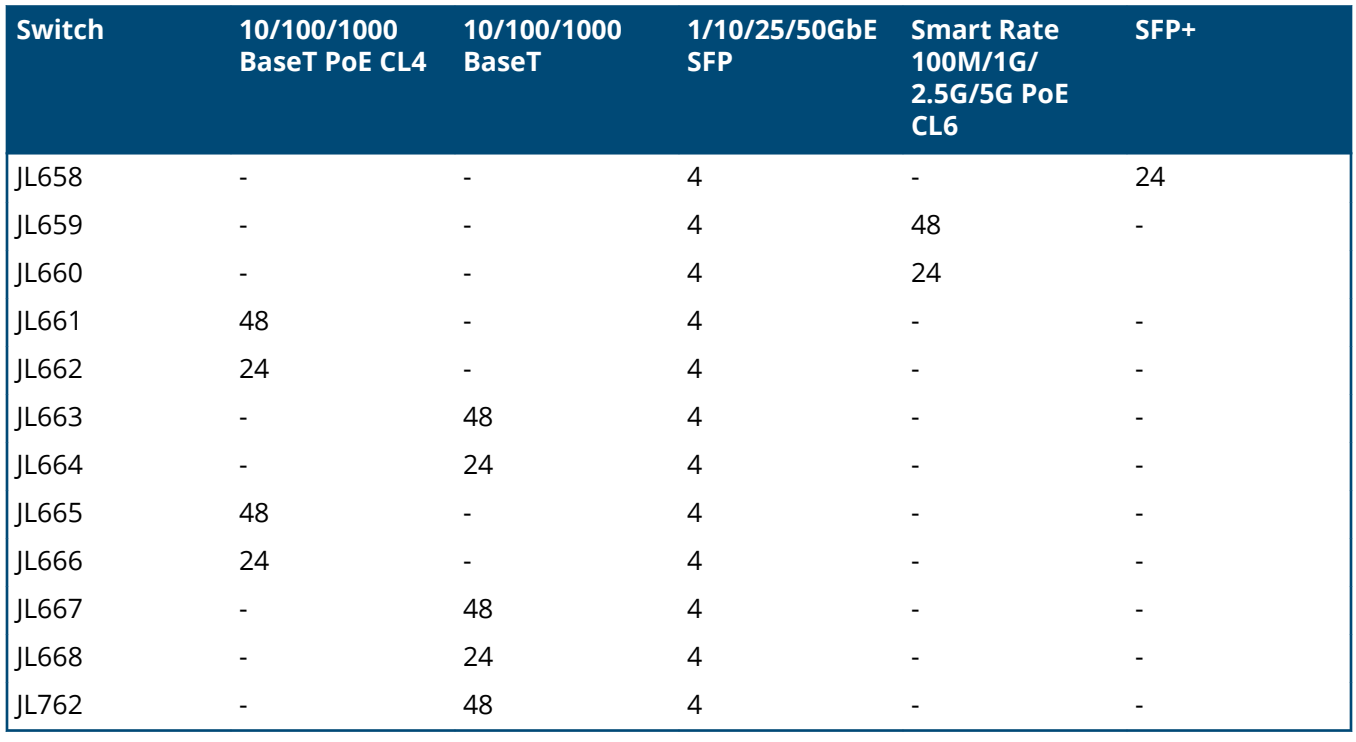

**NOTE:** For supported transceivers, see the latest version of the *ArubaOS-Switch and ArubaOS-CX Transceiver Guide* on the Aruba Support Portal.

### **Management ports**

### **Console Port**

There is a single serial console port on the switch, using a USB Type-C connector. This port is used to connect a console to the switch. Use a common USB to USB-C cable (must be data capable). A Bluetooth dongle is available to provide an alternative way of managing and configuring your switch using a mobile app.

The console can be a PC or workstation running a VT-100 terminal emulator, or a VT-100 terminal.

### **Auxiliary (Aux) port**

An auxiliary port is available for downloading switch software code. This port uses a USB Type-A connector.

### <span id="page-9-0"></span>**Switch and port LEDs on front of the switches**

**Figure 3:** *Switch and port LEDs*

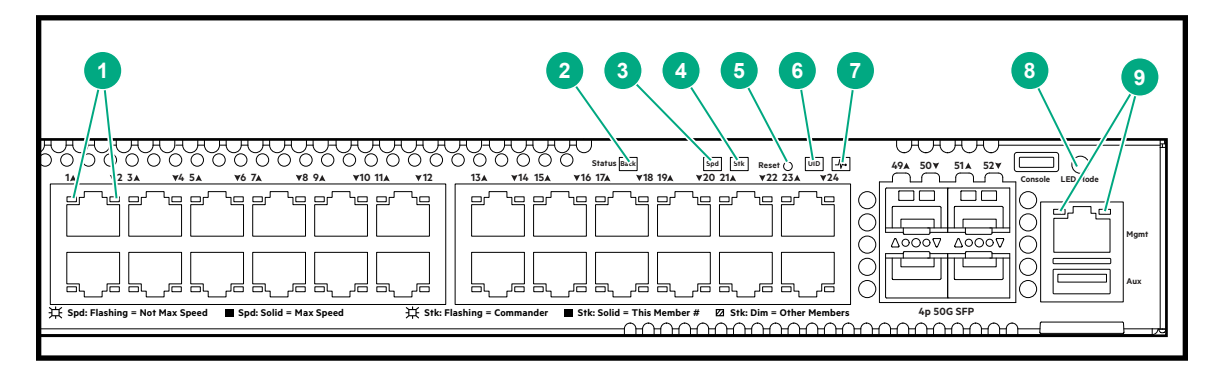

**Table 4:** *Switch and port LEDs: Labels and description*

| Label          | <b>Description</b>            |
|----------------|-------------------------------|
| 1              | Switch port LEDs              |
| $\overline{2}$ | <b>Back Module status LED</b> |
| 3              | Speed mode selected LED       |
| 4              | Stk LED                       |
| 5              | Reset button                  |
| 6              | UID (Unit Identification)     |
| $\overline{7}$ | <b>Global Status LED</b>      |
| 8              | Mode select button            |
| 9              | OOBM port LED                 |

**Table 5:** *Front panel LED behavior*

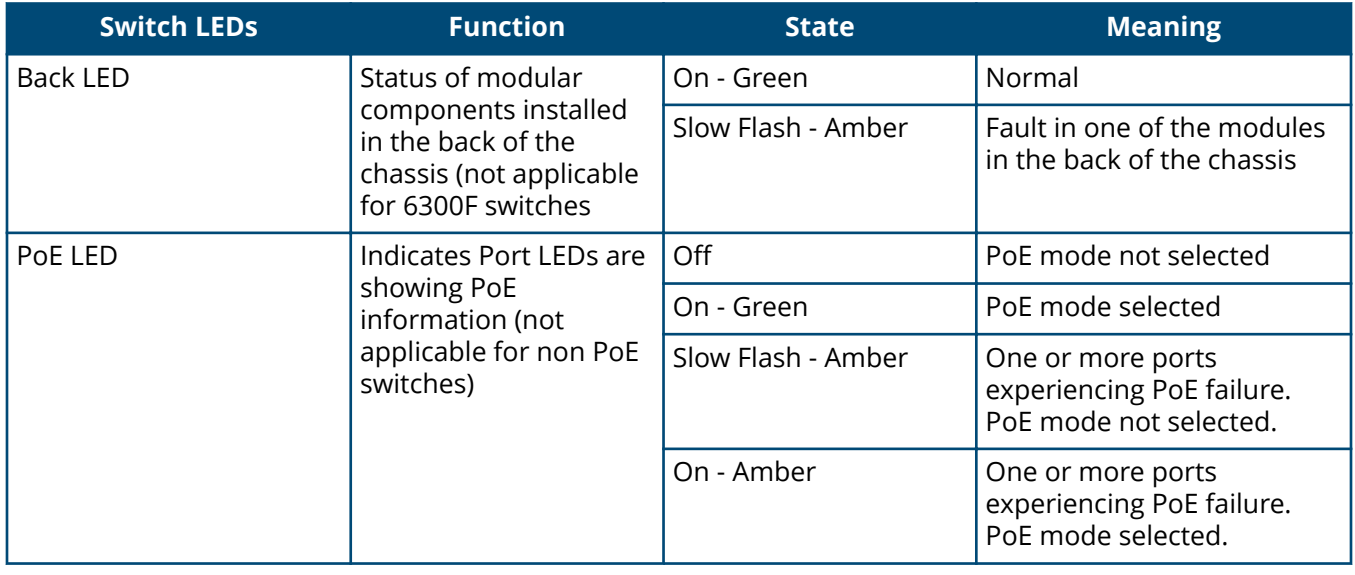

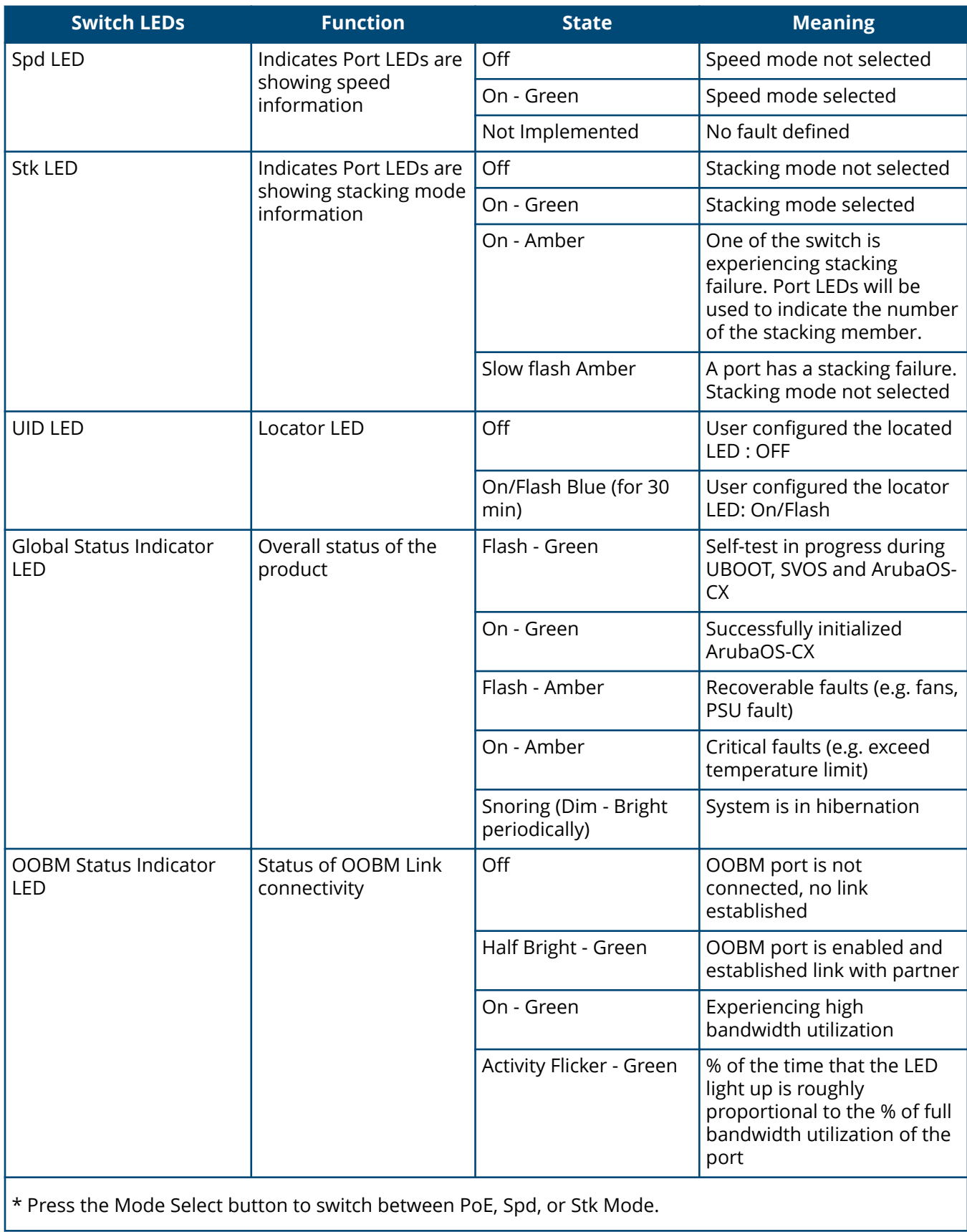

### <span id="page-11-0"></span>**Table 6:** *Rear Panel LED behavior*

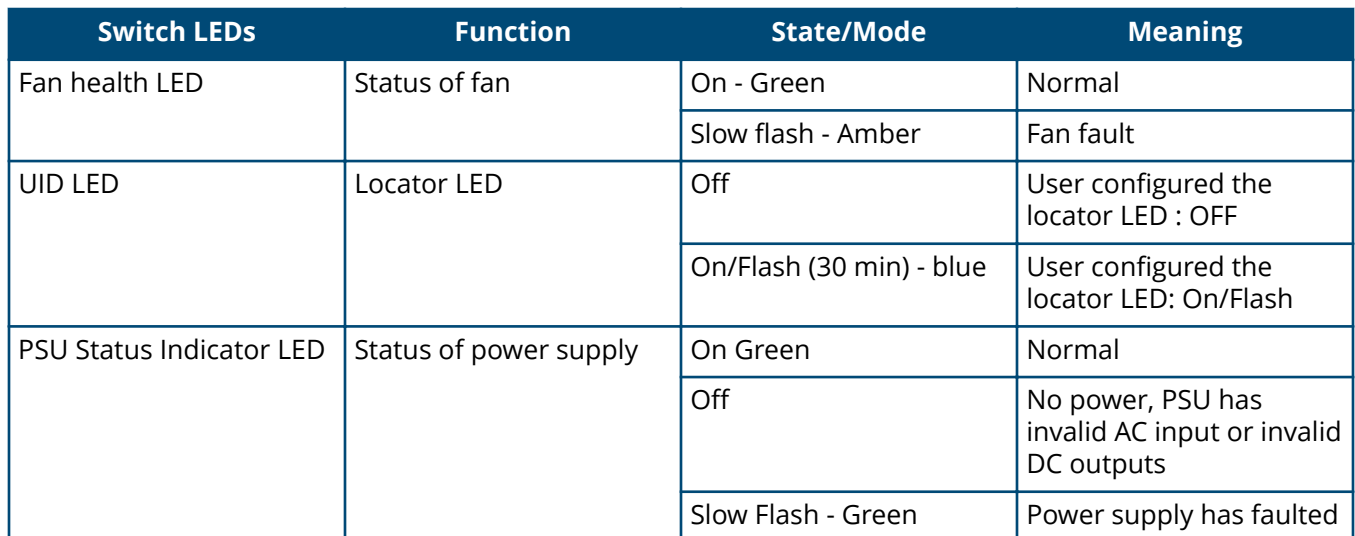

### **LED mode select button and indicator LEDs**

The state of the switch port LEDs is controlled by the LED Mode select button. The current view mode is indicated by the mode LEDs next to the button. To step from one view mode to the next, press the button to cycle through the different modes.

### **Reset buttons**

The Reset button is recessed from the front panel. (This design protects it from being pushed accidentally.) The button is accessible through small holes on the top of the front panel. Use pointed objects, such as unbent paper clips, to push it.

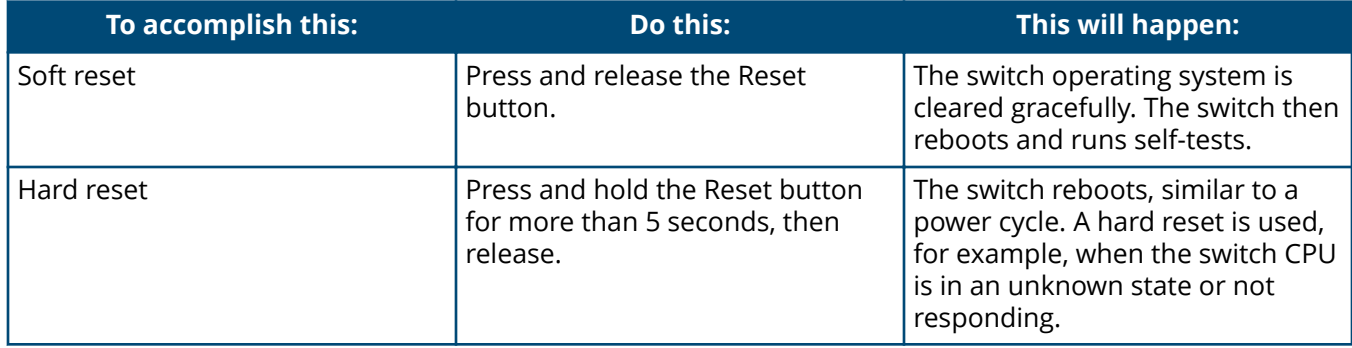

### **Out-of-band management (OOBM) port**

This RJ-45 port is used to connect a dedicated management network to the switch. To use it, connect an RJ-45 network cable to the management port to manage the switch through Telnet from a remote PC or a UNIX workstation.

To use this port, the switch must have an IP address. IP settings can be configured through a console port connection or automatically from a DHCP/Bootp server.

A networked out-of-band connection through the management port allows you to manage data network switches from a physically and logically separate management network.

For more information, see the *Fundamentals Guide* for your switch, found on the Aruba Support Portal.

## <span id="page-12-0"></span>**Back of the switches**

**Figure 4:** *Back of the 6300M switch*

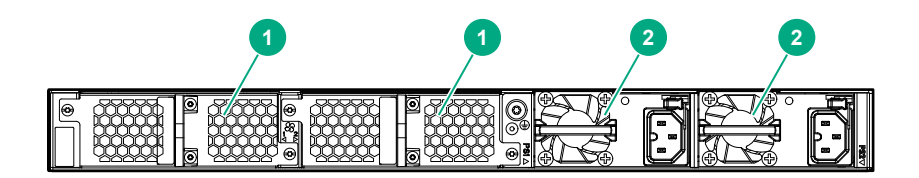

**Table 7:** *Back of the 6300 switch: Label and description*

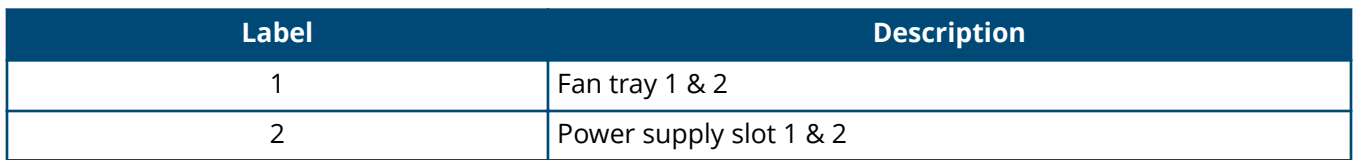

### **Fan requirements**

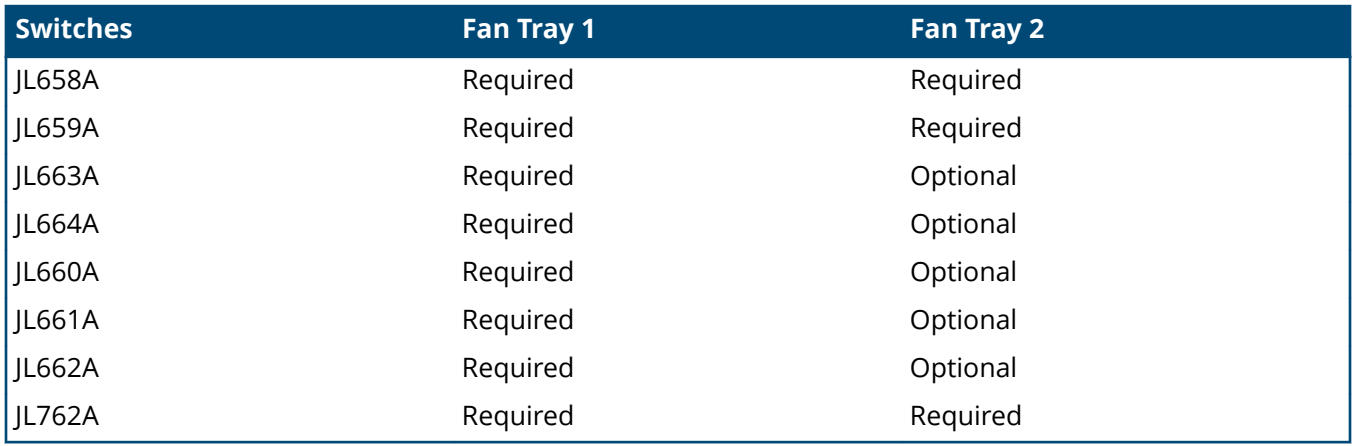

For JL660A, JL661A, JL662A, JL663A, and JL664A:

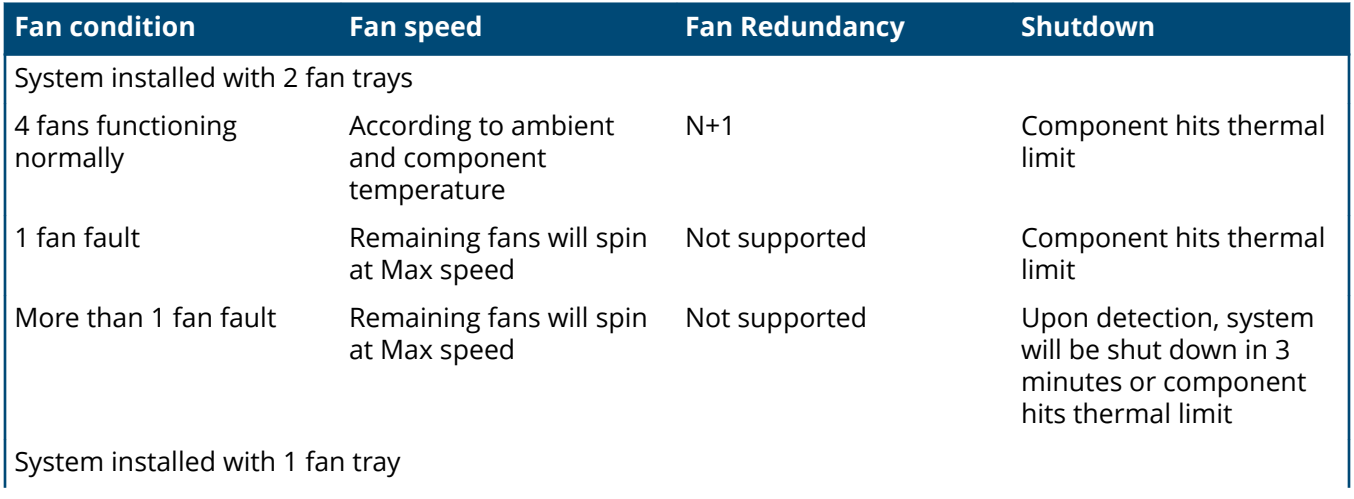

<span id="page-13-0"></span>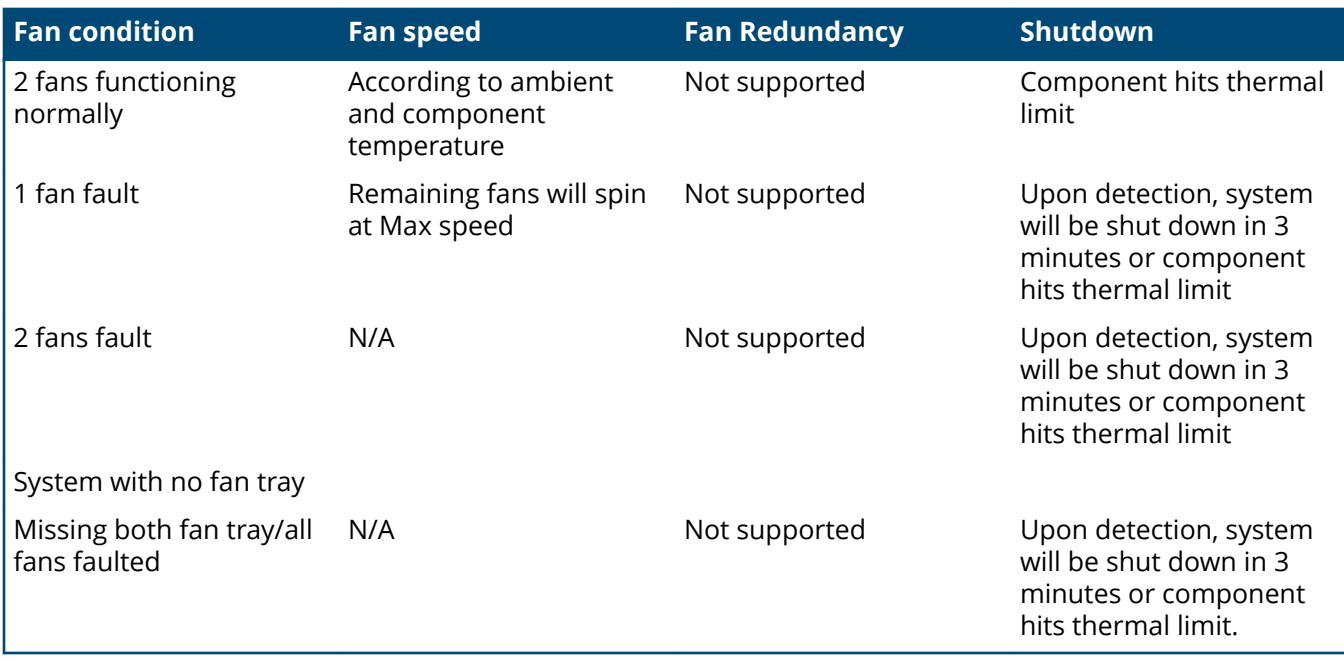

**NOTE:** Fan redundancy refers to fans and not fan trays. With 2 fan trays installed, it allows 1 fan fault. With 1 fan tray, there is no fan redundancy.

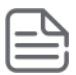

**NOTE:** Fan tray with faulty fan/fans must be replaced with Aruba 6300M Fan Tray (JL669A).

#### For JL658A, JL659A, and JL762A

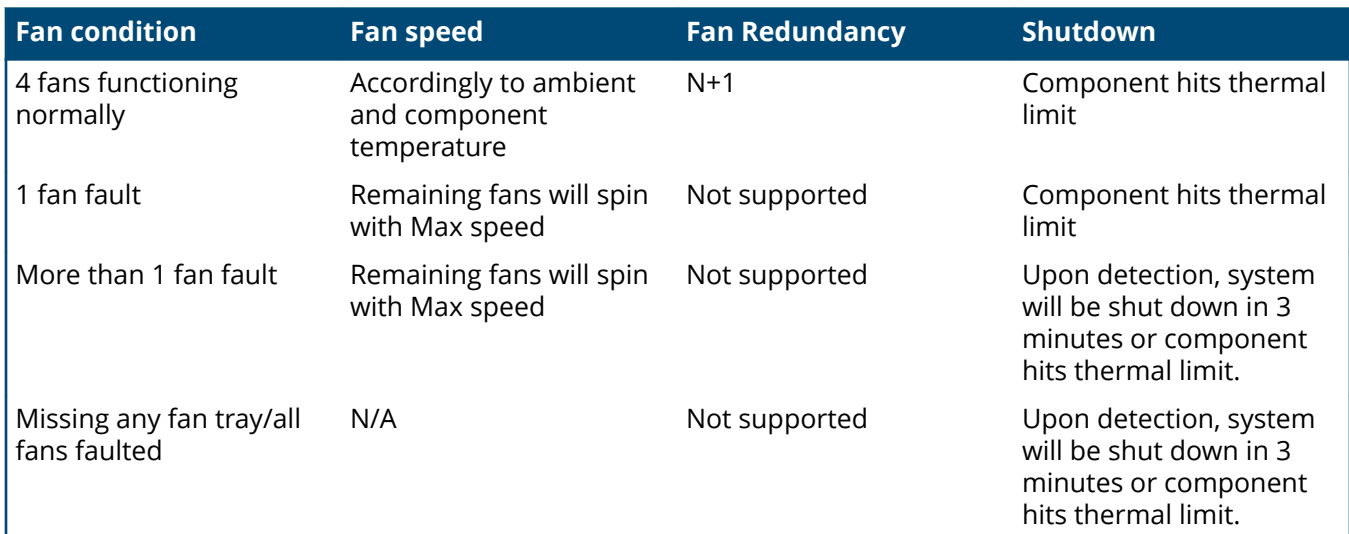

### **Power supplies**

The following power supplies can be installed in the 6300M switches:

- <span id="page-14-0"></span>• **Aruba X371 12VDC 250W 100-240VAC Power Supply (JL085A):** A 250 watt power supply for the non-PoE switches. This power supply does not provide any PoE power, and is keyed so that it will not fit into the power supply slots of Aruba PoE switches.
- **Aruba X371 12VDC 250W 100-240VAC Power-to-Port Power Supply (JL760A):** A 250 watt and back-tofront fan flow power supply for the non-PoE switches. This power supply does not provide any PoE power and is keyed so that it will not fit into the power supply slots of Aruba PoE switches.

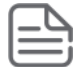

**NOTE:** For use only in the JL762A switch. This is the only power supply available for the JL762A switch.

- **Aruba X372 54VDC 680W 100-240VAC Power Supply (JL086A):** A 680 watt power supply for applicable PoE switches. Offers up to 370 watts of PoE power, and is keyed so that it will not fit into the power supply slots of non-PoE Aruba switches.
- **Aruba X372 54VDC 1050W 110-240VAC Power Supply (JL087A):** A 1050 watt power supply for applicable PoE switches. Offers up to 740 watts of PoE power, and is keyed so that it will not fit into the power supply slots of non-PoE Aruba switches.
- **Aruba X372 54VDC 1600W 110-240VAC Power Supply (JL670A):** A 1600 watt (high-line only) power supply for applicable PoE switches. Offers up to 1440 watts of PoE power, and is keyed so that it will not fit into the power supply slots of non-PoE Aruba switches.

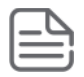

**NOTE:** Mixing different PSUs is not supported.

For initial power supply installation, see the *Start Here: Installation, Safety, and Regulatory Information for the Aruba Modular Power Supplies* that was shipped with the power supply units.

### **Power connector**

The 6300M switches do not have a power switch. They will power on when either one or both power supplies are connected to an active AC power source.

### **LEDs on the back of the switches**

This section describes the LEDs on the back of the switch. When the back LED on the front of the unit is blinking a fault, the user can look at the back of the switch to find the corresponding blinking LED for the faulted fan or power supply. If a user installs a second power supply and did not turn on the power (PSU module status = OFF), the back LED will blink orange.

**Figure 5:** *LEDs on the back of 6300M switch*

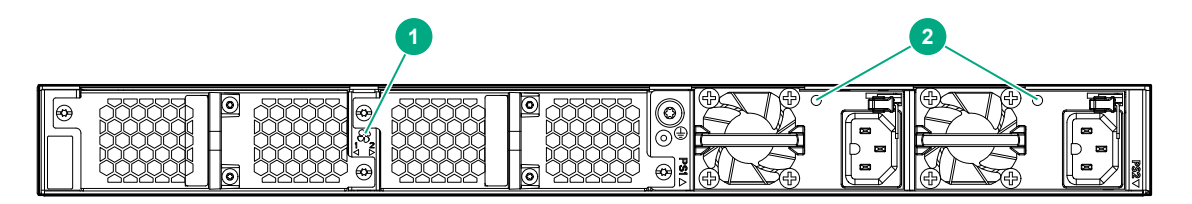

### <span id="page-15-0"></span>**Table 8:** *Back of the 6300M switches LED labels and description*

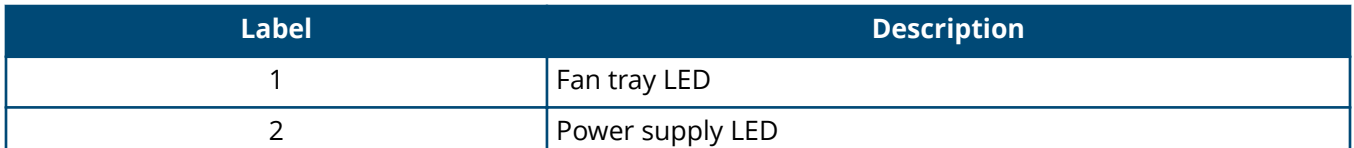

**Figure 6:** *LEDs on the back of 6300F switch*

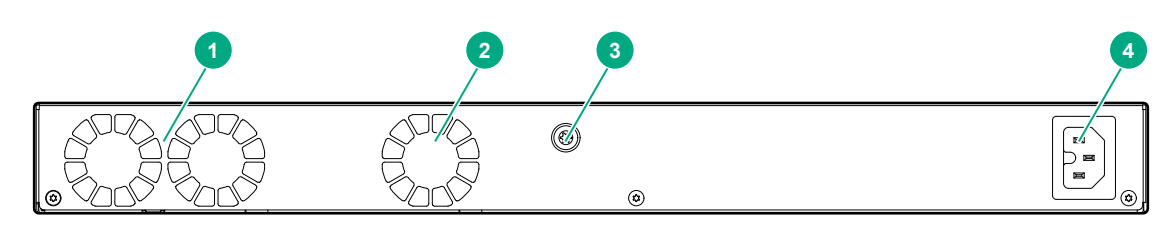

**Table 9:** *Back of the 6300F switches LED labels and description*

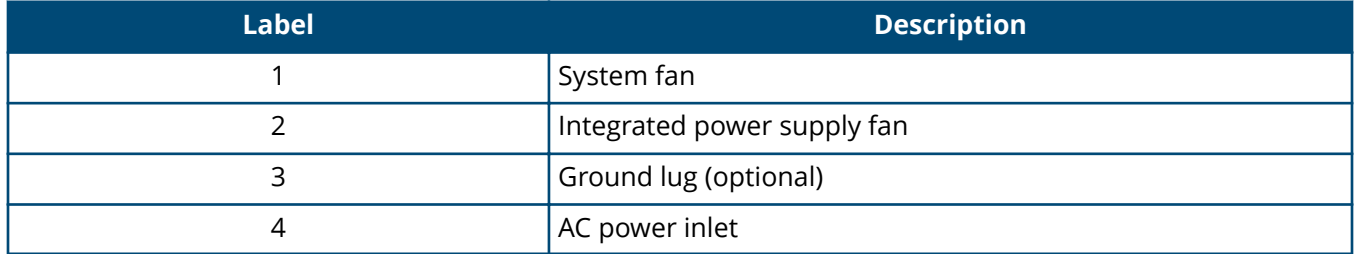

## **Switch features**

The features of the 6300F/M switches include:

- Combinations of fixed 10/100/1000-T, HPE Smart Rate, and SFP/SFP+/SFP56 ports.
- Selected switch models feature HPE Smart Rate ports and provide 1 Gbps, 2.5 Gbps, and 5 Gbps connectivity. See **Cabling specifications** for more information.
- JL762A features power-to-port (back-to-front) airflow, ideal for data center applications.
- Power over Ethernet (PoE) operation; enabled by default. The following switches power IP phones, wireless access points, indoor web cameras, and more.

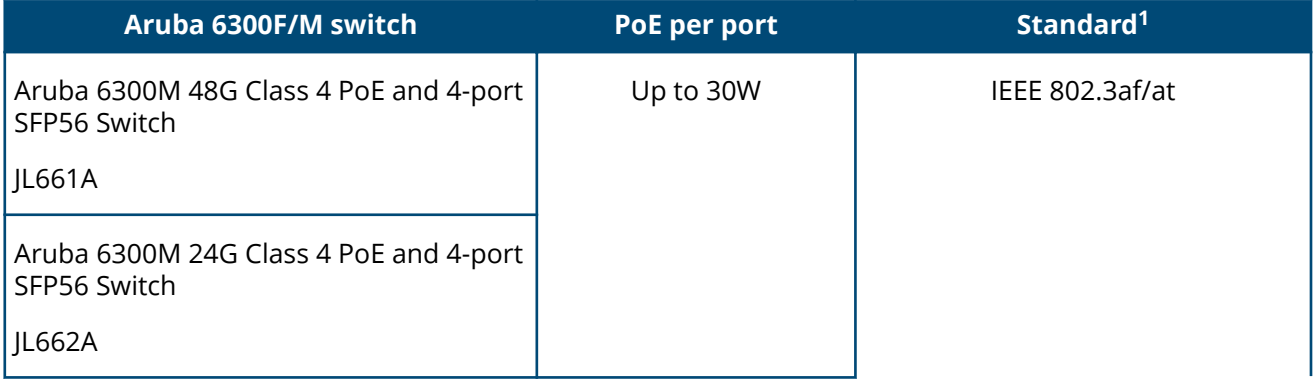

<span id="page-16-0"></span>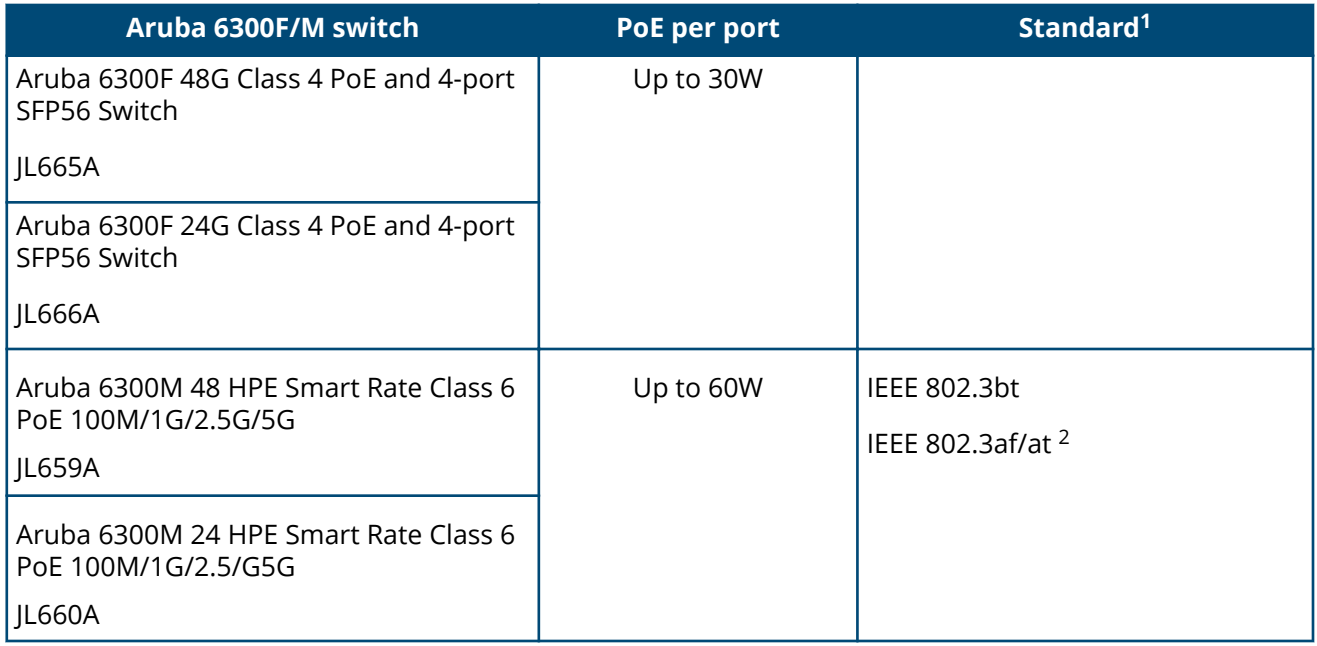

 $1$  These switches also support some prestandard PoE devices.

<sup>2</sup> 2-Pair Power non-compliant dual signature PDs up to class 4 power . Includes 2-Pair Power legacy 802.3 af/at with prestandard detect enabled.

For instructions on using the switch PoE features, see the *Monitoring Guide* for your switch.

- The option to have one or two modular power supplies in the switch:
	- A second power supply supports redundant system power and/or redundant/additional PoE power. If one of the modular power supplies fails, the second power supply immediately provides the power necessary to keep the switch running, including PoE power on an allocated basis.
	- If maximum PoE power is used on the 48-port PoE switches, the second power supply is needed for PoE power. There is no PoE power redundancy, but system power is always maintained. On a power supply failure, the system drops the PoE power on ports based on user priority, to maintain system power.
- Plug-and-play networking: All ports are enabled by default. Connect the network cables to active network devices and your switched network is operational.
- Auto MDI/MDI-X on all twisted-pair ports (10/100/1000), meaning that all connections can be made using straight-through twisted-pair cables.

Cross-over cables are not required, although they will also work. The pin operation of each port is automatically adjusted for the attached device. If the switch detects that another switch or hub is connected to the port, it configures the port as MDI. If the switch detects that an end node device is connected to the port, it configures the port as MDI-X . (See the appendixes for recommended or required cabling.)

- Automatically negotiated full-duplex operation for the 10/100/1000 RJ-45 ports when connected to other auto-negotiating devices. The SFP+/SFP56 ports always operate at full duplex.
- Easy management of the switch through several available interfaces:
	- **Console interface**: A full-featured, easy-to-use, VT-100 terminal interface for out-of-band or in-band switch management.
	- **Web browser interface**: An easy-to-use built-in graphical interface that can be accessed from common web browsers.
- **Bluetooth dongle and ArubaOS-CX Mobile App**: A convenient way to manage or configure your switch using your mobile device.
- **Aruba AirWave**: A powerful and easy-to-use network operations system that manages wired and wireless infrastructures. For more information, visit **[https://www.arubanetworks.com/products/](https://www.arubanetworks.com/products/networking/management/airwave) [networking/management/airwave](https://www.arubanetworks.com/products/networking/management/airwave)**.
- **Aruba Activate**: Cloud-based service that provides inventory control and facilitates Zero Touch Provisioning.
- **Aruba ClearPass Policy Manager**: Network policy management software for wired and wireless network devices that provide on-boarding and role-based control/security.
- **Aruba Central**: Network management software cloud platform. It offers IT organizations a simple, secure, and cost-effective way to manage and monitor Aruba switches and Aruba instant wireless APs.
- Support for the Spanning Tree Protocol to eliminate network loops.
- Support for up to 4095 IEEE 802.1Q-compliant VLANs so you can divide the attached end nodes into logical groupings that fit your business needs.
- Support for many advanced features to enhance network performance: For a description, see the ArubaOS-CX guides for your switch.
- Ability to update the switch software. To download product updates, go to the **[Aruba Support Portal](https://asp.arubanetworks.com)**.
- An auxiliary port (USB Type A connector) for updating switch software.
- Switch Hibernation mode to allow the switch to power down for a period each day to save energy.

<span id="page-18-0"></span>The following sections shows how to install the switch. The switches come with an accessory kit that includes the brackets for mounting the switch in a standard 19-inch telco rack or in an equipment cabinet. Also included are rubber feet that can be attached so the switch can be securely positioned on a horizontal surface. The brackets are designed to allow mounting the switch in a variety of locations and orientations. For other mounting options, contact your local Hewlett Packard Enterprise authorized network reseller or Hewlett Packard Enterprise representative.

## **Shipping the switch in a rack**

If the switch is to be shipped in a rack, it can be mounted and shipped in a Hewlett Packard Enterprise Universal Rack.

- This method uses the HPE X410 Universal Rack Mounting Kit (J9583A).
- To order the J9583A rack mounting kit, contact your Aruba sales representative.

## **Included parts**

The 6300M switches have the following components shipped with them:

- Documentation kit
- Bluetooth Dongle (5400-3372): Mounting on USB type-A AUX for rapid configuration and deployment
- Accessory kit (5300-0103) containing:

two mounting brackets

eight 8-mm M4 screws to attach the mounting brackets to the switch

four 5/8-inch number 12-24 screws to attach the switch to a rack

four rubber feet

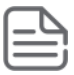

**NOTE:** USB-C to USB-A console cable can be ordered separately, or as an accessory to your switch.

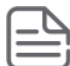

**NOTE:** JL482A - X472 2-Post Rack Kit can be ordered separately, or as an accessory to your switch.

• Power cord, one of the following (included with power supply unit):

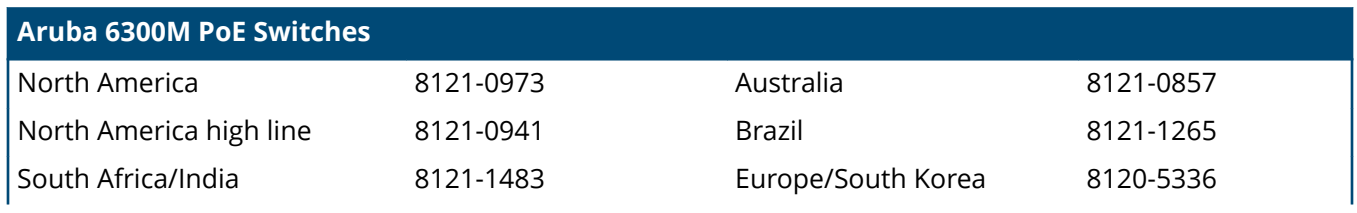

<span id="page-19-0"></span>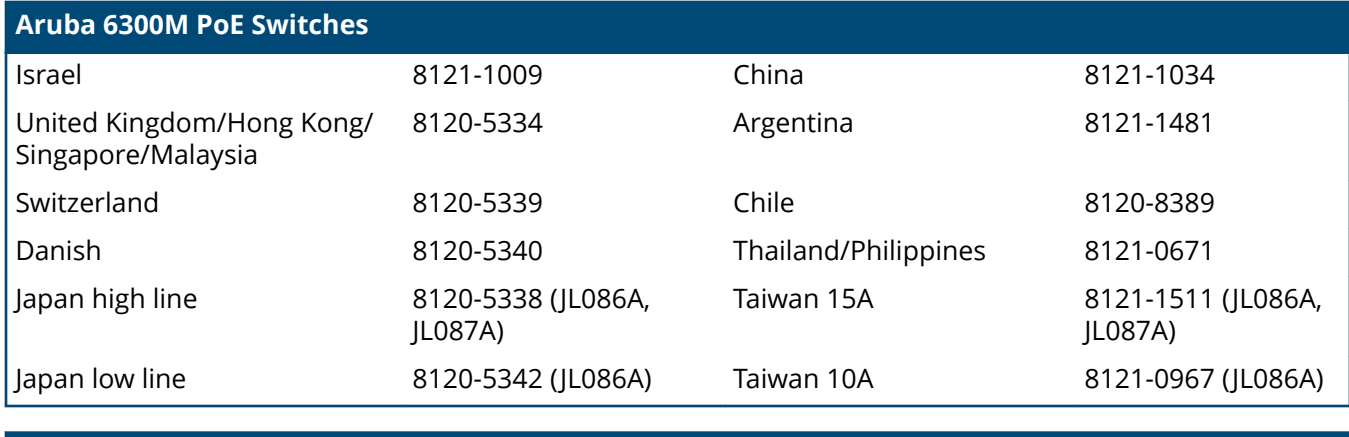

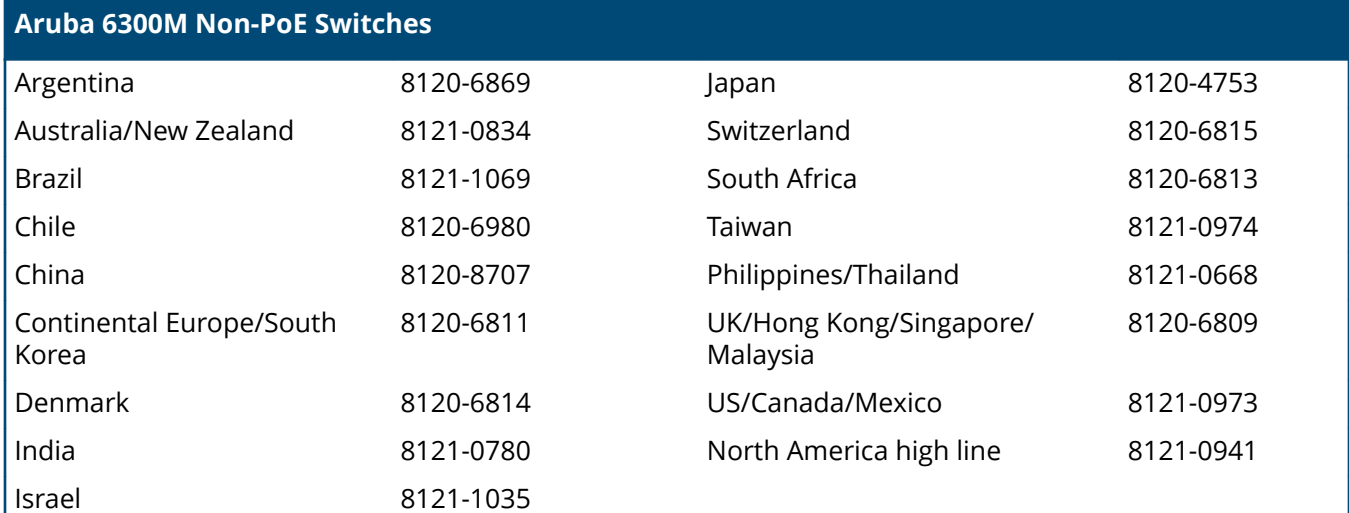

製品には、同梱された電源コードをお使い下さい。 同梱された電源コードは、他の製品では使用出来ません。

## **Installation procedures for 6300 switches**

- **1.** Prepare the installation site.
- **2.** Unpack the switch and verify that you have received the correct parts.
- **3.** If installing a modular switch, install a power supply if the switch was not shipped with a power supply already installed.
- **4.** Connect power to the switch and wait for the health LED to turn green after the switch passes the selftest, then remove power from the switch.
- **5.** Mount the switch.

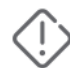

**WARNING:** Mounting restrictions apply. See the "Warning" under "Installation precautions and guidelines".

**6.** Connect the switch to a power source.

- <span id="page-20-0"></span>**7.** (Optional) Install transceivers.
- **8.** Connect the network cables.
- **9.** Configure the switch for network operation.

### **Installation precautions and guidelines**

To avoid personal injury or product damage when installing your switch, read the following installation precautions and guidelines.

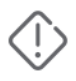

#### **WARNING:**

- Do not mount the switch on a wall or under a table or under another horizontal surface.
- Mount devices installed in a rack or cabinet as low as possible. Put the heaviest devices at the bottom and progressively lighter devices positioned higher.
- To prevent the rack or cabinet from becoming unstable and/or falling over, ensure that it is adequately secured.

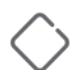

### **CAUTION:**

- If your installation requires a different power cord than the one supplied with the switch and power supply, be sure that the cord is adequately sized for the current switch requirements. In addition, be sure to use a power cord displaying the mark of the safety agency that defines the regulations for power cords in your country/region. The mark is your assurance that the power cord can be used safely with the switch and power supply.
- Do not ship any switch in a rack without checking for restrictions. Otherwise, you may void the switch warranty. See the latest *Installation and Getting Started Guide* for your switch model.
- Ensure that the power source circuits are properly grounded. Then connect the switch to the power source by using the power cord supplied with the switch.
- When installing the switch, ensure that the AC outlet is near the switch. Make it easily accessible in case the switch must be powered off.
- Ensure that the power cord and network cables at the switch mounting location do not create a tripping hazard.
- Do not install the switch in an environment where the operating ambient temperature exceeds its specification. For operating temperature information, see the latest version of the *Installation and Getting Started Guide* for your switch.
- Ensure that the switch does not overload the power circuits, wiring, and over-current protection at your installation site. To determine the possibility of overloading the supply circuits, add the ampere ratings of all devices installed on the same circuit as the switch. Then compare the total with the rating limit for the circuit. The maximum ampere ratings are printed on the devices near the AC power connectors.
- Avoid blocking any ventilation openings on the sides, rear, or front of the switch.
- Ensure that the air flow around the switch is not restricted. Leave at least 3 inches (7.6 cm) for cooling. For the air flow direction, see the latest *Installation and Getting Started Guide* for your switch model.

**CAUTION:** If a power supply must be removed, and then reinstalled, wait at least 5 seconds before reinstallation. Otherwise, damage to the switch may occur. The power supply needs this time to bleed off any retained power.

<span id="page-21-0"></span>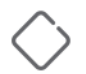

**CAUTION:** Install a cover plate on any slot in the switch that is not in use.

### **Prepare the installation site**

**Cabling Infrastructure**: Ensure the cabling infrastructure meets the necessary network specifications. See **[Cabling and technology information](#page-53-0)** for more information.

**Installation Location**: Before installing the switch, plan its location and orientation relative to other devices and equipment:

- In the front or the back of the switch, leave at least 7.6 cm (3 inches) of space for the twisted-pair and fiber-optic cabling.
- In the back of the switch, leave at least 7.6 cm (3 inches) of space for the power cord.
- On the sides of the switch, leave at least 7.6 cm (3 inches) for cooling, except if the switch is installed in an open EIA/TIA rack.

**Figure 7:** Air flow direction of the 6300 switches (except JL762A)

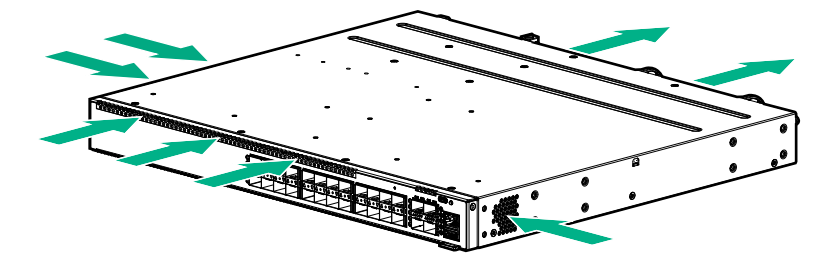

**Figure 8:** Air flow direction of the JL762A switch

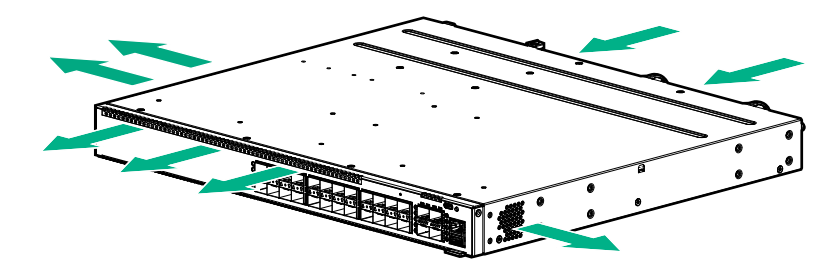

### **Install a power supply or a second power supply for modular switches**

Remove the power supply blank.

<span id="page-22-0"></span>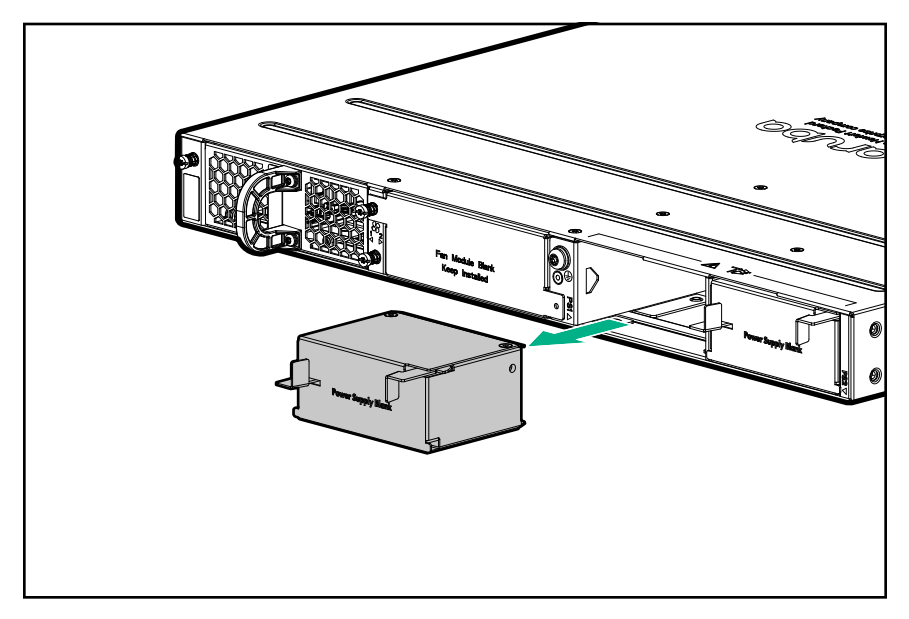

Insert the power supply.

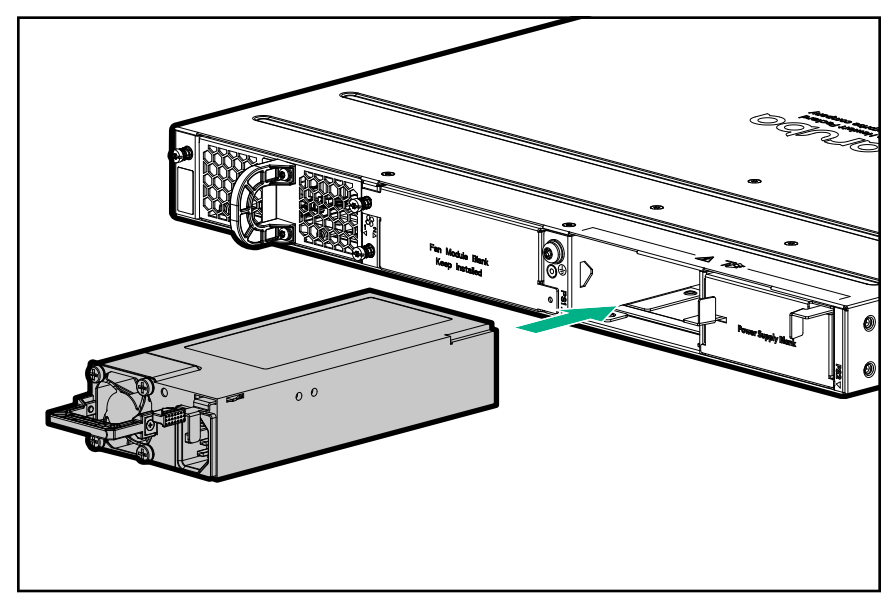

For power supply installation or replacement information, see the *Aruba Power Supply Quick Setup Guide and Safety/Regulatory Information*.

### **Verify that the switch boots correctly**

Before installing the switch in its network location, plug it into a power source and verify that it boots correctly.

#### **Procedure**

**1.** Connect the power cord supplied with the switch to the power connector on the back of the switch. Then plug the power cord into a properly grounded electrical outlet.

<span id="page-23-0"></span>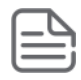

**NOTE:** The switches do not have a power switch. They are powered on when the power cord is connected to the switch and to a power source. For safety, locate the power outlet near the switch installation.

If your installation requires a different power cord than the one supplied with the switch, be sure to use a power cord displaying the mark of the safety agency that defines the regulations for power cords in your country/region. The mark is your assurance that the power cord can be used safely with the switch.

**2.** Check the LEDs on the switch to make sure the switch is on and operating.

When the switch is powered on, it performs its diagnostic self-test and initialization. This boot process, depending on switch model and configuration, takes approximately 1-2 minutes to complete.

### **Disconnect power from the switch**

Disconnect the power cord from all of the switch power supplies and from the power sources.

### **Mount the switch**

After the switch passes self-test, it is ready to be mounted in a stable location. Supported mounting options for the Aruba 6300M switches include:

- Two-post rack mount
- Tabletop or desktop
- Four-post rack mount (Requires the optional J9583A HPE X410 Universal Rack Mounting Kit.)

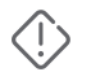

**WARNING:** Do not mount the switch on a wall, under a table, or under another horizontal surface.

### **Mounting a switch on a tabletop or desktop**

#### **Prerequisites**

- Locate the four self-adhesive pads included in the switch accessory kit.
- Select a secure horizontal surface where the network cables and switch power cord will not create a tripping hazard.

#### <span id="page-24-0"></span>**Procedure**

**1.** Attach the four self-adhesive pads to the bottom corners of the switch.

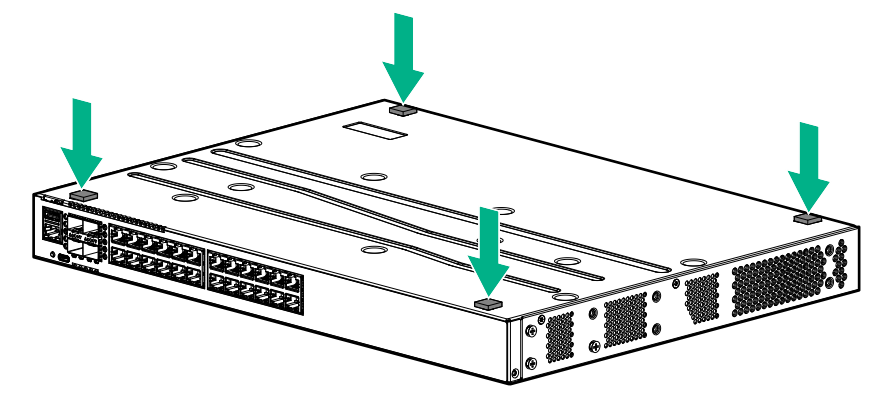

**2.** Position the switch with the top panel up on the selected horizontal surface.

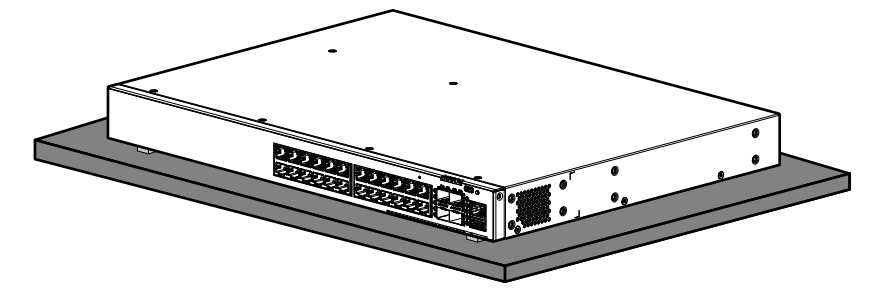

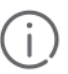

**IMPORTANT:** Ensure that the power cord and network cables at switch mounting location will not create a tripping hazard.

**IMPORTANT:** Avoid blocking any ventilation openings on the sides, rear, or front of the switch.

### **Mounting the switch in a two-post rack**

#### **Prerequisites**

Before beginning here:

Prepare your network data cables (not included) for connecting the switch to the network.

#### **Procedure**

**1.** Attach the rack mount brackets to the switch by using a #1 Phillips (cross-head) screwdriver and the supplied eight 8-mm M4 screws.

<span id="page-25-0"></span>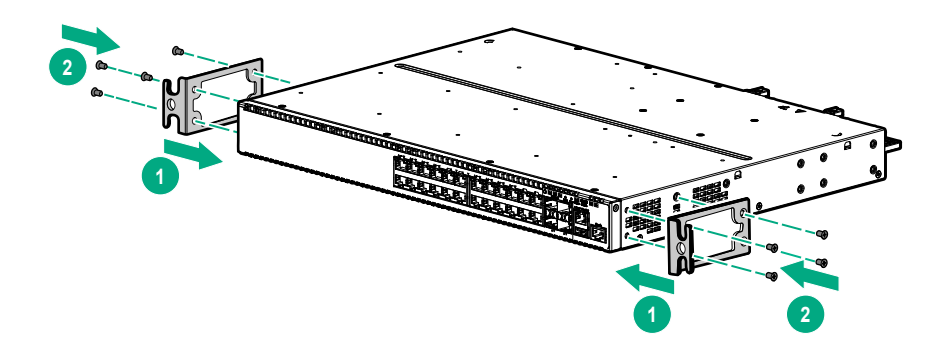

**2.** Use the four number 12-24 screws to secure the brackets to the rack.

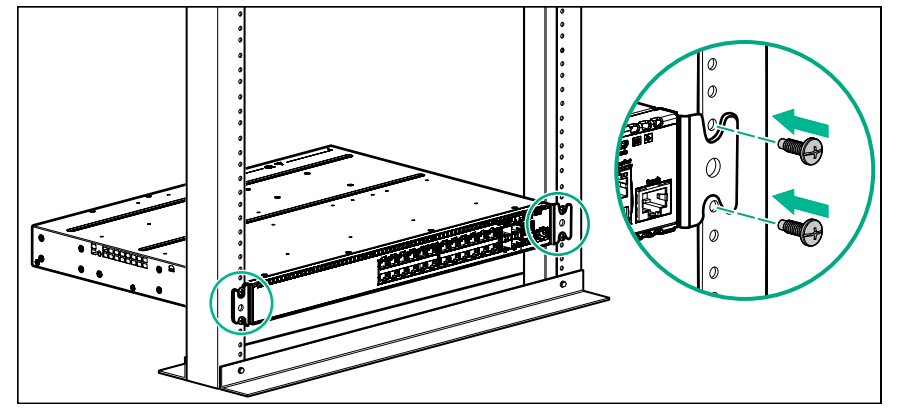

### **Mounting the switch in a four-post rack**

The four-post rack mount for the switches requires the optional J9583A HPE X410 Universal Rack Mounting Kit. To use this kit to mount a switch, see the installation instructions provided with the kit.

### **Connect the switch to a power source**

#### **Procedure**

- **1.** Plug the included power cord into the power connector on the switch and into a nearby AC power source.
- **2.** Recheck the LEDs during self-test.

### **(Optional) Install transceivers**

You can install or remove transceivers from the slots on the front of the switch without having to power off the switch.

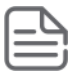

#### **NOTE:**

- The transceivers operate only at full duplex. Half duplex operation is not supported.
- Ensure that the network cable is NOT connected when you install or remove a transceiver.
- 24 SFP+ switches can support up to 48 transceivers

(Optional) Insert up to four SFP transceivers in the fixed transceiver slots on the switch front panel.

<span id="page-26-0"></span>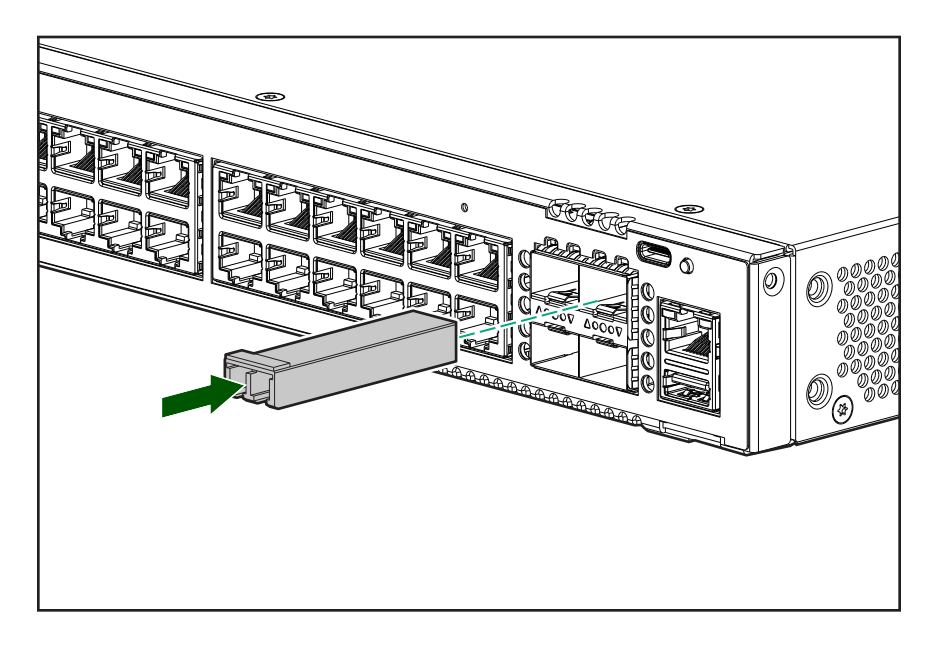

### **Connect network cables**

Connect network cables from network devices or your patch panels to the fixed RJ-45 ports and to any installed transceivers.

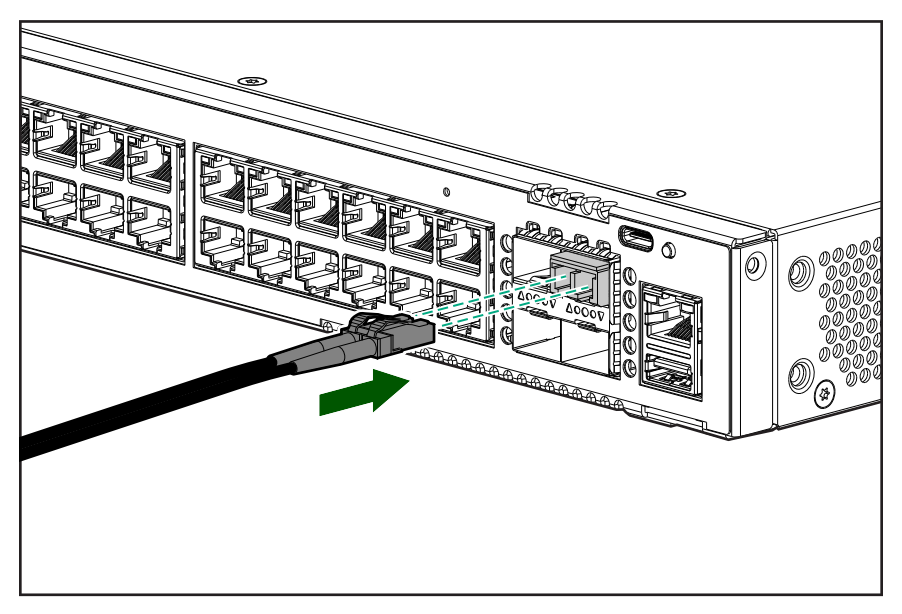

Connect network cables to the RJ-45 data ports and to any optional transceivers installed on the switch front panel.

<span id="page-27-0"></span>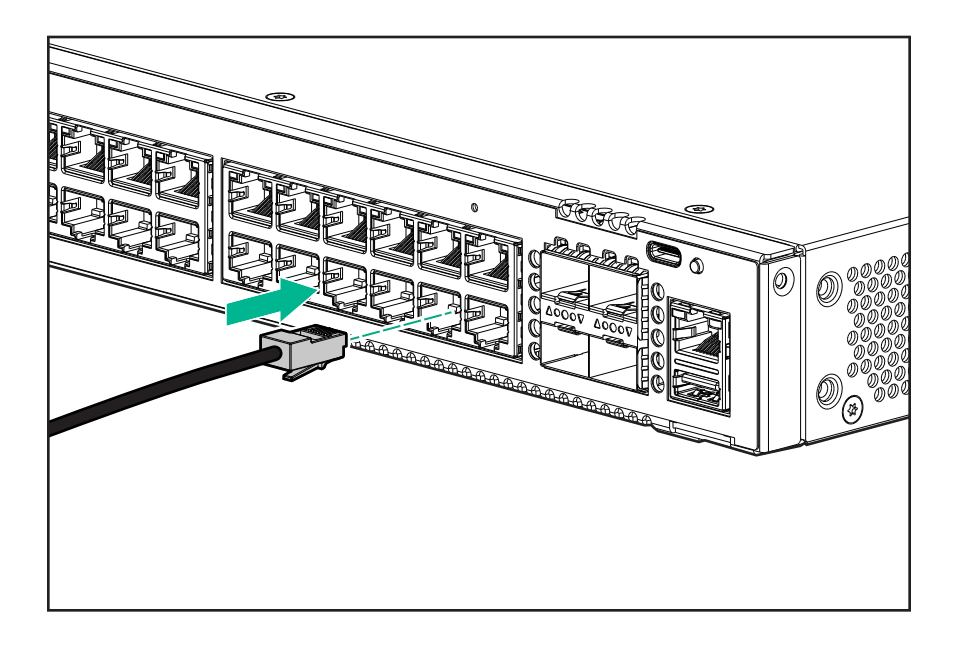

## **SFP/SFP+/SFP28/SFP56 installation notes**

**IMPORTANT:** When selecting a fiber SFP/SFP+/SFP28/SFP56 device, make sure it can function at a maximum temperature that is not less than the recommended maximum operational temperature of the product. Use only an approved Laser Class 1 SFP/SFP+/SFP28/SFP56 transceiver.

**IMPORTANT:** To ensure proper operation of your switch, use only the HPE Aruba SFP/SFP+/ SFP28/SFP56 transceivers supported by your switch.

#### **Use only supported Aruba SFP/SFP+/SFP28/SFP56 transceivers**

Non-Aruba SFP/SFP+/SFP28/SFP56 transceivers are not supported. Use of supported Aruba products ensures that your network maintains optimal performance and reliability. If you require additional transceivers, contact an Aruba sales representative or an authorized reseller. The following resources can help you to find transceiver support information for your switch model:

- See the *ArubaOS-CX Transceiver Guide*.
- See the supported transceivers information in the Data Sheet for your switch model.

#### **Hot swapping SFP/SFP+/SFP28/SFP56 transceivers**

Supported SFP/SFP+/SFP28/SFP56 transceivers that you can install in your Aruba switch can be "hot swapped"– removed and installed while the switch is receiving power. However, disconnect the network cables from the SFP/SFP+/SFP28/SFP56 transceivers before hot-swapping them.

When you replace a SFP/SFP+/SFP28/SFP56 transceiver with another transceiver of a different type, the switch may retain selected port-specific configuration settings that were configured for the replaced unit. Be sure to validate or reconfigure port settings as required.

#### SFP/SFP+/SFP28/SFP56 connections to devices with fixed speed/duplex configurations

When connecting a device to your switch port that contains a SSFP/SFP+/SFP28/SFP56 transceiver, the speed and duplex settings of the switch port and the connected device must match. Otherwise, the device may not link properly—you may not get a link. For some older network devices, the default speed/duplex settings may be predefined such that they are set differently from the default configuration of your switch. (For

<span id="page-28-0"></span>example, 1000 Mbps/Full Duplex.) These setting differences may also apply to some older Hewlett Packard Enterprise devices. Because of these default speed/duplex considerations, make sure that devices connected to your SFP/SFP+/SFP28/SFP56 ports are properly configured. At a minimum, make sure the configurations match.

## **Sample network topologies**

This section shows a few sample network topologies in which the switch is implemented.

The switch is designed to be used primarily as a desktop switch. End nodes, printers and other peripherals, and servers are directly connected, as shown in the following illustration. Notice that the end node devices are connected to the switch by straight-through or crossover twisted-pair cables. Either cable type can be used because of the IEEE Auto MDI/MDI-X features on the switch.

**Figure 9:** *Example as a desktop switch implementing PoE*

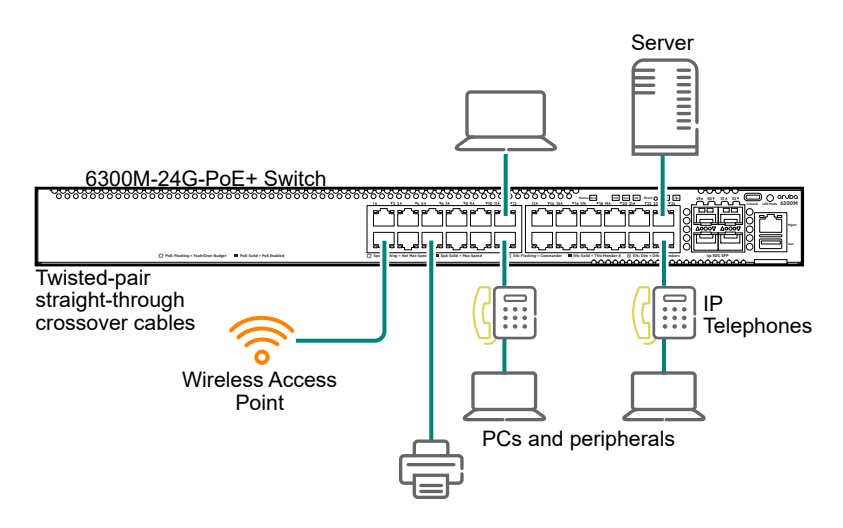

This illustration is an example of the switch being configured to supply PoE power to end devices such as IP telephones and wireless access points (WAPs).

As shown in this figure, the IP telephones can be connected in line, that is, between the switch and the end device, in this case a PC. The IP telephones in this illustration have two ports, one in and one out. Therefore the phone receives voice data and power from the switch, and the PC can send and receive data through the phone to the switch.

The end node devices are connected to the switch by straight-through or crossover twisted-pair cables. Either cable type can be used because of the IEEE Auto MDI/MDI-X features on the switch.

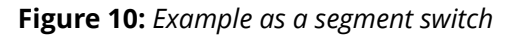

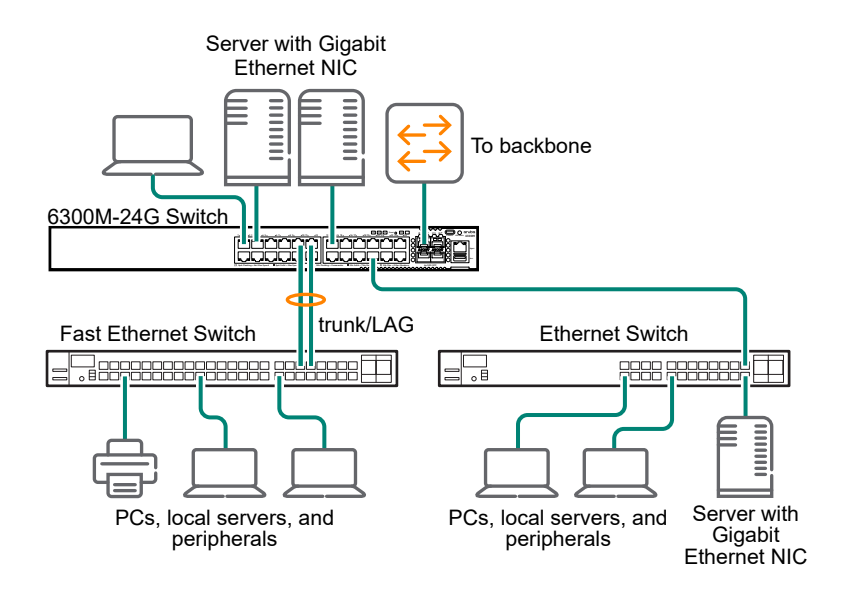

The switch also works well as a segment switch. That is, with its high performance, it can be used for interconnecting network segments. Simply connect the network hubs that form those segments to the switch or you can also connect other switches.

In the preceding illustration, two fast Ethernet hubs with PCs, printers, and local servers attached, are both connected to a switch. The devices attached to the two hubs can now communicate with each other through the switch. They can also all communicate with the server that is connected to a 1000Base-T port on the switch.

Because the switch has the IEEE Auto MDI/MDI-X features, the connections between the switch and the hubs, and between the switch and end nodes or servers, can be through category 5 straight-through or crossover twisted-pair cable.

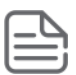

**NOTE:** SmartRate speeds 2.5G/5G requires Category 5e cable.

If the connection is 10 Mbps only, then category 3 or 4 cable can also be used. In all cases, the device ports must be configured to auto negotiate the link characteristics for this feature to work.

The switch, in turn, can be connected to a network backbone through fiber-optic cabling connected to a Gigabit-SX, -LX, or -LH transceiver installed in the switch. Now, all the devices on these network segments can access other network resources that are connected elsewhere on the network backbone.

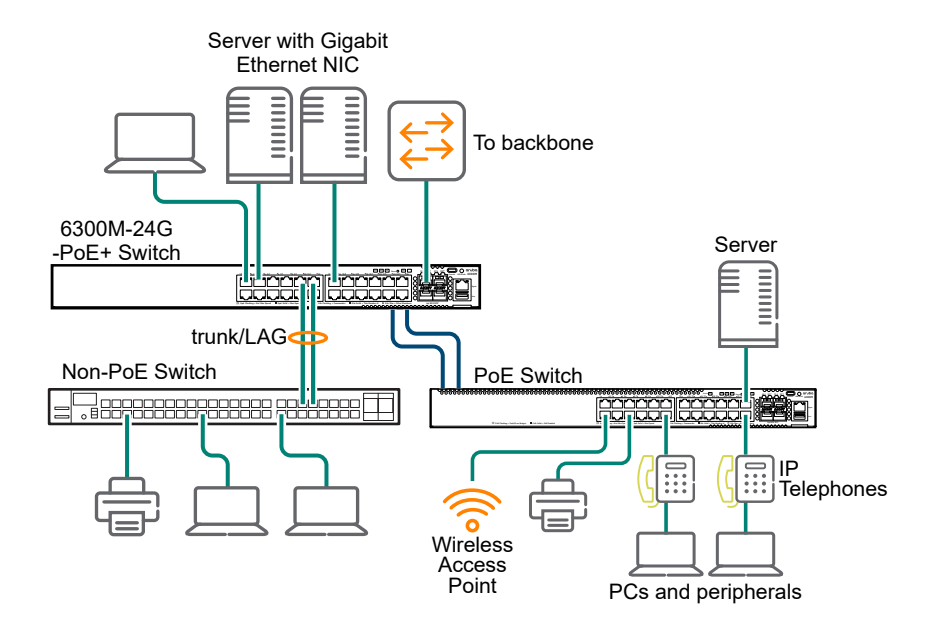

**Figure 11:** *Example as a segment switch implementing PoE*

**Figure 12:** *Example of connecting to a backbone switch*

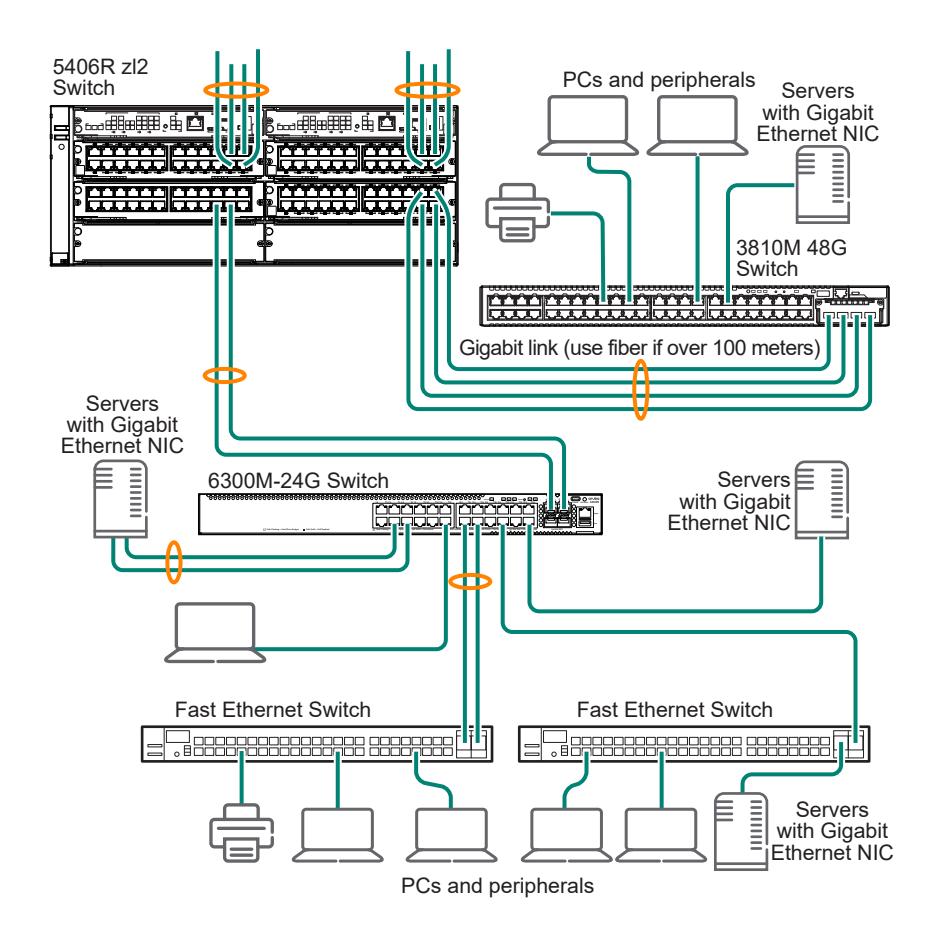

For example, you can use an backbone switch to interconnect each of your smaller work group switches to form a larger network. All devices in this network can communicate with each other and also with the campus backbone. Depending on your bandwidth needs, the links between switches can run at 1G/10G/25G/50G, and use copper or fiber cabling with the appropriate SFP/SFP+/SFP28/SFP56 transceivers. Links can also be aggregated for additional bandwidth and redundancy.

<span id="page-32-0"></span>This chapter is a guide for using the console Switch Setup screen to quickly assign an IP address and subnet mask to the switch. You can also set a Manager password and, optionally, configure other basic features.

For more information on using the switch console, see the *Fundamentals Guide* for your switch model.

## **Recommended minimal configuration**

In the factory default configuration, the switch has no IP address and subnet mask, and no passwords. In this state, it can be managed only through a direct console connection. To manage the switch through inband (networked) access, configure the switch with an IP address and subnet mask compatible with your network. See the *Fundamentals Guide* for your switch for more information on the various methods that can be used for initial configuration.

Also, configure a Manager password to control access privileges from the console and web browser interface. Other parameters in the Switch Setup screen can be left at either their default settings or settings you manually enter.

Many other features can be configured through the switch console interface to optimize performance, to enhance your control of the network traffic, and to improve network security. Once an IP address has been configured on the switch, these features can be accessed more conveniently through a remote Telnet session, through the switch web browser interface, and from an SNMP network management station running a network management program. For a list of switch features available with and without an IP address, see the latest version of the *Fundamentals Guide* for your switch.

## **Setup for initial configuration**

For initial configuration information, see the *Fundamentals Guide* for your switch.

<span id="page-33-0"></span>This chapter describes how to remove and install the following components in the Aruba 6300M Switch Series:

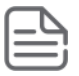

**NOTE:** There are no user-replaceable parts on the Aruba 6300F Switch Series.

- Power supply
- Fan tray

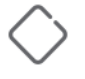

**CAUTION:** The 6300M switches and their components are sensitive to static discharge. Use an antistatic wrist strap and observe all static precautions when replacing components.

**CAUTION:** If a power supply must be removed, and then reinstalled, wait at least 5 seconds before reinstallation. Otherwise, damage to the switch may occur. The power supply needs this time to bleed off any retained power.

## **Replacing the fan**

If a fan has failed, the fan LED will flash simultaneously with the switch Fault LED. Replace the failed component as soon as possible.

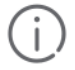

**IMPORTANT:** JL762A (Aruba 6300M 48G Pwr2Prt 2F 1PS Bdl) has power-to-port (back-to-front) airflow and requires two JL761A (Aruba 6300M Power-to-Port Fan Tray). Other 6300M fan trays are not supported in the JL762A switch. All other 6300 switches have port-to-power (front-toback) airflow; JL761A fan trays are not supported in any other 6300M switch other than the JL762A.

To remove an existing fan:

#### **Procedure**

- **1.** Loosen the T10 screws by turning counter clockwise.
- **2.** Grasping the pull handle of the failed fan, remove the component.

<span id="page-34-0"></span>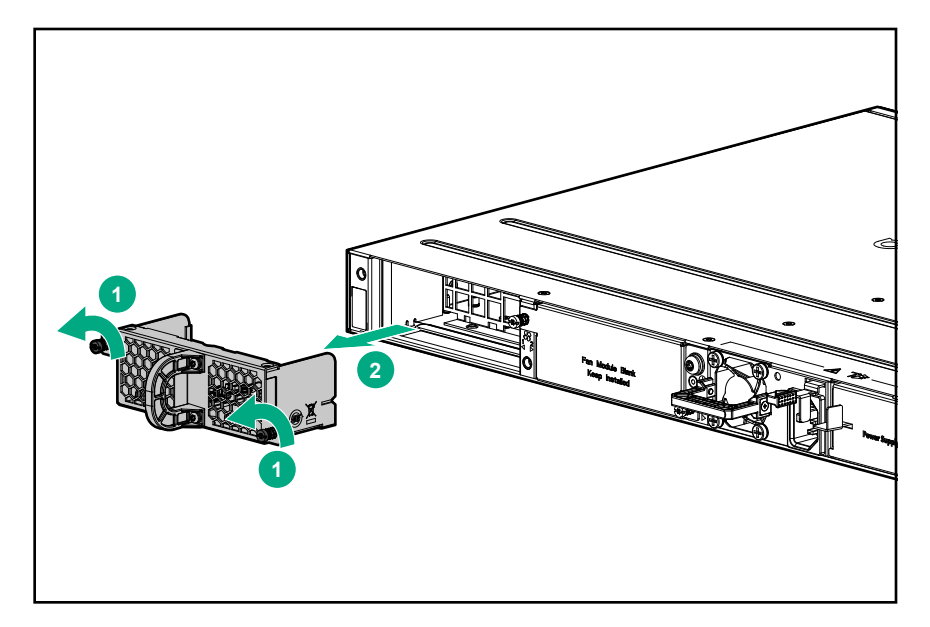

- **3.** Insert the new fan by sliding the component all the way.
- **4.** Tighten the T10 screws by turning them clockwise.

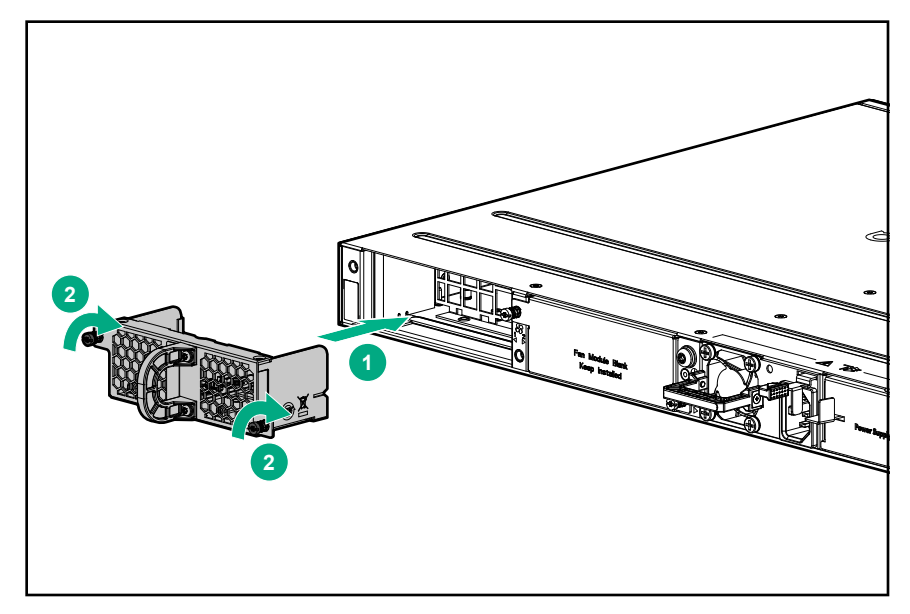

## **Replacing the power supply**

If the switch is configured with redundant power supplies, the switch will not suffer any loss of traffic or performance if one power supply fails. Replace the failed component as soon as possible. The PS (Power Supply) LED will flash simultaneously with the switch Fault LED indicating a power supply has failed.

**IMPORTANT:** JL762A (Aruba 6300M 48G Pwr2Prt 2F 1PS Bdl) has power-to-port (back-to-front) airflow and requires JL760A (Aruba X371 12VDC 250W 100-240VAC Power-to-Port Power Supply). Other 6300M power supplies are not supported in the JL762A switch. All other 6300 switches have port-to-power (front-to-back) airflow; JL760A power supplies are not supported in any other 6300M switch other than the JL762A.

To remove an AC power supply:

### **Procedure**

- **1.** Remove the AC power cable from the connector on the failed power supply.
- **2.** Grasping the handle of the failed power supply, release the locking mechanism by squeezing the latch handle while removing the failed power supply.

**2 1**

**Figure 13:** *Replacing a failed power supply*

**Table 10:** *Replacing failed power supply: Label and description*

| <b>Label</b> | <b>Description</b> |
|--------------|--------------------|
|              | Lock mechanism     |
|              | Handle             |

**3.** Insert the new power supply. Slide it in all the way in until the locking mechanism locks.

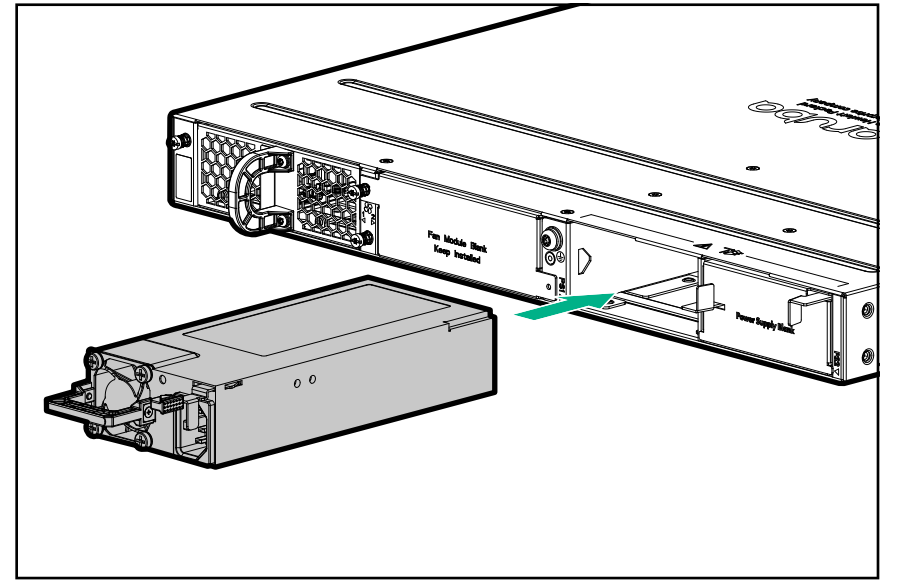

<span id="page-36-0"></span>This chapter describes how to troubleshoot your switch, primarily from a hardware perspective. You can perform more in-depth troubleshooting on the switch using the software tools available with the switch. Included are the console interface and the built-in web browser interface.

## **Basic troubleshooting tips**

Most problems are caused by the following situations. Check for these items first when starting your troubleshooting:

- **Connecting to devices that have a fixed full-duplex configuration**: The RI-45 ports are configured as "Auto". That is, when connecting to attached devices, the switch operates in either half duplex or full duplex to determine the link speed and the communication mode:
	- If the connected device is also configured to Auto, the switch will automatically negotiate both link speed and communication mode.
	- If the connected device has a fixed configuration, for example 100 Mbps, at half or full duplex, the switch will automatically sense the link speed, but will default to a communication mode of half duplex.

Because the switch behaves in this way (in compliance with the IEEE 802.3 standard), if a device connected to the switch has a fixed configuration at full duplex, the device will not connect correctly to the switch. The result will be high error rates and inefficient communications between the switch and the device.

Make sure that all the devices connected to the switch are configured to auto negotiate, or are configured to speed and duplex settings matching the settings configured on the corresponding switch port.

• **Improper network topologies**: It is important to make sure that you have a valid network topology. Common topology faults include excessive cable length and excessive repeater delays between end nodes. If you have network problems after recent changes to the network, change back to the previous topology. If you no longer experience the problems, the new topology is probably at fault. Sample topologies are shown at the end of chapter 2 in this book.

In addition, make sure that your network topology contains no data path loops. Between any two end nodes, only one active cabling path is allowed at any time. Data path loops can cause broadcast storms that will severely impact your network performance.

For your switch, if you want to build redundant paths between important nodes in your network to provide some fault tolerance, enable Spanning Tree Protocol support on the switch. This support ensures that only one of the redundant paths is active at any time, thus avoiding data path loops. For more information on Spanning Tree, see the Layer 2 Bridging Guide.

- **Faulty or loose cables**: Look for loose or faulty connections. If they appear to be OK, make sure that the connections are snug. If that does not correct the problem, try a different cable.
- **Nonstandard cables**: Nonstandard and incorrectly wired cables may cause network collisions and other network problems, and can seriously impair network performance. A category 5 or greater cable tester is a recommended tool for every network installation.
- **Check the port configuration**: A port on your switch may not be operating as expected because it is administratively disabled in the configuration. It may also be placed into a "blocking" state by a protocol

<span id="page-37-0"></span>operating on the port (dynamic VLANs), or LACP (dynamic trunking). For example, the normal operation of the spanning tree, GVRP, LACP, and other features may put the port in a blocking state.

Use the switch console to determine the port configuration and verify that there is not an improper or undesired configuration of any of the switch features that may be affecting the port.

## **Diagnosing with the LEDs**

### **Table 11:** *Front panel LED behavior*

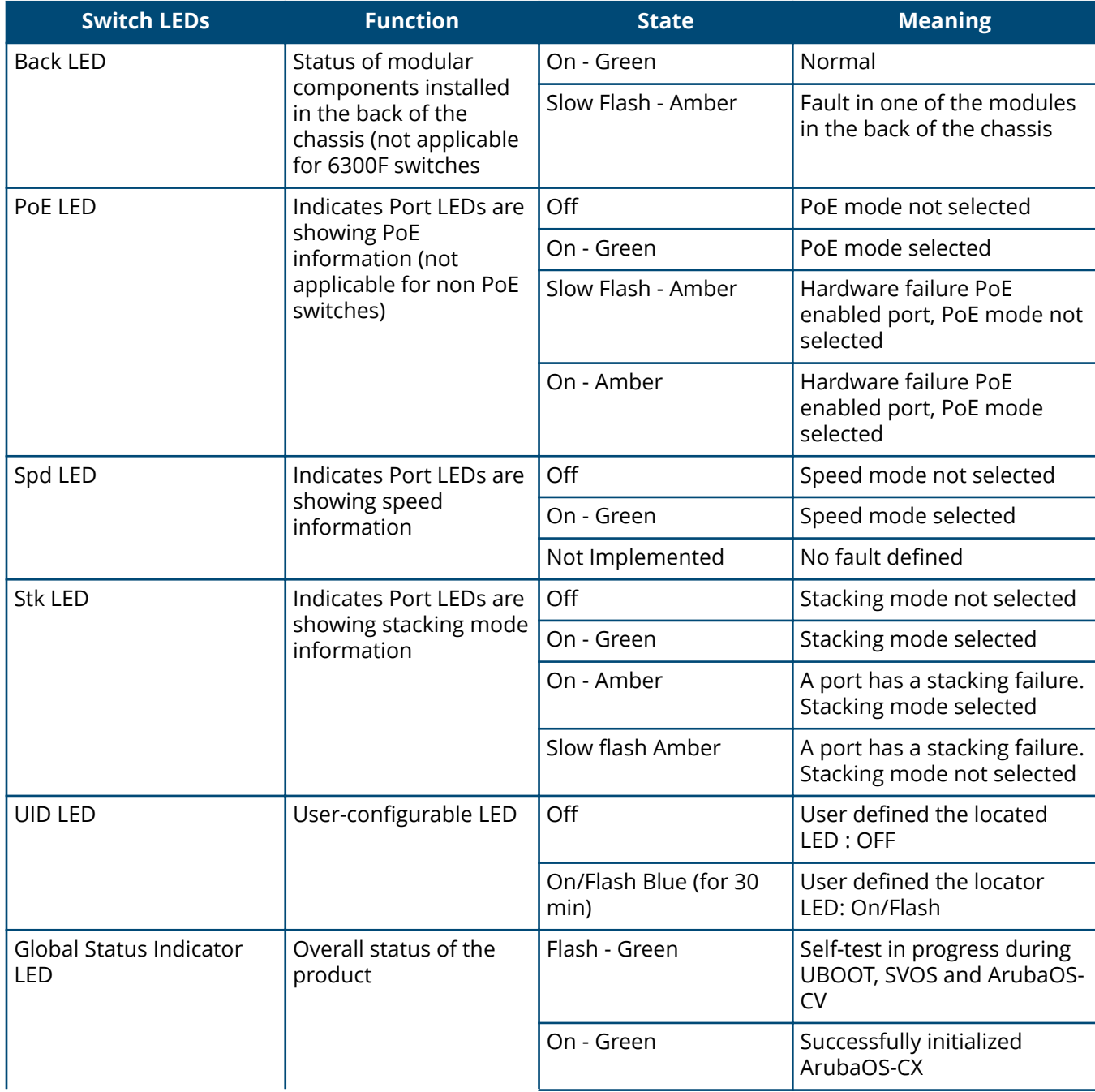

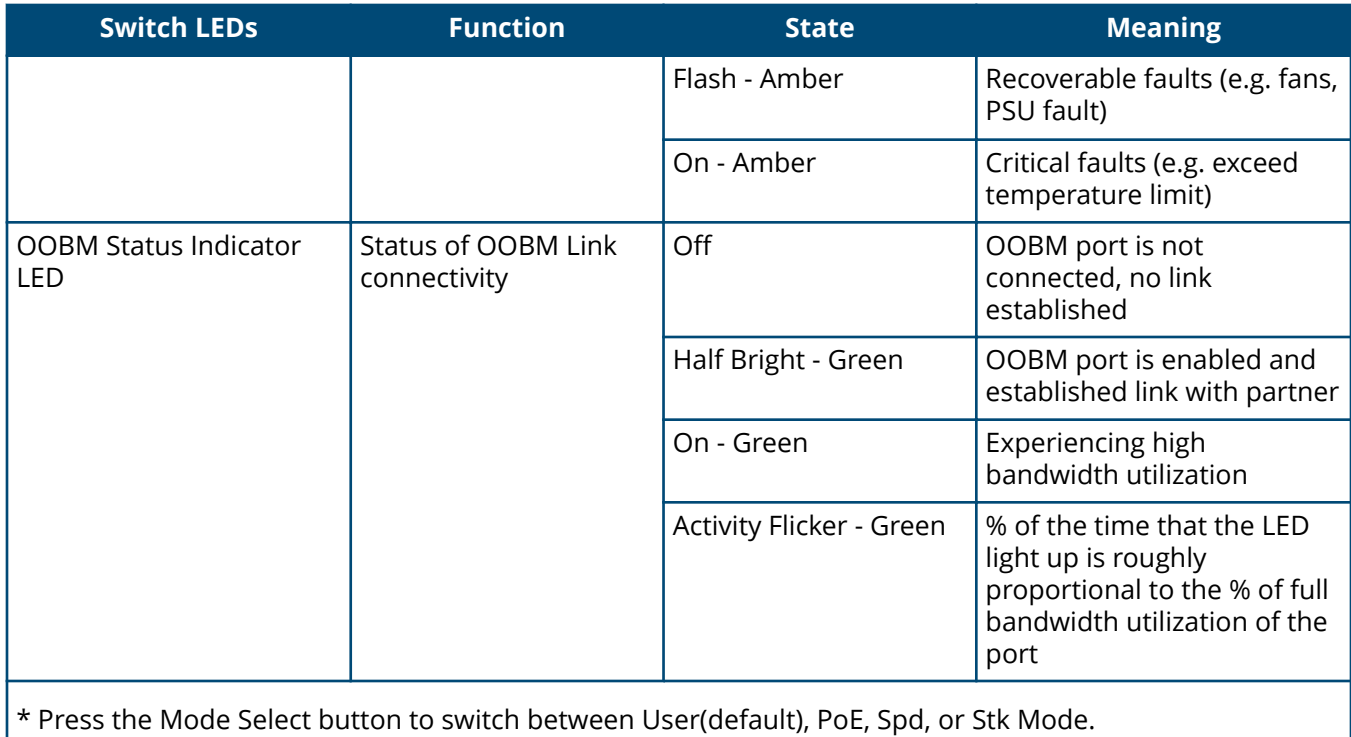

### **Table 12:** *Rear Panel LED behavior*

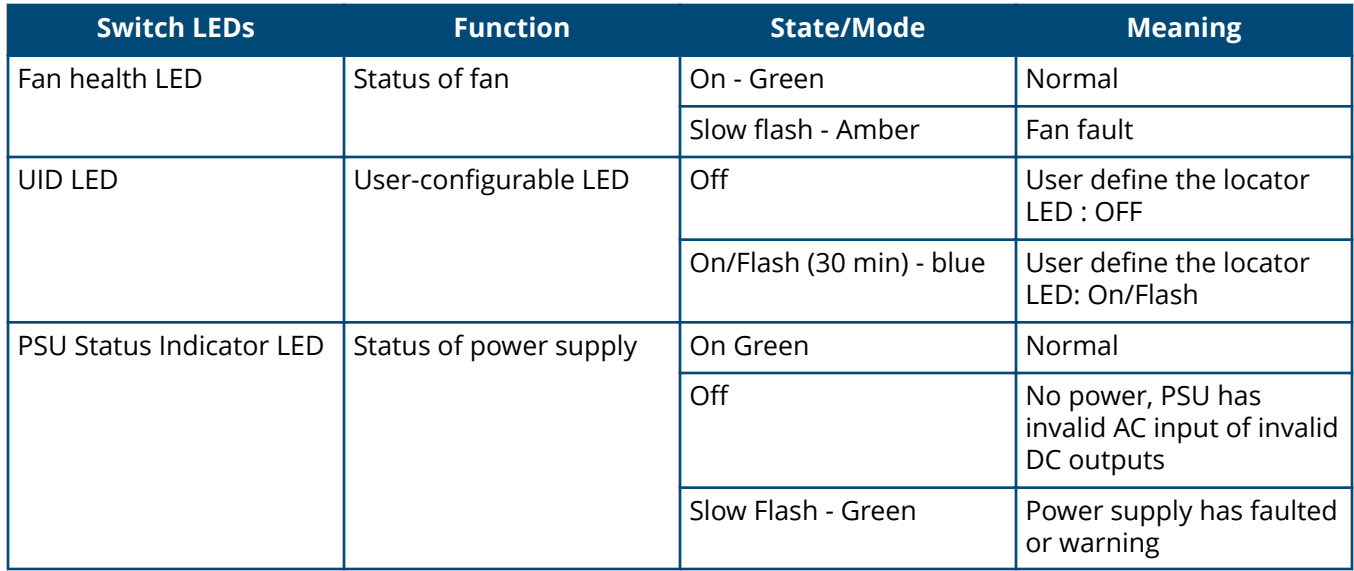

### **Diagnostic Tips**

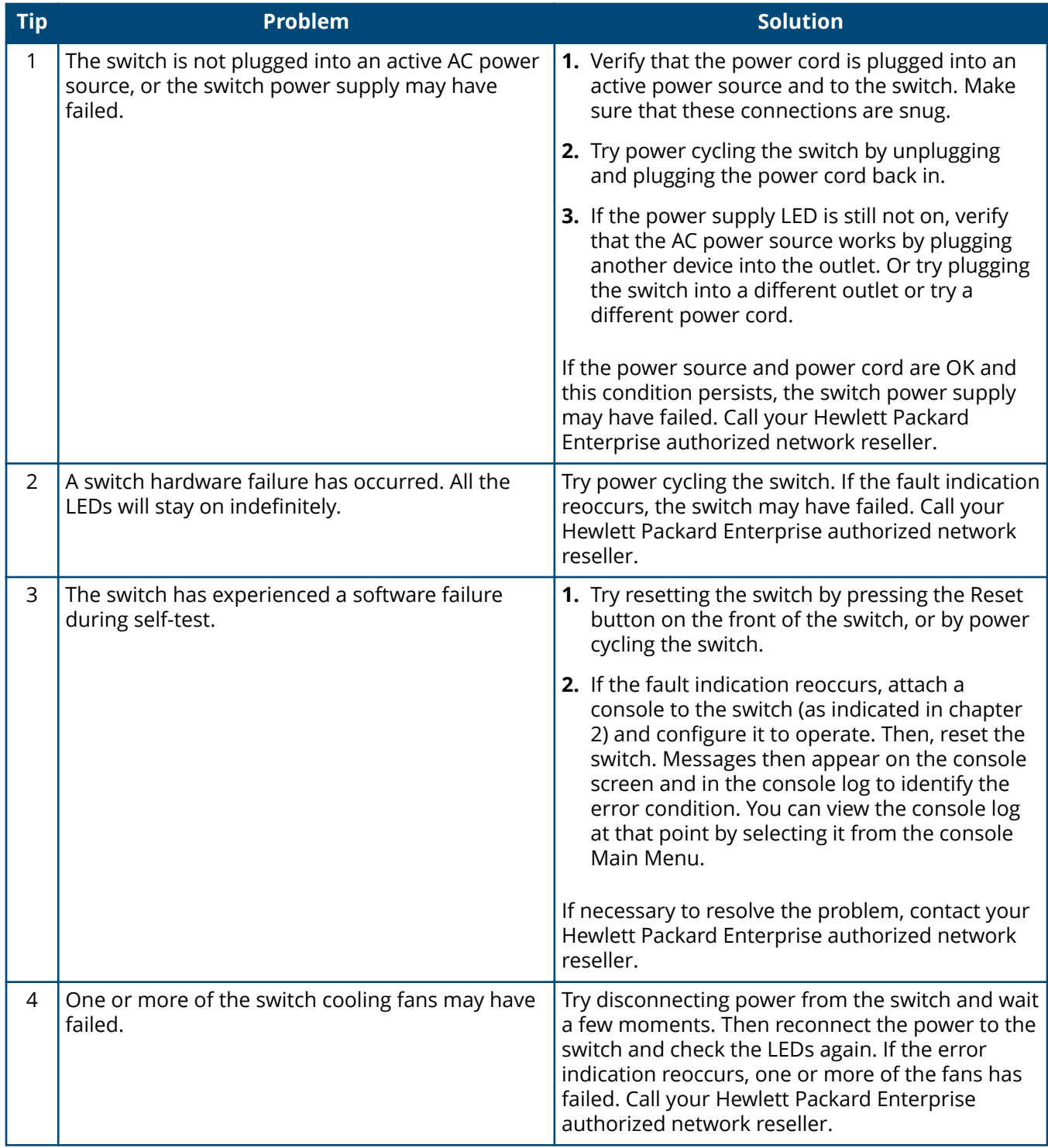

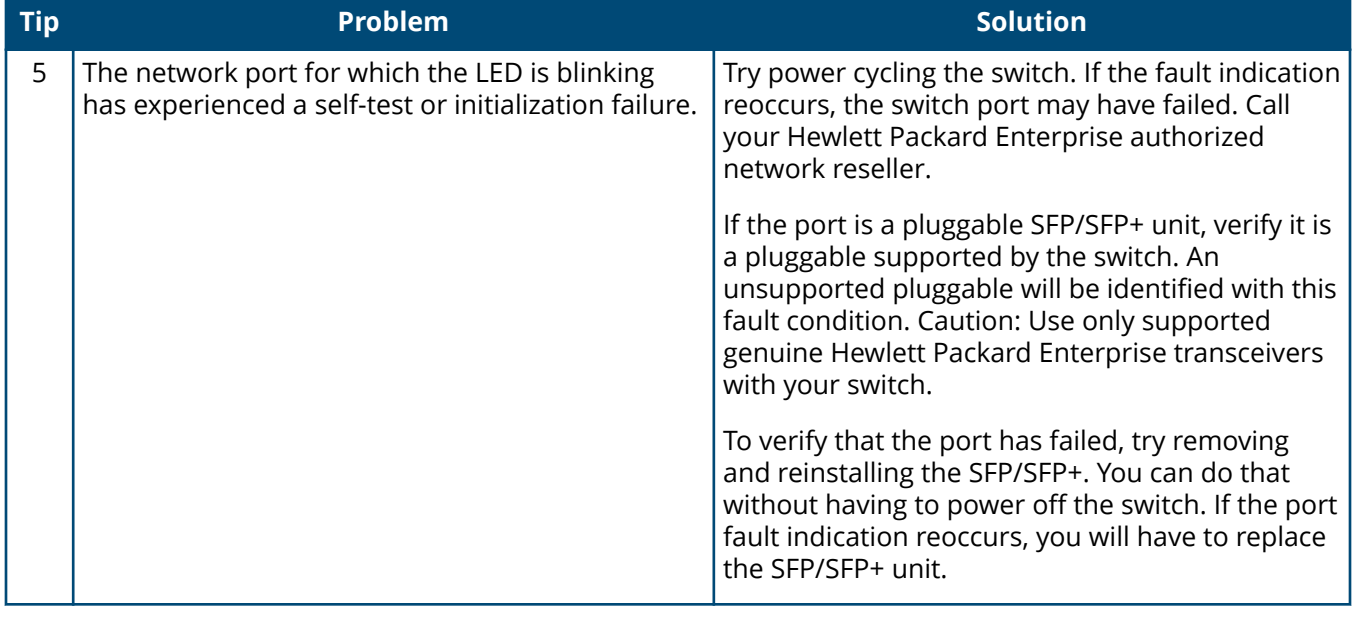

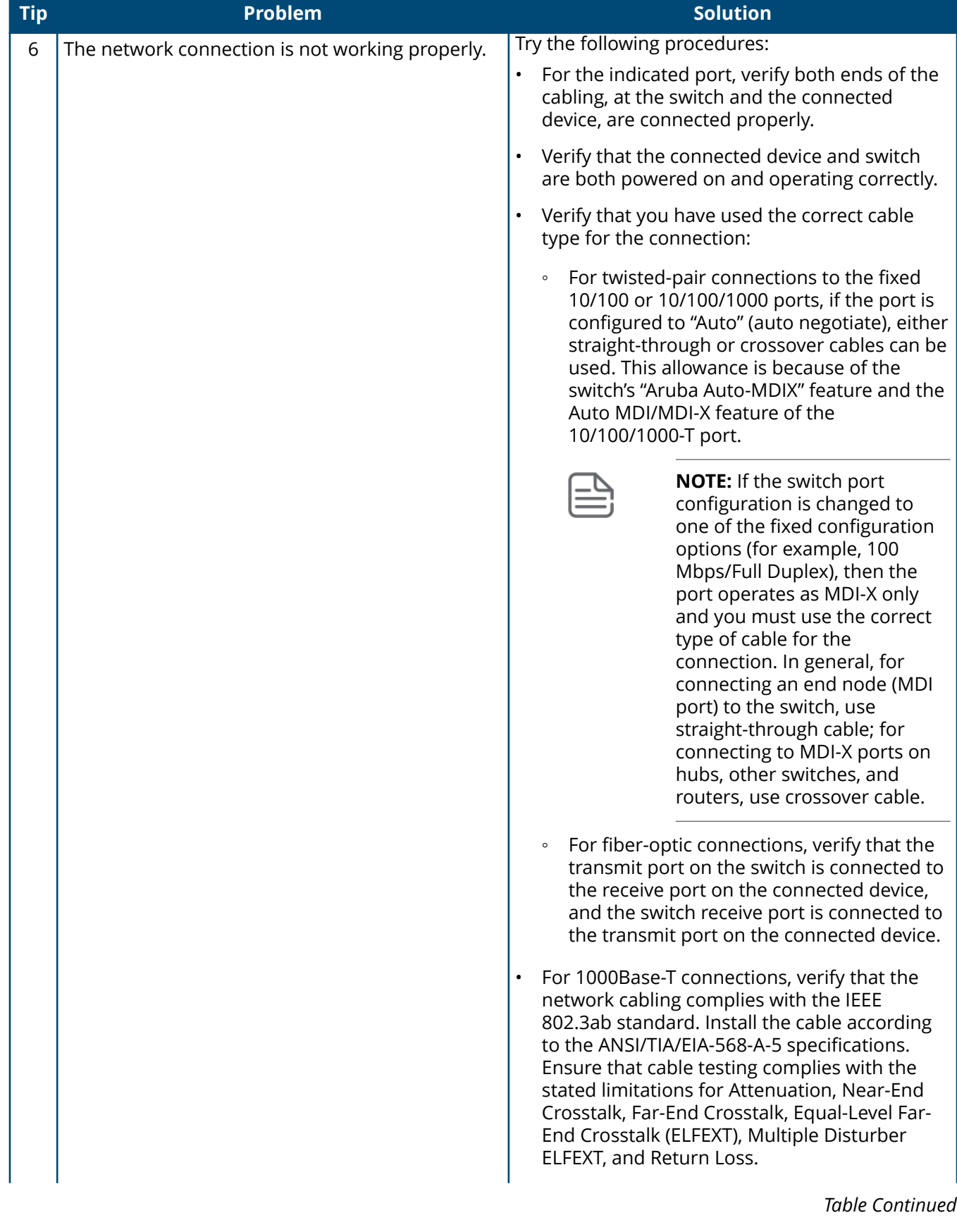

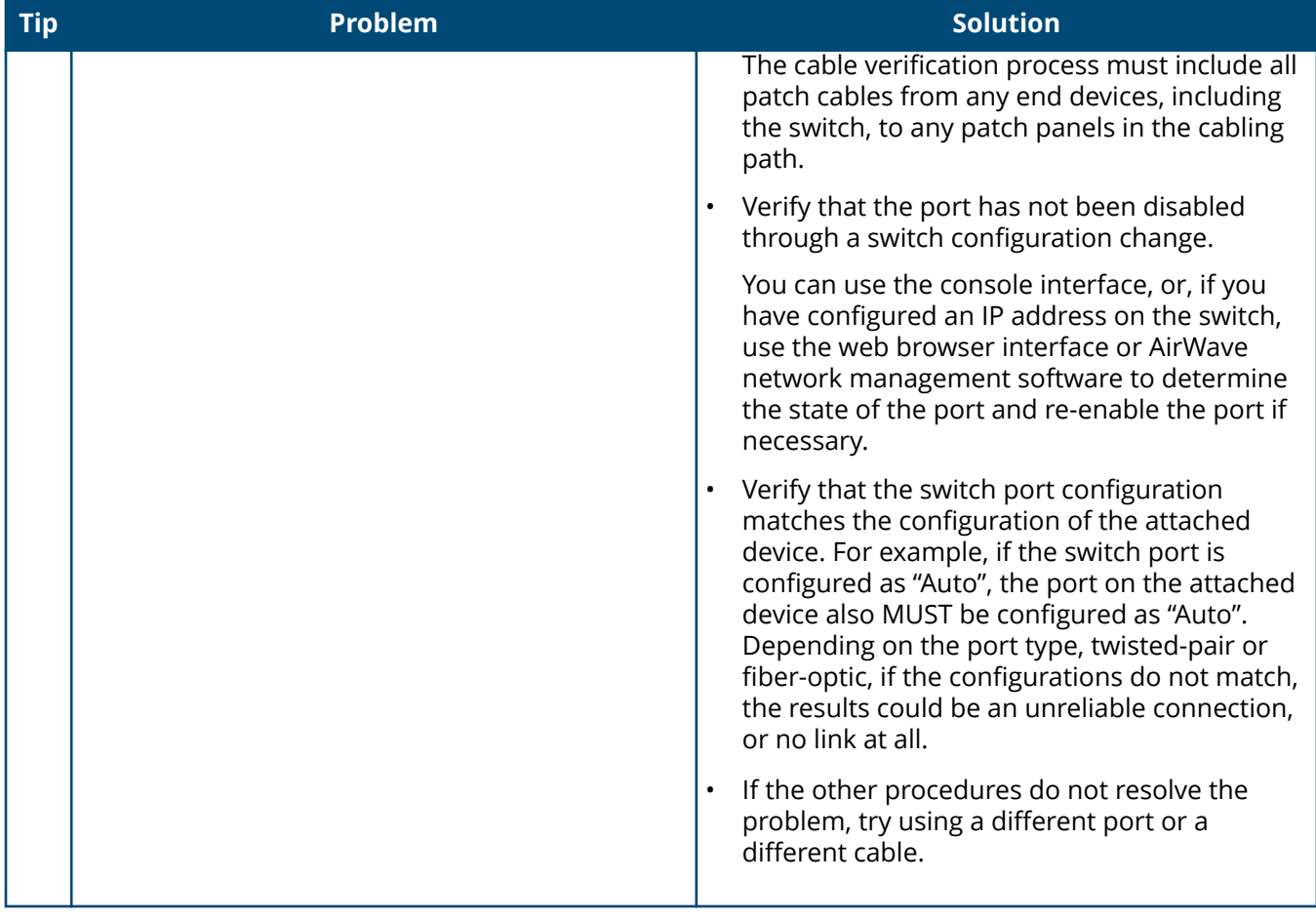

<span id="page-43-0"></span>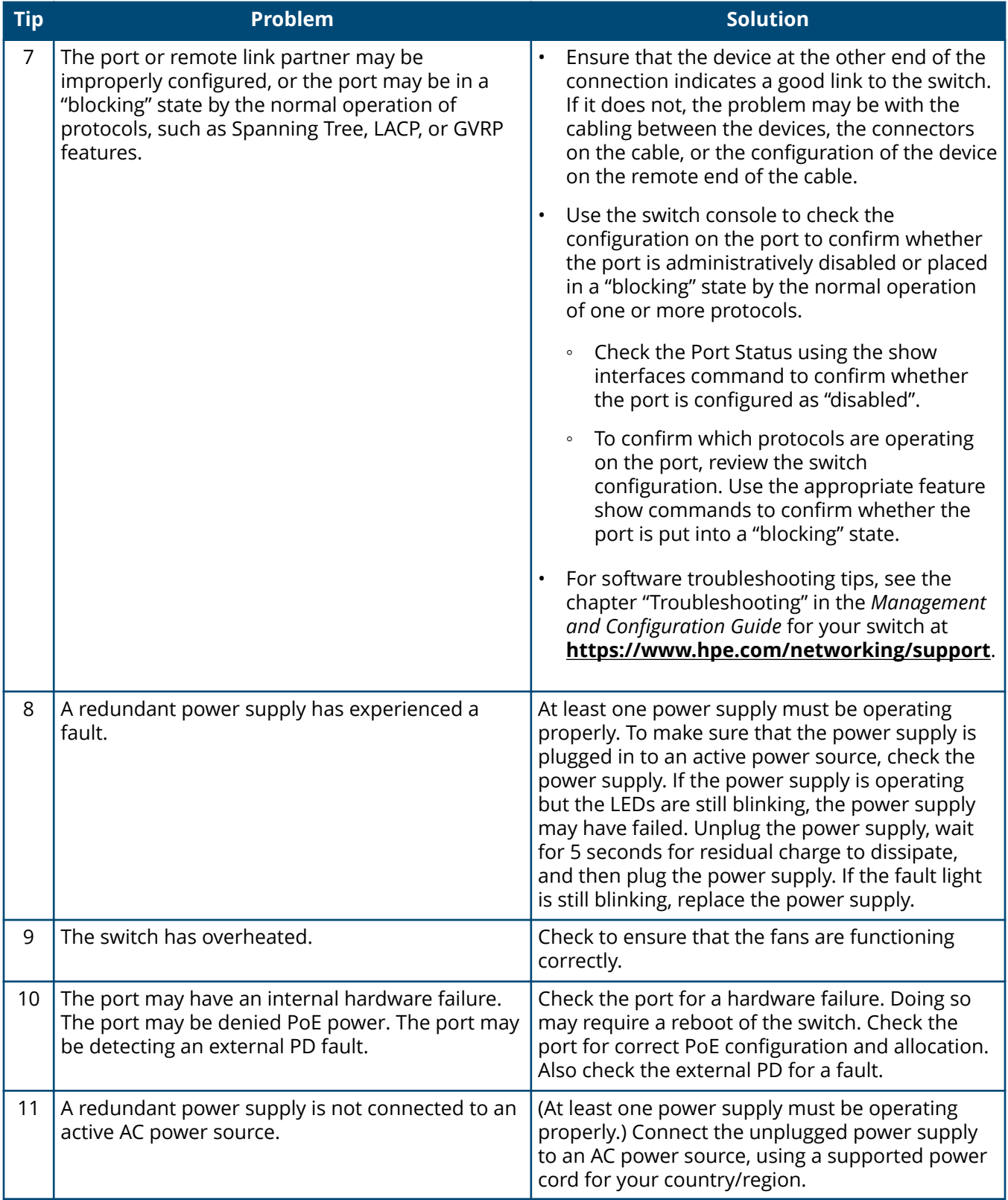

## **Proactive networking**

The switches have built-in management capabilities that proactively help you manage your network, they include:

- <span id="page-44-0"></span>• Finding and helping you fix the most common network error conditions (for example, faulty network cabling, and nonstandard network topologies).
- Informing you of the problem with clear, easy-to-understand messages.
- Recommending network configuration changes to enhance the performance of your network.

The following interfaces provide tests, indicators, and an event log that can be used to monitor the switch and its network connections:

- A graphical web browser interface that you can use to manage your switch from a PC running a supported web browser, for example Microsoft Internet Explorer and Firefox.
- A full-featured easy-to-use console interface that you can access by connecting a standard terminal or PC running a terminal emulator to the switch console port using an USB-C to USB-A cable (sold separately). The console command-line interface is also accessible through a Telnet or SSH connection.

## **Hardware diagnostic tests**

### **Testing the switch by resetting it**

If you believe the switch is not operating correctly, you can reset the switch to test its circuitry and operating code. To reset a switch, try any of the following:

- Unplug and plug in the power cord (power cycling).
- Press the Reset button on the front of the switch.
- Reboot the switch via the management console's boot system command.

Power cycling the switch and pressing the Reset button both cause the switch to perform its power-on self test, which almost always will resolve any temporary operational problems. These reset processes also cause any network traffic counters to be reset to zero, and cause the System Up Time timer to reset to zero.

### **Checking the switch LEDs**

See **[Switch and port LEDs on front of the switches](#page-9-0)** for information on interpreting the LED patterns and LED behaviors.

### **Checking console messages**

Useful diagnostic messages may be displayed on the console screen when you reset a switch. Connect a PC running a VT-100 terminal emulator program or a standard VT-100 terminal to the switch console port. Configure the terminal to run at 115200 baud, and with the other terminal communication settings.

When you reset the switch, note the messages that are displayed. Additionally, you can check the switch event log, which can be accessed from the console using the show log command, or from the console main menu.

### **Testing twisted-pair cabling**

Network cables that fail to provide a link or provide an unreliable link between the switch and the connected network device may not be compatible with the IEEE 802.3 Type 10Base-T, 100Base-TX, or 1000Base-T standards. The twisted-pair cables attached to the switch must be compatible with the appropriate standards. To verify your cable is compatible with these standards, use a qualified cable test device.

### <span id="page-45-0"></span>**Testing switch-to-device network communications**

The following communication tests can verify that the network is operating correctly between the switch and any connected device that can respond correctly to the communication test.

- Link Test: A physical layer test that sends IEEE 802.2 test packets to any device identified by its MAC address.
- Ping Test: A network layer test used on IP networks that sends test packets to any device identified by its IP address.

These tests can be performed through the switch console interface. Use a terminal connected directly to the switch or through a Telnet connection, or from the switch web browser interface. For more information, see the *Fundamentals Guide* for your switch.

These tests can also be performed from an SNMP network management station running a program that can manage the switch, like AirWave.

### **Testing end-to-end network communications**

Both the switch and the cabling can be tested by running an end-to-end communications test. This is a test that sends known data from one network device to another through the switch. For example, if you have two PCs on the network that have LAN adapters between which you can run a link-level test or Ping test through the switch, you can use this test to verify that the entire communication path between the two PCs is functioning correctly. See your LAN adapter documentation for more information on running a link test or Ping test.

## **Restoring the factory default configuration**

As part of your troubleshooting process on the switch, it may become necessary to return the switch configuration to the factory default settings. This process momentarily interrupts the switch operation, clears any passwords, clears the console event log, resets the network counters to zero, performs a complete self-test, and reboots the switch into its factory default configuration, including deleting the IP address, if one is configured.

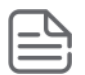

**NOTE:** This process removes all switch configuration changes made from the factory default settings. This operation includes, for example, configuration of VLANs, spanning tree, and trunks. Returning the configuration of these features to their factory default settings (usually disabling them) may result in network connectivity issues.

If the switch has a valid configuration, and you are restoring the factory default settings for a reason other than configuration problems, save the switch configuration prior to performing the factory default reset. After the reset and resolution of the original problem, you can restore the saved configuration to the switch.

You can restore the factory default configuration either on the switch console or on the switch itself.

To restore the factory default configuration using the console, execute the erase startup-config command from the console command prompt.

## **Downloading new switch software**

Software updates can be downloaded to the switch through several methods. For more information, see .

## <span id="page-46-0"></span>**Physical and environmental**

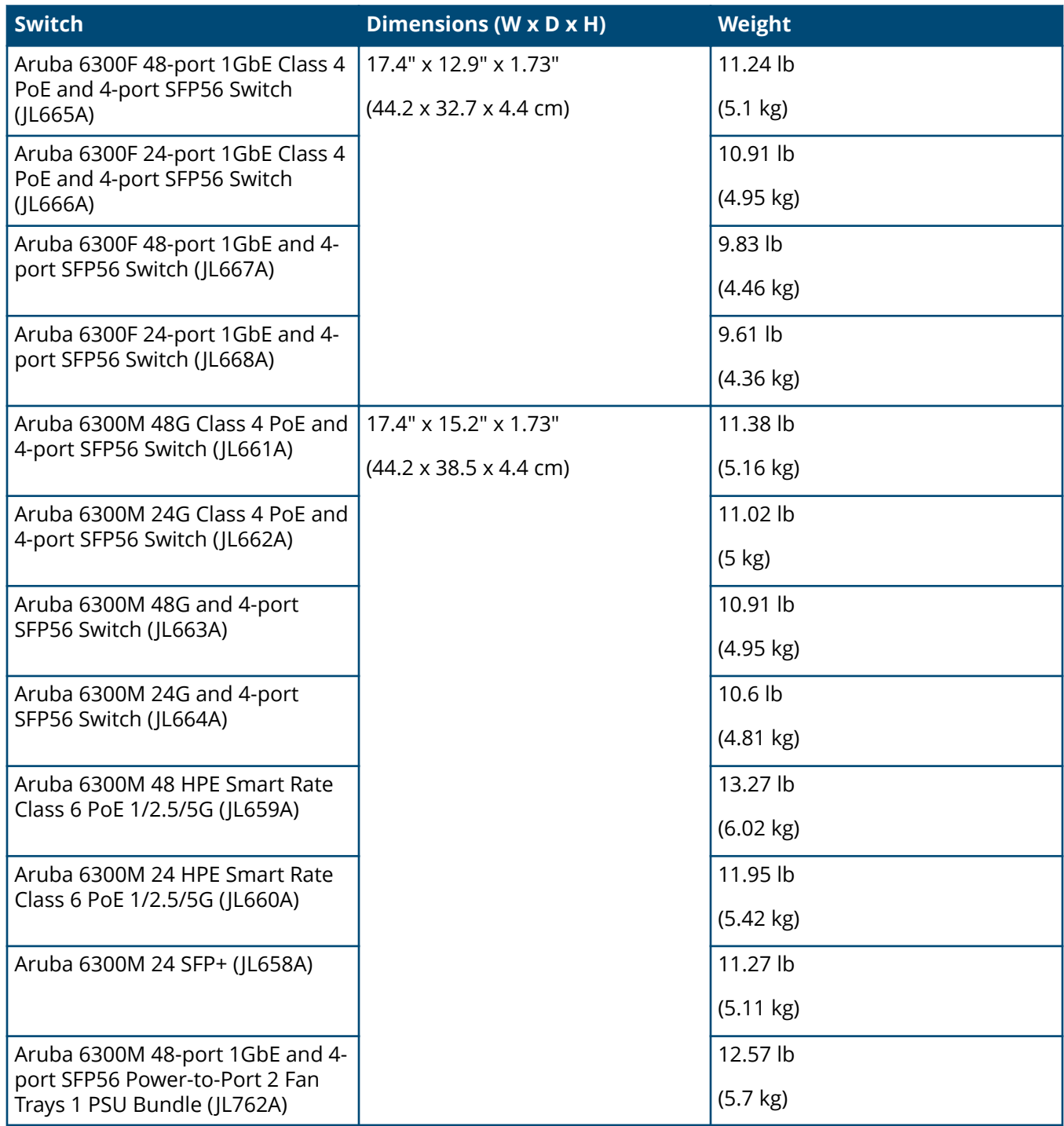

### <span id="page-47-0"></span>**Table 13:** *Removable Parts*

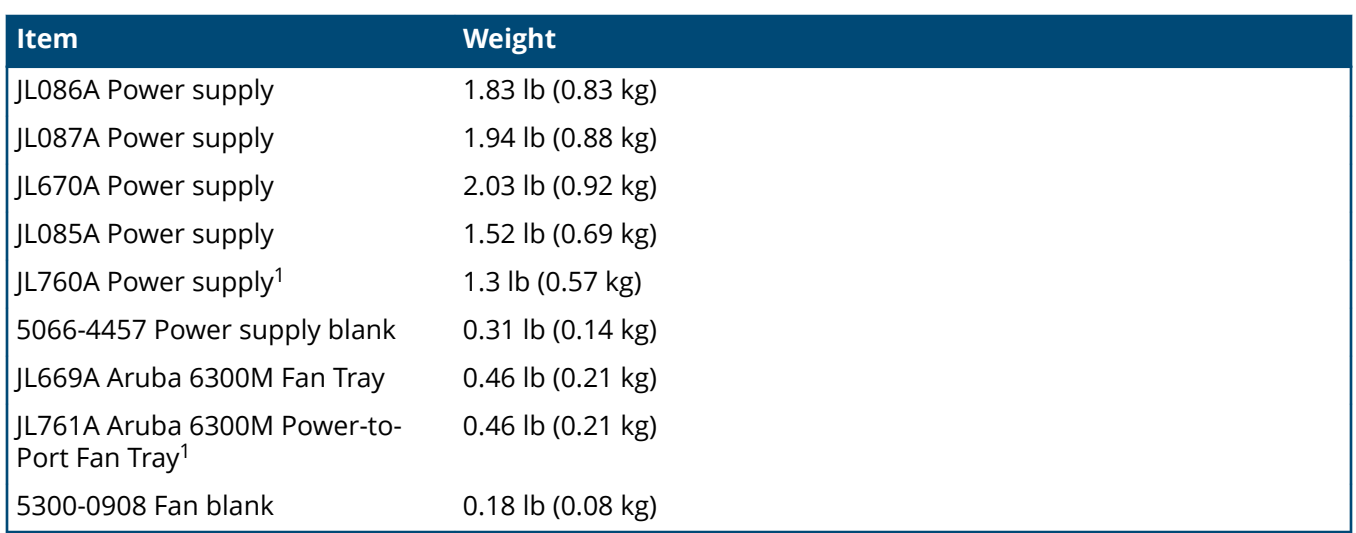

1 For use only with the JL762A switch

### **Table 14:** *Environmental*

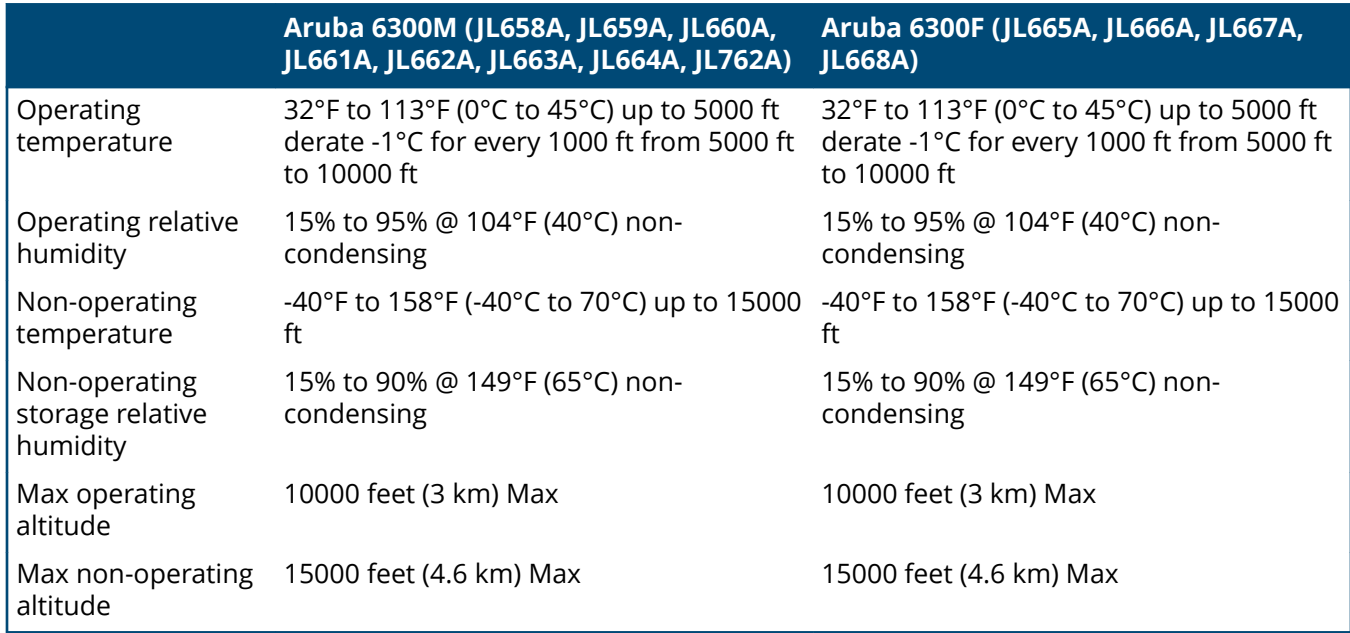

## **Electrical**

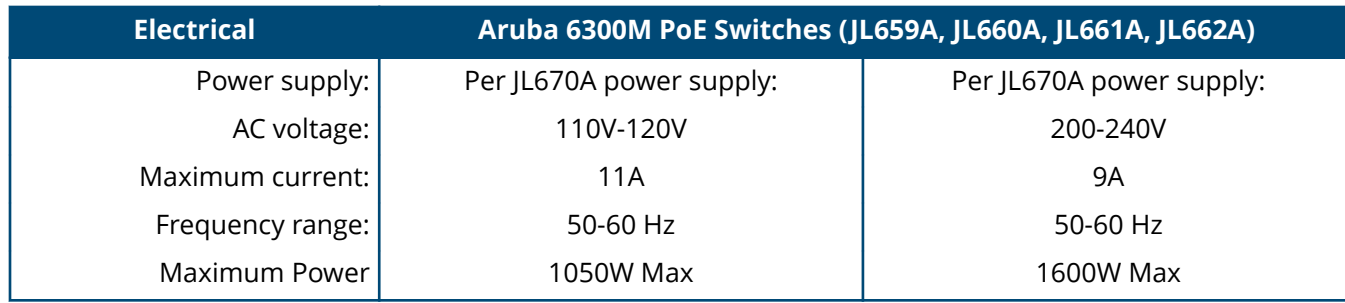

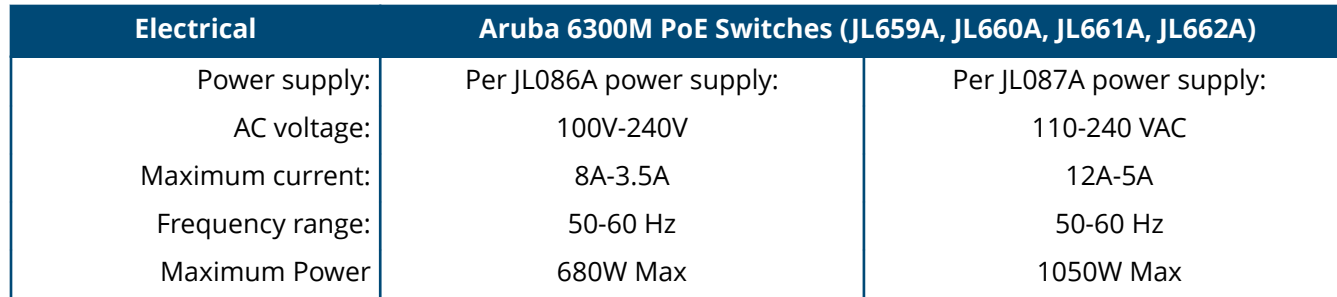

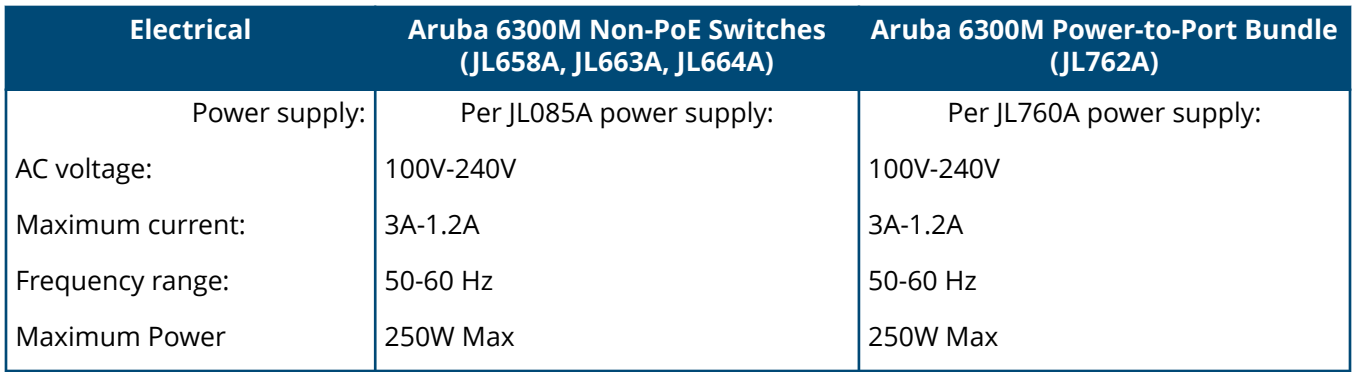

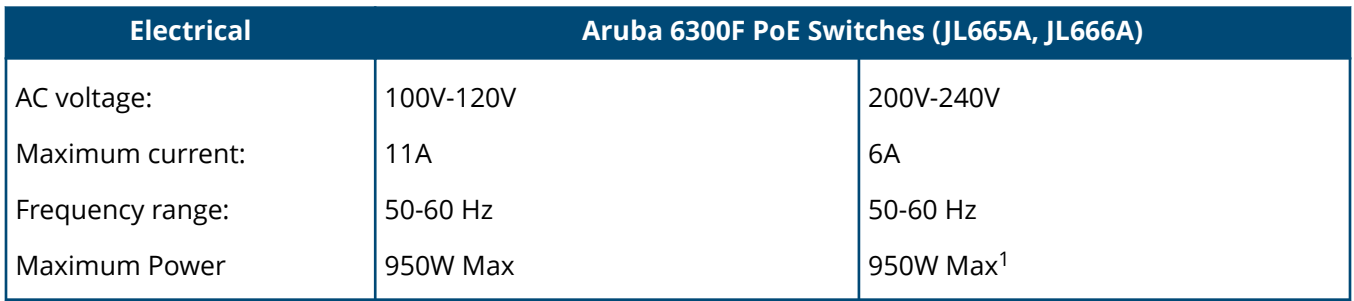

1 For 24 port models, total power will be limited to 580W.

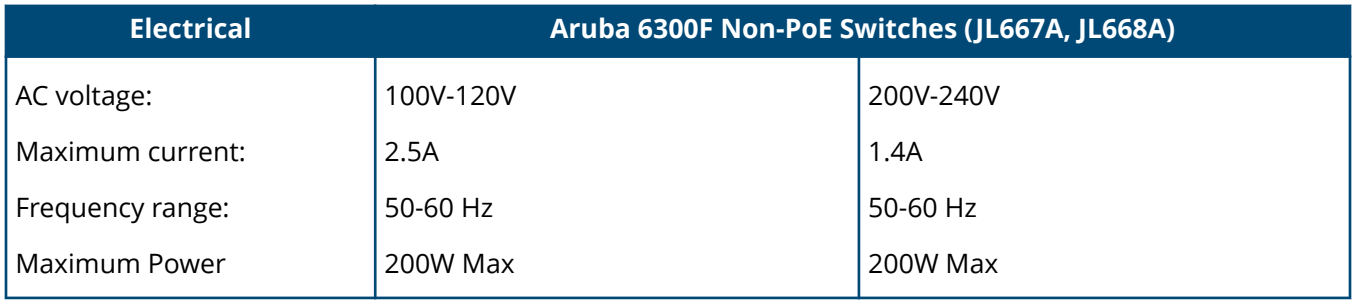

## <span id="page-49-0"></span>**Acoustics**

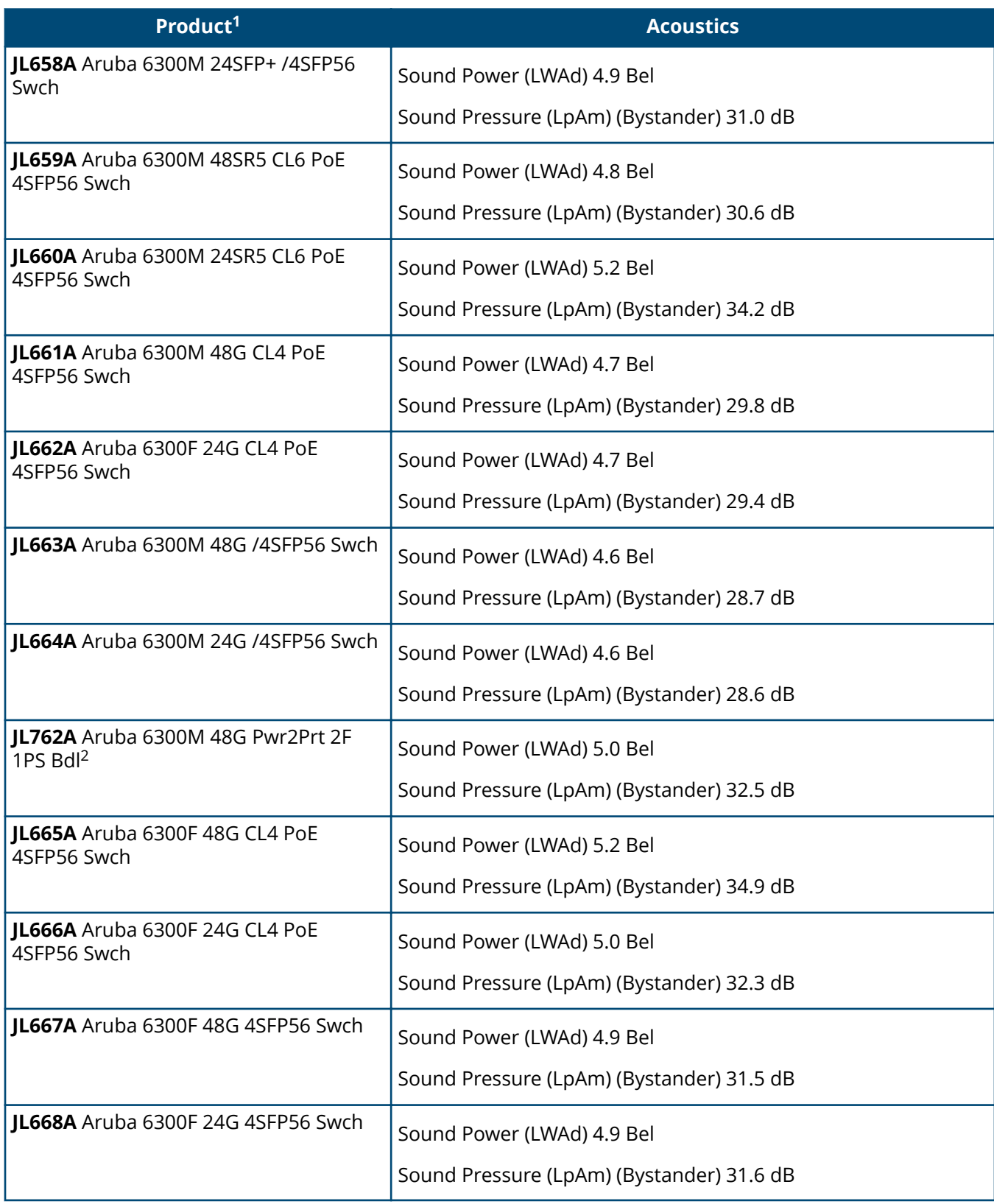

 $1$  Acoustic levels based on the JL087A power supply.

 $2$  Acoustic levels based on the JL760A power supply.

## <span id="page-50-0"></span>**Safety**

### **Lasers**

EN 60825-1:2007 / IEC 60825-1:2007 Class 1 Class 1 Laser Products / Laser Klasse 1 (Applicable for accessories - Optical Transceivers only)

### **Safety**

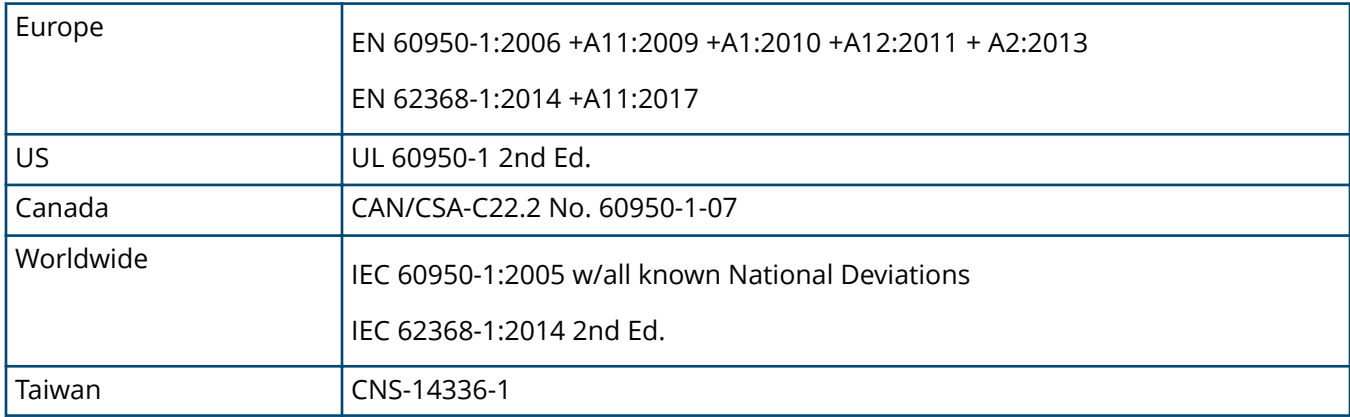

### **EMC**

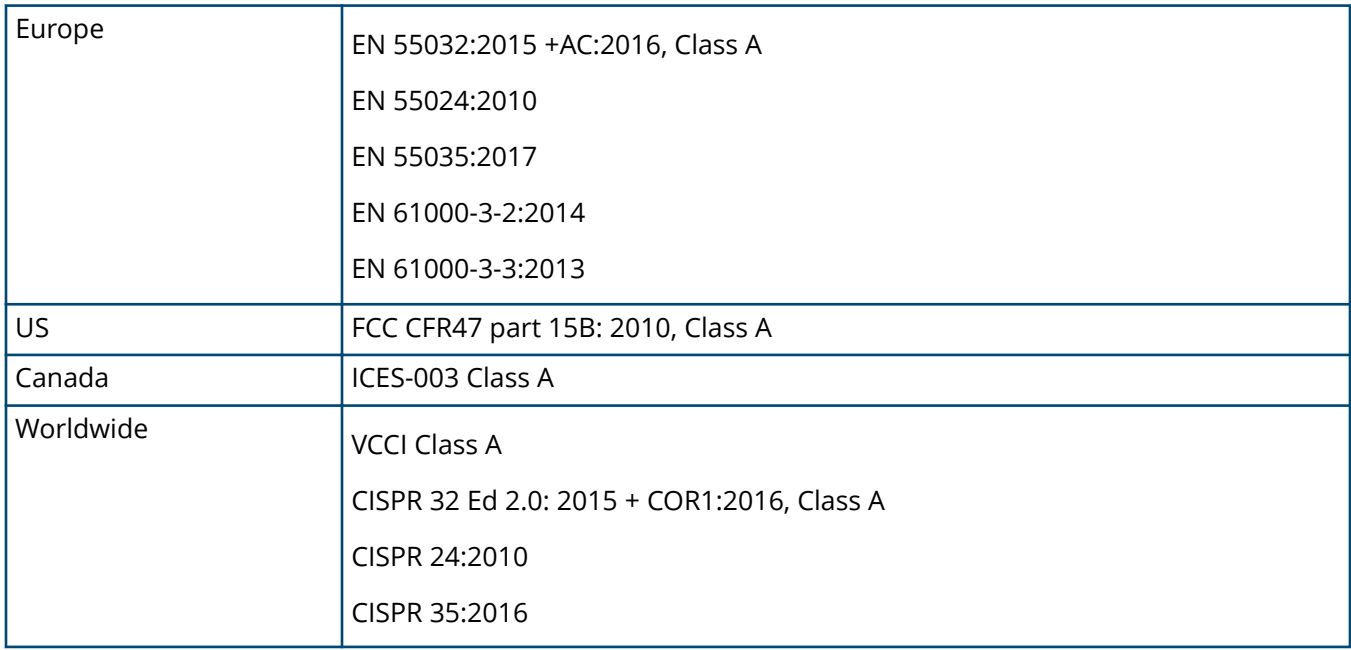

## <span id="page-51-0"></span>**Connectivity standards**

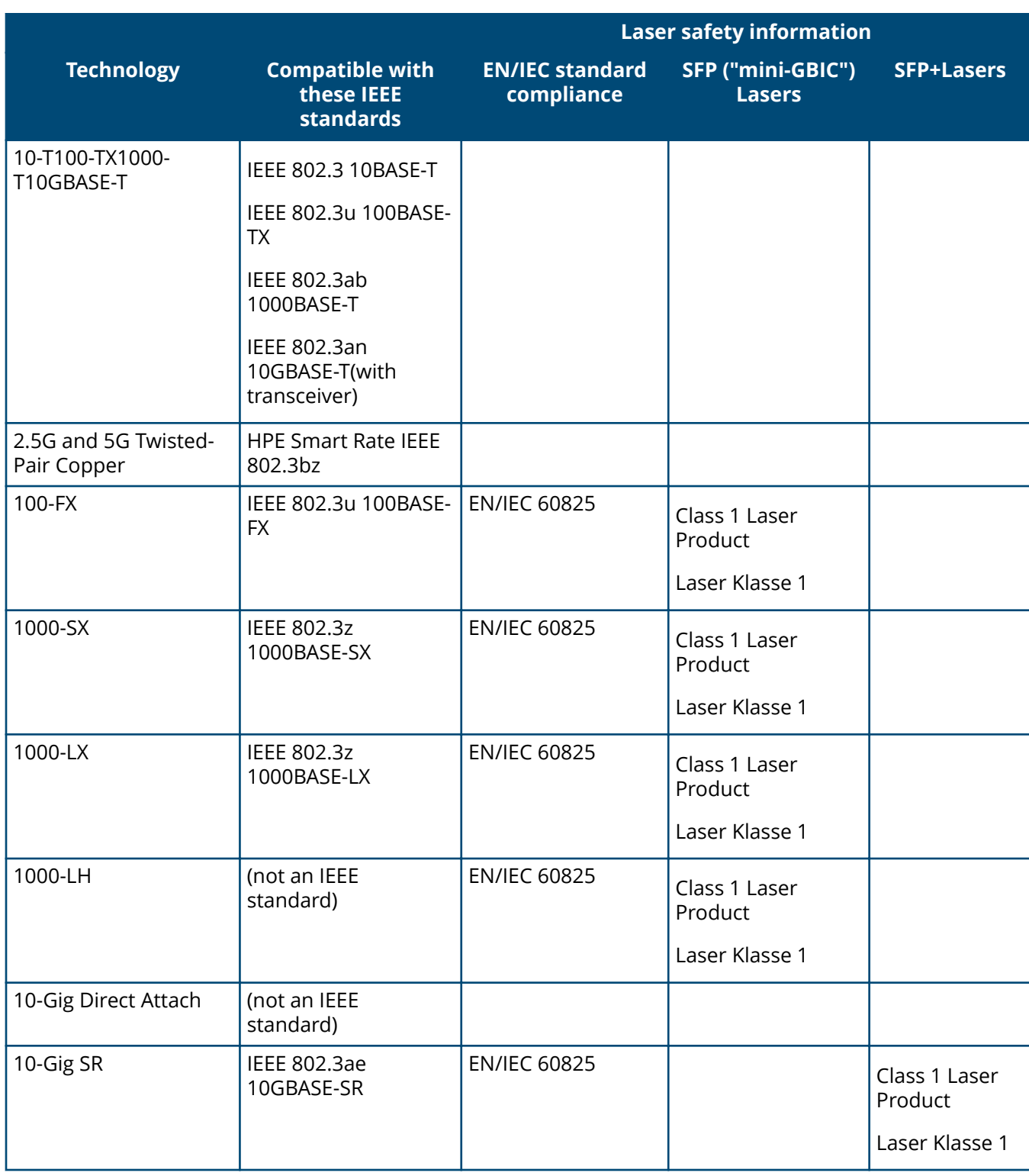

**Table 15:** *Technology standards and safety compliance*

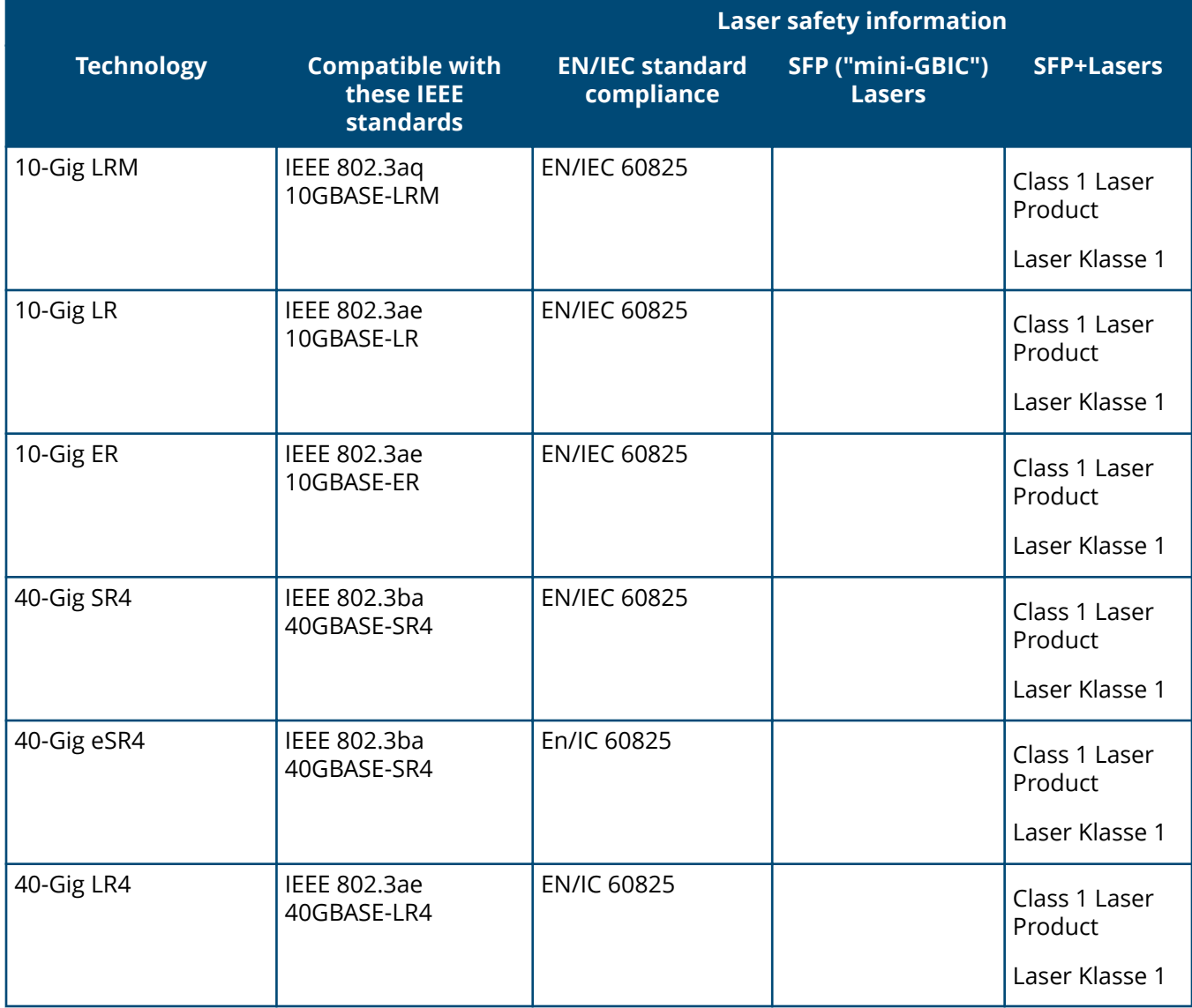

<span id="page-53-0"></span>This section includes switch connector information and network cable information for cables used with the Aruba switches.

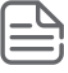

**NOTE:** Incorrectly wired cabling is a common cause of problems for LAN communications. Aruba recommends that you work with a qualified LAN cable installer for assistance with your cabling requirements.

## **Cabling specifications**

### **Table 16:** *Supported Cables*

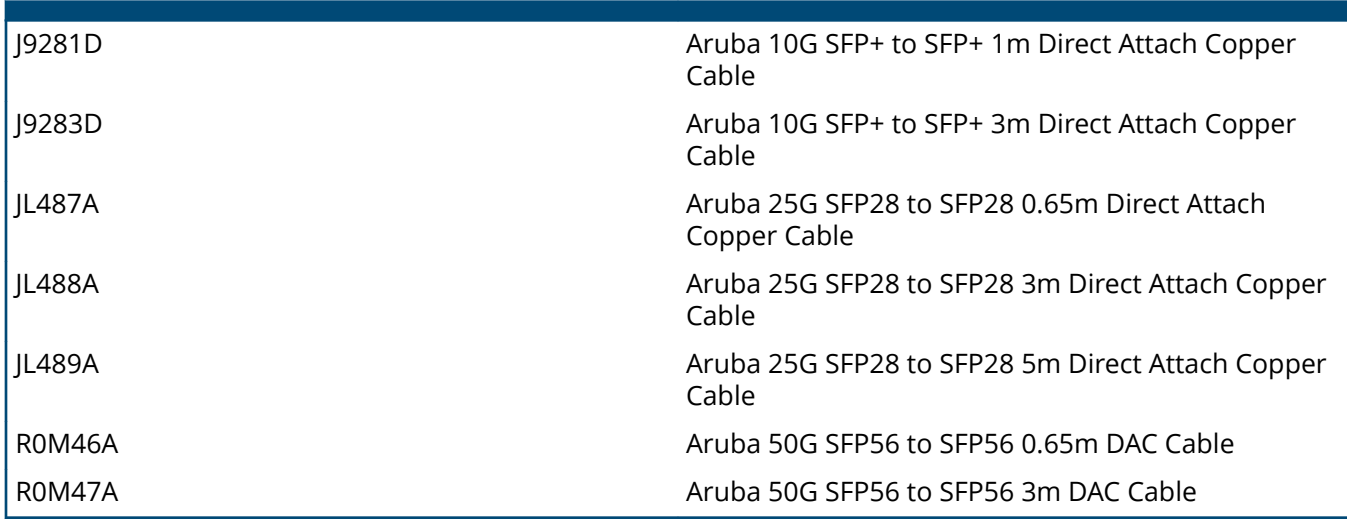

### **Table 17: Cabling specifications**

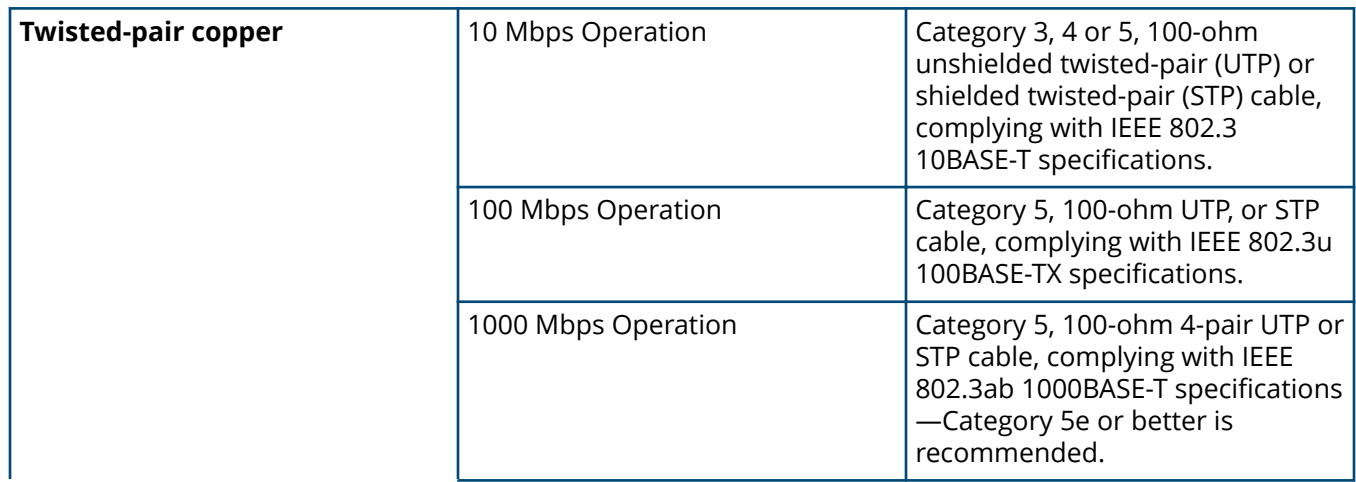

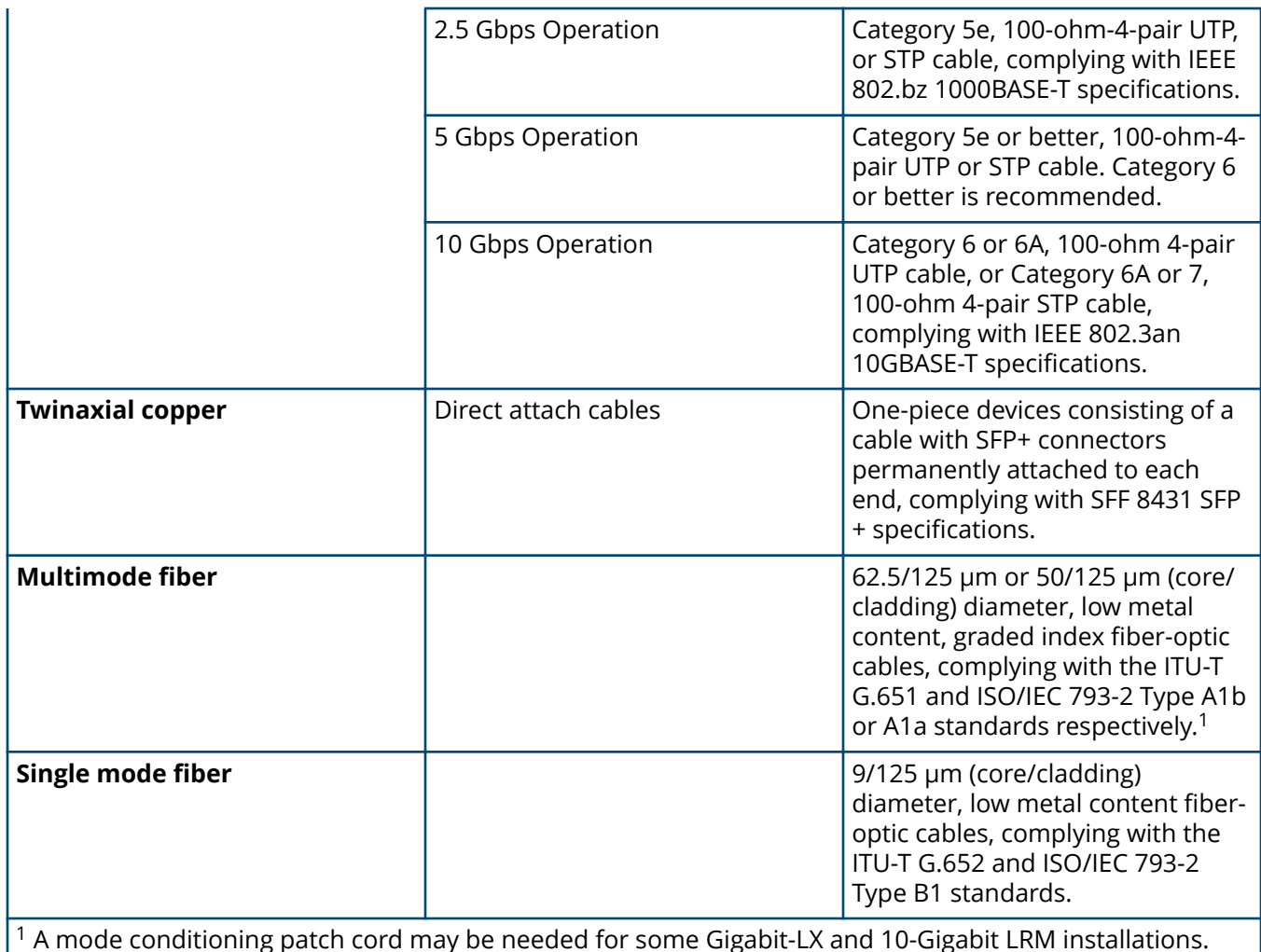

### **Note on Multimode and Single mode fiber**

Attenuators may be required for some transceiver techs and cable length

#### **Note on 1000BASE-T cable requirements**

The Category 5 networking cables that work for 100BASE-TX connections also work for 1000BASE-T, as long as all four-pairs are connected. But, for the most robust connections, use cabling that complies with the Category 5e specifications. This specification is described in Addendum 5 to the TIA-568-A standard (ANSI/TIA/EIA-568-A-5).

Because of the increased speed provided by 1000BASE-T (Gigabit-T), network cable quality is more important than for either 10BASE-T or 100BASE-TX. Cabling plants being used to carry 1000BASE-T networking must comply with the IEEE 802.3ab standards. In particular, the cabling must pass tests for Attenuation, Near-End Crosstalk (NEXT), and Far-End Crosstalk (FEXT). Additionally, unlike the cables for 100BASE-TX, the 1000BASE-T cables must pass tests for Equal-Level Far-End Crosstalk (ELFEXT) and Return Loss.

When testing your cabling, be sure to include the patch cables that connect the switch and other end devices to the patch panels on your site. The patch cables are frequently overlooked when testing cable and they must also comply with the cabling standards.

#### **Note on HPE Smart Rate 2.5 Gb/s cable requirements**

The 2.5 Gb/s Smart Rate operates on cable installations that are designed to support 1000BASE-T operation. The cabling installation must meet the 1000BASE-T link segment characteristics described in IEEE 802.3-2012. The installation must also meet the Category 5e or Class D limits described in the ANSI/TIA/EIA 568-C.2 and ISO/IEC 11801 standards, respectively.

#### <span id="page-55-0"></span>**Note on HPE Smart Rate 5Gb/s cable requirements**

The 5 Gb/s Smart Rate operates on most Category 5e and Category 6 cable installations. Category 5e or Class D installations must meet the ANSI/TIA/EIA 568-C.2 or ISO/IEC 11801 transmission parameter limits extended to 200MHz. Category 6 or Class E installations must meet their respective transmission parameter limits as described in ANSI/TIA/EIA 568-C.2 or ISO/IEC 11801.

Also, to transmission performance, 5 Gb/s Smart Rate can be sensitive to alien noise. Such noise can come from either nearby cables or background noise from the environment. Therefore, cabling must additionally be tested for Alien Near-End Crosstalk (ANEXT) and Alien Equal-Level-Far-End Crosstalk (AELFEXT). Depending on the cabling installation, the magnitude of alien crosstalk may further limit the maximum supported cabling distance.

Hewlett Packard Enterprise recommends doing cable dressing carefully and in compliance with recommendations in the TIA TSB-155-A and ISO/IEC TR-24750.

#### **Note on 10GBASE-T cable requirements**

The Category 6 networking cables that work for 1000BASE-T connections may work for 10GBASE-T. The distance must be less than 55m, and the cable installation must be tested for compliance to IEEE requirements. But, for the most robust connections, use cabling that complies with the Category 6A or Category 7 specifications, as described in the TIA-568-C (ANSI/TIA-568-C.2) and ISO/IEC 11801 standards. 10GBASE-T is a sophisticated technology that relies upon high-quality cable installations. It is sensitive to Alien Near End Crosstalk (ANEXT). This can affect the cable due to other cables placed close to the data cables. Hewlett Packard Enterprise recommends doing cable dressing carefully and in compliance with recommendations in the TIA TSB-155A.

Like 1000BASE-T, 10GBASE-T requires testing of all the crosstalk and return loss parameters described preceding "Note on 1000BASE-T cable requirements", and also ANEXT.

In addition to ANEXT, 10GBASE-T is more sensitive to external electrical noise in the environment. Hewlett Packard Enterprise recommends keeping radio transmitters and other sources of high frequency continuous wave radio frequency away from LAN cables.

When testing your cabling, be sure to include the patch cables that connect the switch and other end devices to the patch panels on your site. The patch cables are frequently overlooked when testing cable and they must also comply with the cabling standards. For 10GBASE-T, Category 6 patch cables are sensitive to movement once link has been established, and could cause link to drop if moved. Therefore, Hewlett Packard Enterprise recommends using Category 6A patch cables. As an alternative, use cable management options to tie down (dress) the Category 6 patch cables so they cannot move.

For Conducted and Radiated Immunity in accordance with EN55024, the Aruba switches are limited to Performance Criteria A with shielded cables (CAT6/6A).

### **Technology distance specifications**

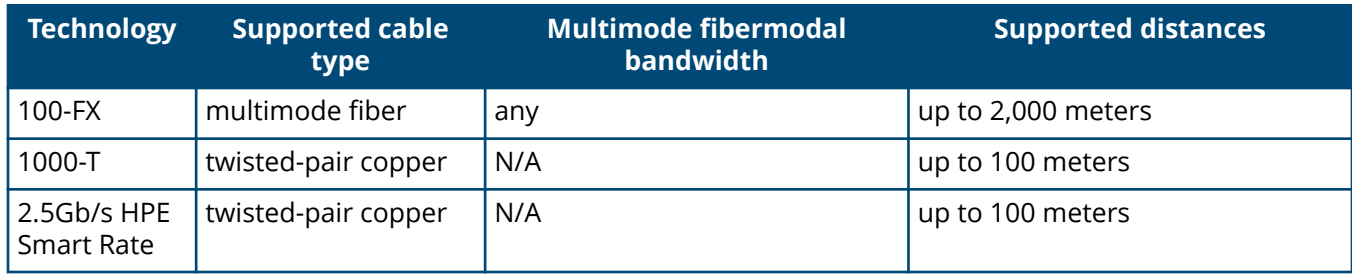

**Table 18:** *Technology distance specifications* 

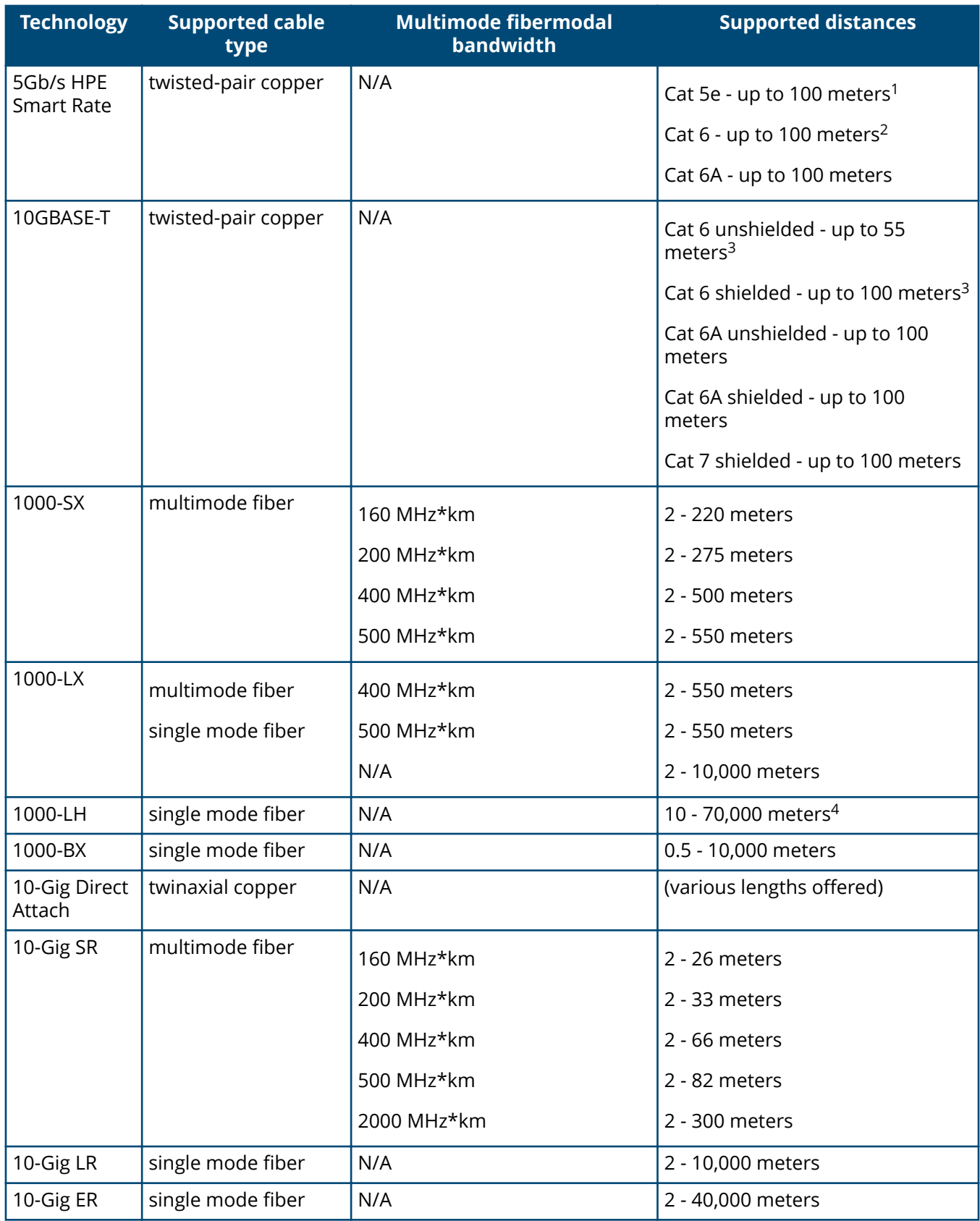

<span id="page-57-0"></span>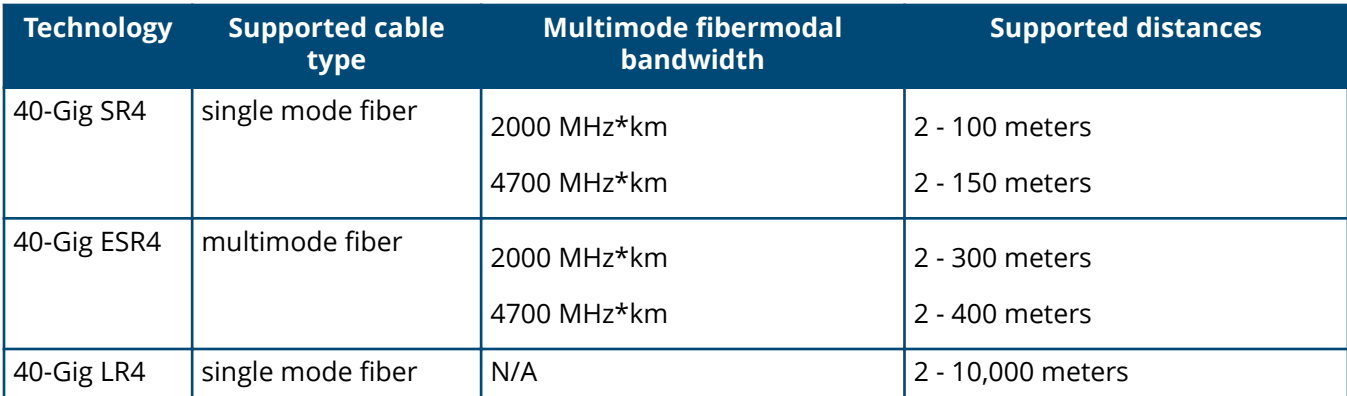

 $^1$  Cat 5e cabling requires testing to 200 MHz operation and additionally for ANEXT and AELFEXT. The maximum supported distances may be reduced depending on alien crosstalk levels. The support for untested cable installations is best-effort.

 $2$  Cat 6 cabling requires testing for ANEXT and AELFEXT. The maximum supported distances may be reduced depending on alien crosstalk levels.

<sup>3</sup> Cat 6 cabling requires TIA TSB-155A testing for 500 MHz operation and ANEXT.

4 For distances less than 20km, a 10dB attenuator must be used. For distances between 20km and 40km, a 5dB attenuator must be used. Attenuators can be purchased from most cable vendors.

## **Mode conditioning patch cord**

The following information applies to installations in which multimode fiber-optic cables are connected to a Gigabit-LX port or a 10-Gigabit LRM port. Multimode cable has a design characteristic called "Differential Mode Delay", which requires the transmission signals be "conditioned" to compensate for the cable design and thus prevent resulting transmission errors.

Under certain circumstances, depending on the cable used and the lengths of the cable runs, an external Mode Conditioning Patch Cord may need to be installed between the Gigait-LX or 10-Gigabit LRM transmitting device and the multimode network cable to provide the transmission conditioning. If you experience a high number of transmission errors on those ports, usually CRC or FCS errors, you may need to install one of these patch cords between the fiber-optic port in your switch and your multimode fiber-optic network cabling, at both ends of the network link.

The patch cord consists of a short length of single mode fiber cable coupled to graded-index multimode fiber cable on the transmit side, and only multimode cable on the receive side. The section of single mode fiber is connected in such a way that it minimizes the effects of the differential mode delay in the multimode cable.

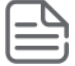

**NOTE:** Most of the time, if you are using good quality graded-index multimode fiber cable that adheres to the standards listed in **Cabling specifications**, there should not be a need to use mode conditioning patch cords in your network. This is especially true if the fiber runs in your network are relatively short.

For 10-Gigabit LRM using OM3 cable (50 μm multimode @ 1500/500 MHz\*km), a mode conditioning patch cord is not required. Other multimode cables may require mode conditioning patch cords to achieve the LRM maximum distances.

## <span id="page-58-0"></span>**Installing the patch cord**

As shown in the illustration below, connect the patch cord to the Hewlett Packard Enterprise transceiver with the section of single mode fiber plugged in to the Tx (transmit) port. Then, connect the other end of the patch cord to your network cabling patch panel, or directly to the network multimode fiber.

If you connect the patch cord directly to the network cabling, you may need to install a female-to-female adapter to allow the cables to be connected together.

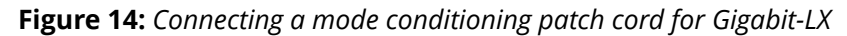

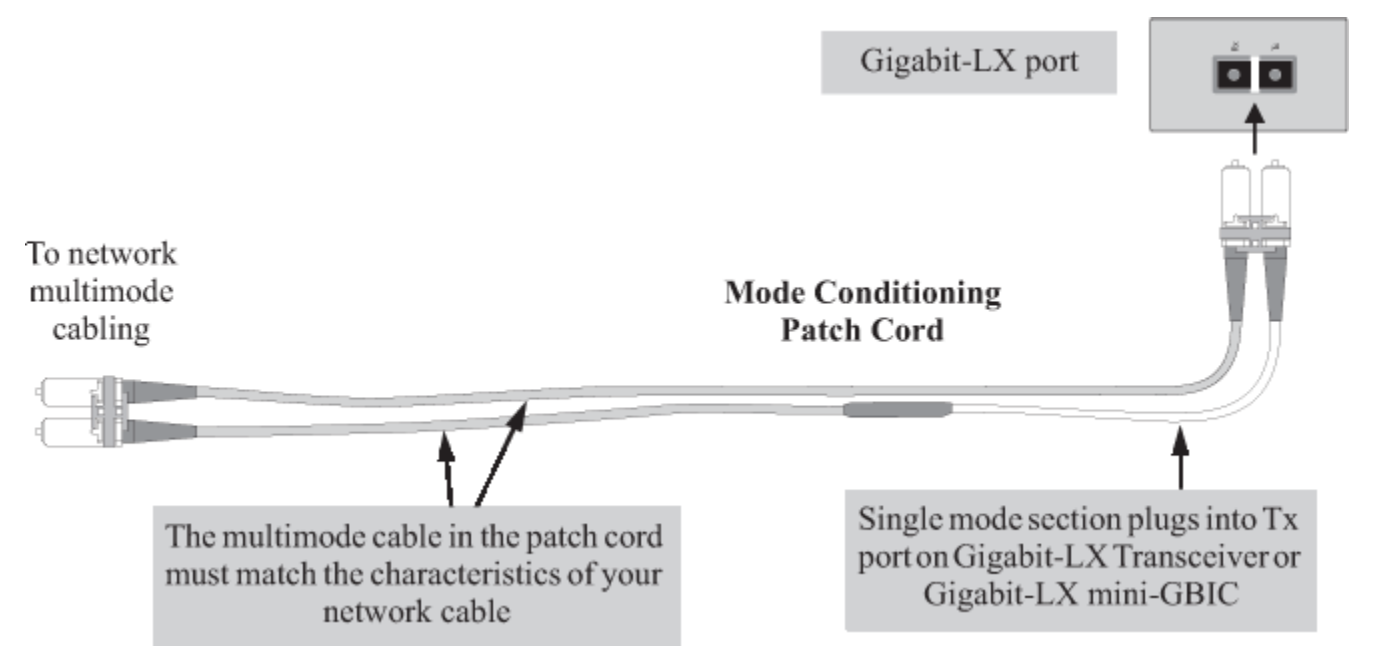

Be sure to purchase a patch cord that has appropriate connectors on each end, and has multimode fibers that match the characteristics of the multimode fiber in your network. Most important, the core diameter of the multimode patch cord must match the core diameter of the multimode cable infrastructure (either 50 or 62.5 microns).

## **Twisted-pair cable/connector pin-outs**

#### **Auto-MDIX feature:**

The 10/100/1000-T ports support the IEEE 802.3ab standard, which includes the "Auto MDI/MDI-X" feature. In the default configuration, "Auto", the ports on the switch will automatically detect the type of port on the connected device and operate as either an MDI or MDI-X port, whichever is appropriate. So for any connection, a straight-through twisted-pair cable can be used. You no longer have to use crossover cables, although crossover cables can also be used for any of the connections.

If you connect a 6300M switch twisted-pair port to another switch or hub, which typically have MDI-X ports, the 6300M port automatically operates as an MDI port. If you connect it to an end node, such as a server or PC, which typically have MDI ports, the 6300M switch port operates as an MDI-X port. In all cases, you can use standard straight-through cables or crossover cables.

If you use a correctly-wired crossover cable, though, the switch will still be able to automatically detect the MDI/MDI-X operation and link correctly to the connected device.

#### **Other wiring rules:**

- <span id="page-59-0"></span>• All twisted-pair wires used for 10 Mbps, and 100 Mbps operation must be twisted through the entire length of the cable. The wiring sequence must conform to EIA/TIA 568-B (not USOC). See "Pin Assignments" later in this appendix for a listing of the signals used on each pin.
- For 1000Base-T connections, all four pairs of wires in the cable must be available for data transmission.
- For 10 Mbps connections to the ports, you can use Category 3, 4, or 5 unshielded twisted-pair cable, as supported by the IEEE 802.3 Type 10Base-T standard.
- For 100 Mbps connections to the ports, use 100-ohm Category 5 UTP or STP cable only, as supported by the IEEE 802.3u Type 100Base-TX standard.
- For 1000 Mbps and SmartRate connections, 100-ohm Category 5e or better cabling is recommended.

### **Straight-through twisted-pair cable for 10 Mbps or 100 Mbps network connections**

Because of the Aruba Auto-MDIX operation of the 10/100 ports on the switch, for all network connections, to PCs, servers or other end nodes, or to hubs or other switches, you can use straight-through cables.

If any of these ports are given a fixed configuration, for example 100 Mbps/Full Duplex, the ports operate as MDI-X ports, and straight-through cables must be then used for connections to PC NICs and other MDI ports.

## **Cable diagram** Connector B Connector A **Straight-through cable** 7 8 white/orange orange/white white/green green/white

**NOTE:** Pins 1 and 2 on connector "A" must be wired as a twisted pair to pins 1 and 2 on connector "B".

Pins 3 and 6 on connector "A" must be wired as a twisted pair to pins 3 and 6 on connector "B".

Pins 4, 5, 7, and 8 are not used in this application, although they may be wired in the cable.

### <span id="page-60-0"></span>**Pin assignments**

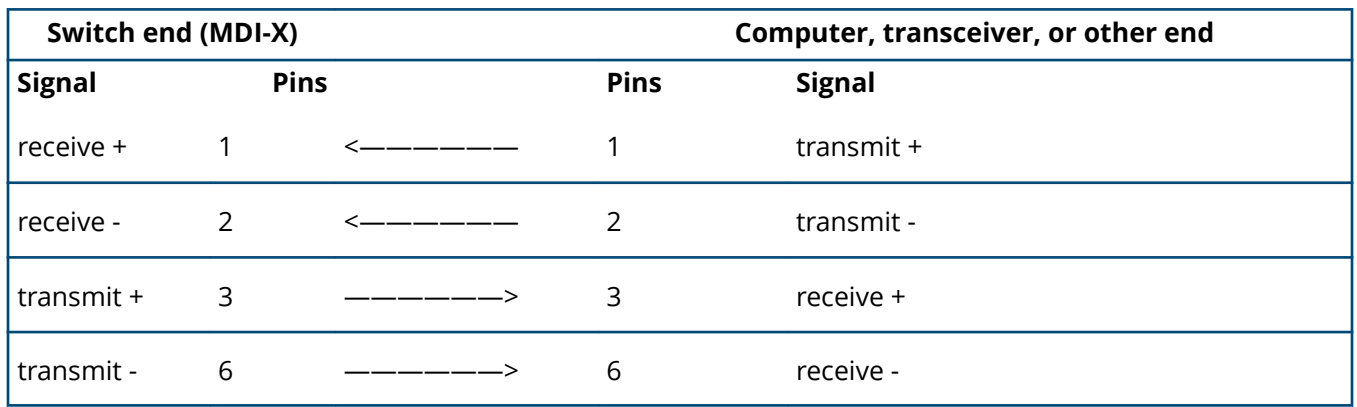

### **Crossover twisted-pair cable for 10 Mbps or 100 Mbps network connection**

The Auto-MDIX operation of the 10/100 ports on the switch also allows you to use crossover cables for all network connections, to PCs, servers or other end nodes, or to hubs or other switches.

If any of these ports are given a fixed configuration, for example 100 Mbps/Full Duplex, the ports operate as MDI-X ports, and crossover cables must be then used for connections to hubs or switches or other MDI-X network devices.

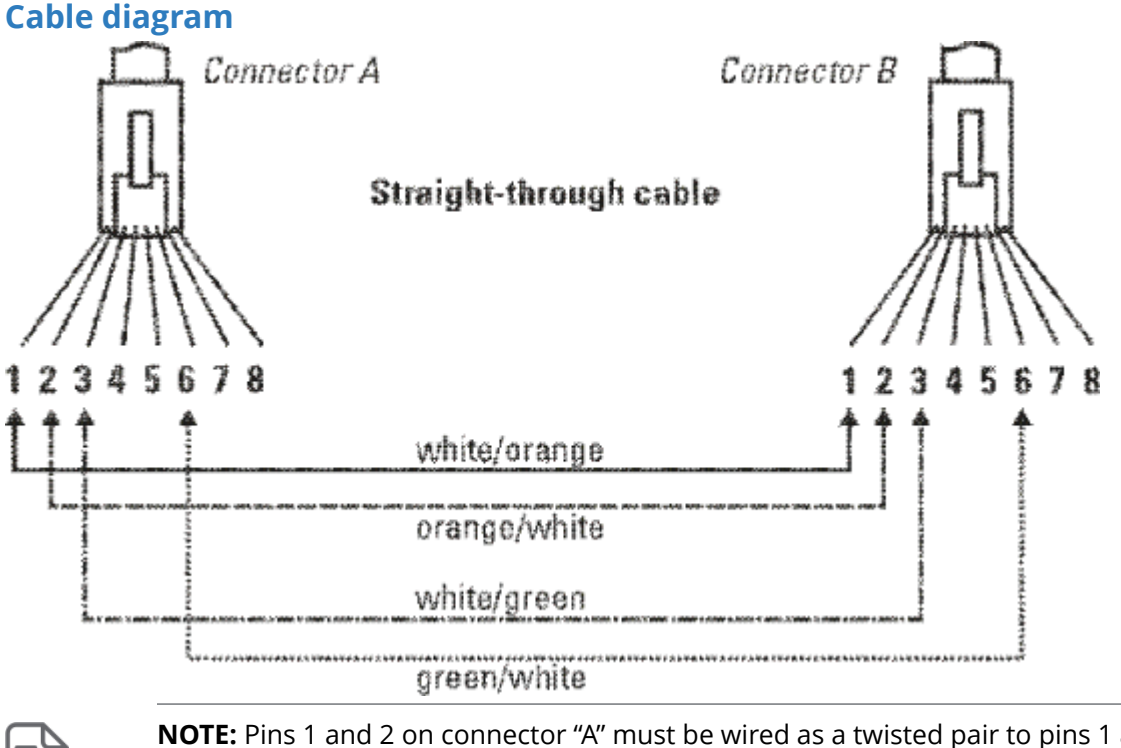

**NOTE:** Pins 1 and 2 on connector "A" must be wired as a twisted pair to pins 1 and 2 on connector "B".

Pins 3 and 6 on connector "A" must be wired as a twisted pair to pins 3 and 6 on connector "B". Pins 4, 5, 7, and 8 are not used in this application, although they may be wired in the cable.

### <span id="page-61-0"></span>**Pin assignments**

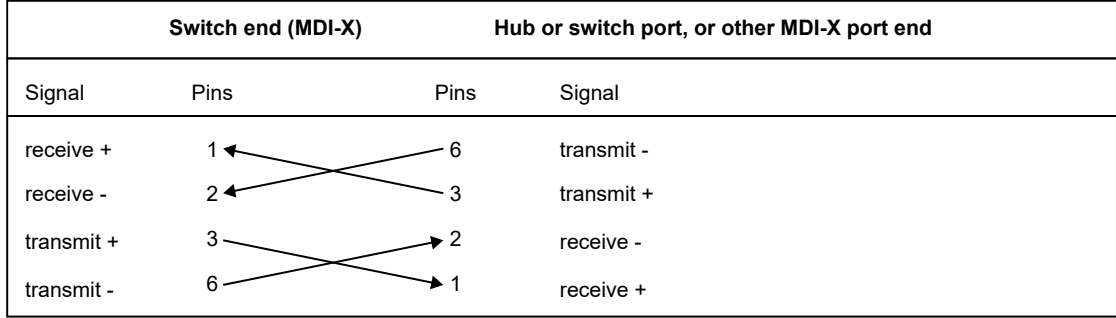

### **Straight-through twisted-pair cable for 1000 Mbps network connections**

1000Base-T connections require that all four pairs or wires be connected.

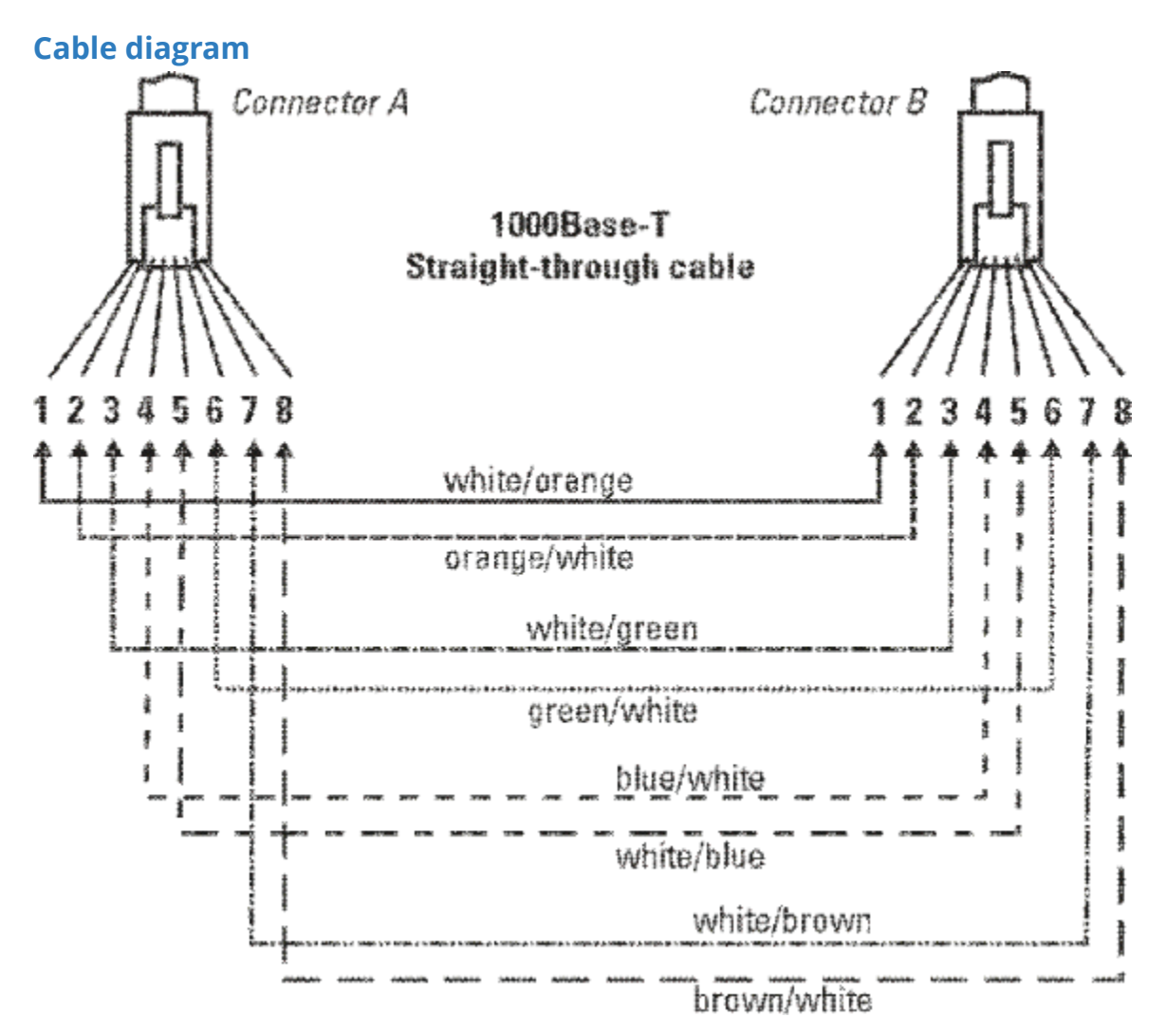

<span id="page-62-0"></span>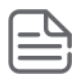

**NOTE:** Pins 1 and 2 on connector "A" must be wired as a twisted pair to pins 1 and 2 on connector "B".

Pins 3 and 6 on connector "A" must be wired as a twisted pair to pins 3 and 6 on connector "B". Pins 4 and 5 on connector "A" must be wired as a twisted pair to pins 4 and 5 on connector "B". Pins 7 and 8 on connector "A" must be wired as a twisted pair to pins 7 and 8 on connector "B".

### **Pin assignments**

For 1000Base-T operation, all four pairs of wires are used for both transmit and receive.

<span id="page-63-0"></span>**Networking Websites Aruba Support Portal [asp.arubanetworks.com](https://asp.arubanetworks.com) Aruba Software and Documentation [asp.arubanetworks.com/downloads](https://asp.arubanetworks.com/downloads) Aruba Security Advisories [www.arubanetworks.com/support-services/security-bulletins](https://www.arubanetworks.com/support-services/security-bulletins) Hewlett Packard Enterprise Networking Software [www.hpe.com/networking/software](https://www.hpe.com/networking/software) Hewlett Packard Enterprise Networking website [www.hpe.com/info/networking](https://www.hpe.com/info/networking) Hewlett Packard Enterprise My Networking website [www.hpe.com/networking/support](https://www.hpe.com/networking/support) Hewlett Packard Enterprise My Networking Portal [www.hpe.com/networking/mynetworking](https://www.hpe.com/networking/mynetworking) Hewlett Packard Enterprise Networking Warranty [www.hpe.com/networking/warranty](https://www.hpe.com/networking/warranty) General websites Hewlett Packard Enterprise Information Library**

**[www.hpe.com/info/EIL](https://www.hpe.com/info/EIL)**

## <span id="page-64-0"></span>**Accessing Aruba Support**

To access Aruba Support, go to **<https://www.arubanetworks.com/support-services/>**. Be sure to collect the following information before contacting Support:

- Technical support registration number (if applicable)
- Product name, model or version, and serial number
- Operating system name and version
- Firmware version
- Error messages
- Product-specific reports and logs
- Add-on products or components
- Third-party products or components

## **Accessing updates**

To download product updates:

#### **Aruba Support Portal**

#### **[asp.arubanetworks.com/downloads](https://asp.arubanetworks.com/downloads)**

If you are unable to find your product in the Aruba Support Portal, you may need to search My Networking, where older networking products can be found:

#### **My Networking**

#### **[www.hpe.com/networking/software](https://www.hpe.com/support/softwaredepot)**

To view and update your entitlements, and to link your contracts and warranties with your profile, go to the Hewlett Packard Enterprise Support Center **More Information on Access to Support Materials** page:

#### **[www.hpe.com/support/AccessToSupportMaterials](https://www.hpe.com/support/AccessToSupportMaterials)**

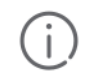

**IMPORTANT:** Access to some updates might require product entitlement when accessed through the Hewlett Packard Enterprise Support Center. You must have an HP Passport set up with relevant entitlements.

Some software products provide a mechanism for accessing software updates through the product interface. Review your product documentation to identify the recommended software update method.

To subscribe to eNewsletters and alerts:

#### **[www.hpe.com/support/e-updates](https://www.hpe.com/support/e-updates)**

## <span id="page-65-0"></span>**Warranty information**

To view warranty information for your product, go to **[https://www.hpe.com/support/Networking-](https://www.hpe.com/support/Networking-Warranties)[Warranties](https://www.hpe.com/support/Networking-Warranties)**.

## **Regulatory information**

To view the regulatory information for your product, view the *Safety and Compliance Information for Server, Storage, Power, Networking, and Rack Products*, available at the Hewlett Packard Enterprise Support Center:

#### **<https://www.hpe.com/support/Safety-Compliance-EnterpriseProducts>**

#### **Additional regulatory information**

Hewlett Packard Enterprise is committed to providing our customers with information about the chemical substances in our products as needed to comply with legal requirements such as REACH (Regulation EC No 1907/2006 of the European Parliament and the Council). A chemical information report for this product can be found at:

#### **<https://www.hpe.com/info/reach>**

For Hewlett Packard Enterprise product environmental and safety information and compliance data, including RoHS and REACH, see:

#### **<https://www.hpe.com/info/ecodata>**

For Hewlett Packard Enterprise environmental information, including company programs, product recycling, and energy efficiency, see:

#### **<https://www.hpe.com/info/environment>**

### **Documentation feedback**

Hewlett Packard Enterprise is committed to providing documentation that meets your needs. To help us improve the documentation, send any errors, suggestions, or comments to Documentation Feedback (**[docsfeedback@hpe.com](mailto:docsfeedback@hpe.com)**). When submitting your feedback, include the document title, part number, edition, and publication date located on the front cover of the document. For online help content, include the product name, product version, help edition, and publication date located on the legal notices page.